## **7131-105 User's Guide** Book Cover

COVER Book Cover

-------------------------------------------------------------------------- **7131 Model 105 SCSI Multi-Storage Tower**

**User's Guide**

Document Number GC26-7095-01

Part Number 21H8721

--------------------------------------------------------------------------

## **7131-105 User's Guide** Notices

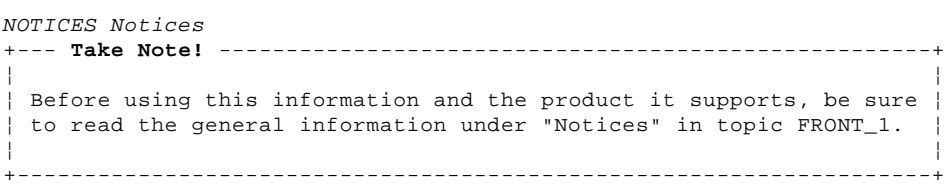

EDITION Edition Notice **Second Edition (April 1996)**

Make sure you are using the proper edition for the level of the product.

Order publications through your IBM representative or the IBM branch serving your locality. If you live in the United States, Puerto Rico, or Guam, you can order publications through the IBM Software Manufacturing Solutions at 800+879-2755. Publications are not stocked at the address given below.

A form for reader comments is provided at the back of this publication. If the form has been removed, you can mail your comments to:

Attn Department 542 IDCLERK IBM Corporation 3605 Highway 52 N Rochester, MN 55901-9986 USA

or you can fax your comments to:

United States and Canada: 800+937-3430 Other countries: (+1)+507+253-5192

If you have access to Internet, you can send your comments electronically to IDCLERK@RCHVMW2.VNET.IBM.COM; IBMMAIL, to IBMMAIL(USIB56RZ).

When you send information to IBM, you grant IBM a non-exclusive right to use or distribute the information in any way it believes appropriate without incurring any obligation to you or restricting your use of it.

**¦ Copyright International Business Machines Corporation 1995, 1996.**

**All rights reserved.**

Note to U.S. Government Users -- Documentation related to restricted rights -- Use, duplication or disclosure is subject to restrictions set forth in GSA ADP Schedule Contract with IBM Corp.

#### **7131-105 User's Guide** Table of Contents

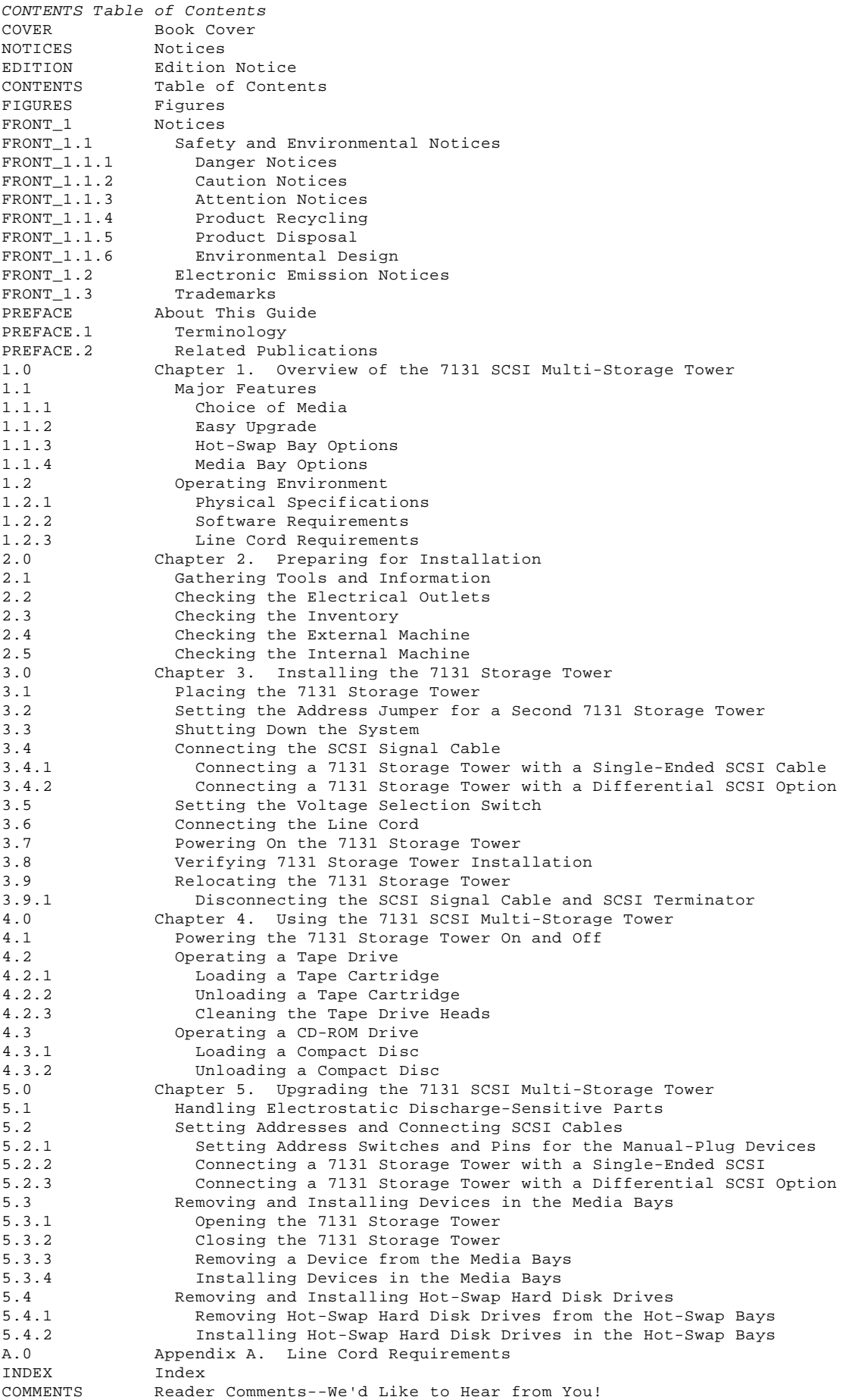

#### **7131-105 User's Guide Figures**

FIGURES Figures 1-1. The 7131 SCSI Multi-Storage Tower 1.0 1-2. 7131 Storage Tower Interior View 1.1.1 1-3. Drive Type 1 - SCSI Signal Connector at Top 1.1.4.1 1-4. Drive Type 2 - SCSI Signal Connector at Bottom 1.1.4.2 2-1. View of Weight Safety Label 2.4 2-2. Front View of an Open 7131 Storage Tower 2.5 3-1. The 7131 Storage Tower Front Cover 3.2 3-2. The 7131 Storage Tower Top Cover 3.2 3-3. Setting the SCSI Address 3.2 3-4. One 7131 Storage Tower Connected to One System (Single-Ended SCSI) 3.4.1 3-5. Rear View of the 7131 Storage Tower 3.4.1 3-6. One 7131 Storage Tower Connected to One System 3.4.2.1<br>3-7. View of the 7131 Storage Tower SCSI Terminator 3.4.2.1 View of the 7131 Storage Tower SCSI Terminator 3-7. View of the 7131 Storage fower book formations 3.4.2.2 3-9. SCSI Cable Connections 3.4.2.2 3-10. Two 7131 Storage Towers Connected to One System 3.4.2.3 3-11. Rear View of the 7131 Storage Tower with Upper and Lower SCSI Connectors (Second 7131 Storage Tower) 3.4.2.3<br>3-12. Two 7131 Storage Towers Connected to Two Systems 3-12. Two 7131 Storage Towers Connected to Two Systems 3.4.2.4 3-13. Voltage Selection Switch 3.5 3-14. Line Cord Connection 3.6 3-15. 7131 Storage Tower Power-On Switch 3.7 4-1. 7131 Storage Tower Power On Switch, LED 4.1 4-2. Loading a Tape Cartridge into a Tape Drive 4.2.1 4-3. Loading a Compact Disc into a CD-ROM Drive 4.3.1 5-1. Antistatic Bag 5.1 5-2. Device Addresses 5.2.1<br>5-3. Address Settings for the Address Settings for the Hard Disk Drives 5.2.1.1 5-4. Address Settings for 8mm Tape Drive 5.2.1.2 5-5. 8-Bit 4mm Manual-Plug Tape Drive Type 1 Address Setting 5.2.1.3 5-6. 8-Bit 4mm Manual-Plug Tape Drive Type 2 Address Setting 5.2.1.3 5-7. Address Settings for the CD-ROM Drive 5.2.1.4 5-8. One 7131 Storage Tower Connected to One System (Single-Ended SCSI) 5.2.2 5-9. Rear View of the 7131 Storage Tower 5.2.2 5-10. One 7131 Storage Tower Connected to One System 5.2.3.1 5-11. View of the 7131 Storage Tower SCSI Terminator 5.2.3.1 5-12. One 7131 Storage Tower Connected to Two Systems 5.2.3.2 5-13. Two 7131 Storage Towers Connected to One System 5.2.3.3 5-14. Setting the SCSI Address 5.2.3.3 5-15. Rear View of the 7131 Storage Tower with Upper and Lower SCSI Connectors 5.2.3.3 5-16. Two 7131 Storage Towers Connected to Two Systems 5.2.3.4 5-10. IWO 7131 Storage Towers connected by the 2<br>5-17. The 7131 Storage Tower Front Cover 5.3.1 5-18. The 7131 Storage Tower Top Cover 5.3.1 5-19. SCSI Cable Connections and Screw Locations for Manual-Plug Devices 5.3.3 5-20. Hard Disk Drive Adapter Bracket 5.3.3 5-21. Hard Disk Drive Adapter Bracket 5.3.4 5-22. SCSI Cable Connections and Screw Locations for Manual-Plug Devices 5.3.4 5-23. The Hot-Swap Hard Disk Drives and the Hot-Swap Bays 5.4.1 5-24. The Hot-Swap Hard Disk Drives and the Hot-Swap Bays 5.4.2 A-1. Receptacles A.0

#### **7131-105 User's Guide Notices**

FRONT\_1 Notices

References in this publication to IBM products, programs, or services do not imply that IBM intends to make these available in all countries in which IBM operates. Any reference to an IBM product, program, or service is not intended to state or imply that only that IBM product, program, or service may be used. Any functionally equivalent product, program, or service that does not infringe any of the intellectual property rights of IBM may be used instead of the IBM product, program, or service. The evaluation and verification of operation in conjunction with other products, except those expressly designated by IBM, are the responsibility of the user.

IBM may have patents or pending patent applications covering subject matter in this document. The furnishing of this document does not give you any license to these patents. You can send license inquiries, in writing, to the IBM Director of Licensing, IBM Corporation, 500 Columbus Avenue, Thornwood, NY 10594, U.S.A.

This publication could contain technical inaccuracies or typographical errors.

This publication may refer to products that are announced but not currently available in your country. This publication may also refer to products that have not been announced in your country. IBM makes no commitment to make available any unannounced products referred to herein. The final decision to announce any product is based on IBM's business and technical judgment.

The drawings and specifications contained herein shall not be reproduced in whole or in part without the written permission of IBM.

IBM has prepared this publication for use by customer personnel for operating and planning for the specific machines indicated. IBM makes no representations that it is suitable for any other purpose.

Subtopics FRONT\_1.1 Safety and Environmental Notices FRONT\_1.2 Electronic Emission Notices FRONT\_1.3 Trademarks

## **7131-105 User's Guide** Safety and Environmental Notices

FRONT\_1.1 Safety and Environmental Notices

**Note:** For a translation of these danger notices, see External Devices Safety Information, SA26-7003. Use the reference numbers in parentheses, for example (RSFTD201), at the end of each note to refer to the translated notice.

Subtopics FRONT\_1.1.1 Danger Notices FRONT\_1.1.2 Caution Notices FRONT\_1.1.3 Attention Notices FRONT\_1.1.4 Product Recycling FRONT\_1.1.5 Product Disposal FRONT\_1.1.6 Environmental Design

#### **7131-105 User's Guide** Danger Notices

FRONT\_1.1.1 Danger Notices

DANGER

A danger notice calls attention to a situation that is potentially lethal or extremely hazardous to people. DANGER +------------------------------------------------------------------------+ ¦ To prevent a possible electrical shock during an electrical storm, do ¦ ¦ not connect or disconnect cables or station protectors for ¦ ¦ communications lines, display stations, printers, or telephones. ¦ ¦ (RSFTD003) ¦ +------------------------------------------------------------------------+ DANGER +------------------------------------------------------------------------+ ¦ To prevent a possible electrical shock from touching two surfaces with ¦ ¦ different electrical grounds, use one hand, when possible, to connect ¦ ¦ or disconnect signal cables. (RSFTD004) ¦ +------------------------------------------------------------------------+ DANGER +------------------------------------------------------------------------+ ¦ An electrical outlet that is not correctly wired could place hazardous ¦ ¦ voltage on metal parts of the system or the products that attach to ¦ the system. It is the customer's responsibility to ensure that the ¦ outlet is correctly wired and grounded to prevent an electrical shock. ¦ ¦ (RSFTD201) ¦ DANGER +------------------------------------------------------------------------+ ¦ To prevent a possible electrical shock when adding or removing any ¦ ¦ devices to or from the system, ensure that the power cords for those ¦

devices are unplugged before the signal cables are connected or ¦ disconnected. If possible, disconnect all power cords from the ¦ | existing system before you add or remove a device. (RSFTD203)

+------------------------------------------------------------------------+ ¦ To prevent a possible electrical shock when installing the device, ¦ ¦ ensure that the power cord for that device is unplugged before ¦

¦ installing signal cables. (RSFTD204) ¦ +------------------------------------------------------------------------+

+------------------------------------------------------------------------+

¦ Copyright IBM Corp. 1995, 1996 FRONT\_1.1.1 - 1

**7131-105 User's Guide** Caution Notices

A caution notice calls attention to a situation that is potentially hazardous to people because of some existing condition.

**7131-105 User's Guide** Attention Notices

An attention notice indicates the possibility of damage to a program, device, system, or data.

# **7131-105 User's Guide** Product Recycling

This unit contains recyclable materials. These materials should be recycled where facilities are available and according to local regulations. In some areas IBM will provide a product take-back program that ensures proper handling of the product. Contact your IBM representative for more information.

## **7131-105 User's Guide** Product Disposal

This unit may contain batteries. These batteries must be removed and discarded or recycled according to local regulations and where facilities exist. Specific information per battery type will be referenced throughout the manual where applicable.

## **7131-105 User's Guide** Environmental Design

The environmental efforts that have gone into the design of this unit signifies IBM's commitment to improve the quality of its products and processes. Some of these activities include elimination of the use of CFCs, development of reusable or recyclable packaging, and reductions in manufacturing wastes.

#### **7131-105 User's Guide** Electronic Emission Notices

## FRONT\_1.2 Electronic Emission Notices

The following statement applies to this IBM product. The statement for other IBM products intended for use with this product will appear in their accompanying manuals.

#### **Federal Communications Commission (FCC) Statement**

**Note:** This equipment has been tested and found to comply with the limits for a Class B digital device, pursuant to Part 15 of the FCC Rules. These limits are designed to provide reasonable protection against harmful interference in a residential installation. This equipment generates, uses, and can radiate radio frequency energy and, if not installed and used in accordance with the instructions, may cause harmful interference to radio communications. However, there is no guarantee that interference will not occur in a particular installation. If this equipment does cause harmful interference to radio or television reception, which can be determined by turning the equipment off and on, the user is encouraged to try to correct the interference by one or more of the following measures:

#### Reorient or relocate the receiving antenna.

 Increase the separation between the equipment and receiver. Connect the equipment into an outlet on a circuit different from that to which the receiver is connected. Consult an IBM authorized dealer or service representative for help.

Properly shielded and grounded cables and connectors must be used in order to meet FCC emission limits. Proper cables and connectors are available from IBM authorized dealers. IBM is not responsible for any radio or television interference caused by using other than recommended cables and connectors or by unauthorized changes or modifications to this equipment. Unauthorized changes or modifications could void the user's authority to operate the equipment.

This device complies with Part 15 of the FCC Rules. Operation is subject to the following two conditions: (1) this device may not cause harmful interference, and (2) this device must accept any interference received, including interference that may cause undesired operation.

#### **Industry Canada Compliance statement**

This Class B digital apparatus meets the requirements of the Canadian Interference-Causing Equipment Regulations.

#### **Avis de conformité à la réglementation d'Industrie Canada**

Cet appareil numérique de la classe B respecte toutes les exigences du Règlement sur le matériel brouilleur du Canada.

# **European Community Compliance Statement**

This product is in conformity with the protection requirements of EC Council Directive 89/336/EEC on the approximation of the laws of the Member States relating to electromagnetic compatibility. IBM cannot accept responsibility for any failure to satisfy the protection requirements resulting from a non-recommended modification of the product, including the fitting of non-IBM option cards.

This product has been tested and found to comply with the limits for Class B Information Technology Equipment according to CISPR 22 / European Standard EN 55022. The limits for Class B equipment were derived for typical residential environments to provide reasonable protection against interference with licensed communication devices.

Properly shielded and grounded cables and connectors (IBM part number 21H1955 or its equivalent) must be used in order to reduce the potential for causing interference to radio and TV communications and to other electrical or electronic equipment. Such cables and connectors are available from IBM authorized dealers. IBM cannot accept responsibility for an interference caused by using other than recommended cables and connectors.

**Germany Only:** This product is in conformity with the EN55022 class B emission limits.

#### **Japanese Voluntary Control Council for Interference (VCCI) Statement**

This equipment is Class 2 Equipment (information equipment to be used in and around residential districts) which is in conformance with the standard set by Voluntary Control for Interference by Data Processing Equipment and Electronic Office Machines (VCCI) with an aim to prevent radio interference in residential districts.

This equipment could cause interference to reception when used in proximity to radio and television receivers.

Please handle the equipment properly according to the instruction manual.

#### **Korean Government Ministry of Communication (MOC) Statement**

Please note that this device has been approved for non-business purposes and may be used in any environment including residential area.

#### **7131-105 User's Guide Trademarks**

FRONT\_1.3 Trademarks

The following terms are trademarks of the IBM Corporation in the United States or other countries or both:

AIX IBM RISC System/6000

Other company, product, and service names, which may be denoted by a double asterisk (\*\*), may be trademarks or service marks of others.

## **7131-105 User's Guide** About This Guide

PREFACE About This Guide This guide provides information for installation, setup, operation, and upgrade of the 7131 SCSI Multi-Storage Tower.

Subtopics PREFACE.1 Terminology PREFACE.2 Related Publications

## **7131-105 User's Guide** Terminology

PREFACE.1 Terminology

The terms used throughout this publication to describe the 7131 Storage Tower include:

**7131** Refers to the 7131 SCSI Multi-Storage Tower.

**address** A device's location identity (ID).

**bay** A compartment or shelf in the 7131 Storage Tower that houses a drive.

**hard disk drive** A device that provides data storage in the 7131 Storage Tower.

The disk drive provides direct-access data storage for your processor (see system).

- **hot-swap bay** refers to a compartment in the lower half of the 7131 Storage Tower that houses a hot-swap hard disk drive.
- **media bay** Either of 2 upper compartments in the 7131 Storage Tower that houses devices that store data on various media --hard disk drives, tape drives, and CD-ROM drives.

**system** The processor for which the 7131 Storage Tower provides data storage--for example, a RISC System/6000.

#### **7131-105 User's Guide** Related Publications

PREFACE.2 Related Publications

For additional information see:

7131 SCSI Multi-Storage Tower Service Guide, SY27-7509, which provides service information for the 7131 Storage Tower.

 External Devices Safety Information, SA26-7003, which provides translation of the general safety notes in this publication into various languages.

You will also need the management and hardware publications for your system during installation or upgrade of the 7131 SCSI Multi-Storage Tower.

#### **7131-105 User's Guide** Chapter 1. Overview of the 7131 SCSI Multi-Storage Tower

1.0 Chapter 1. Overview of the 7131 SCSI Multi-Storage Tower

This chapter describes the 7131 Storage Tower, its features, and operating requirements.

The 7131 Storage Tower is a compact, data storage device that connects to a host system, such as a RISC System/6000. It contains 5 hot-swap bays and 2 media bays into which data storage devices can be installed. You can order a 7131 Storage Tower with up to 5 hot-swap hard disk drives for the 5 hot-swap bays. You can equip the 2 media bays with manual-plug tape drives, CD-ROM drives, or hard disk drives. Figure 1-1 shows the front view of the 7131 Storage Tower with the door closed.

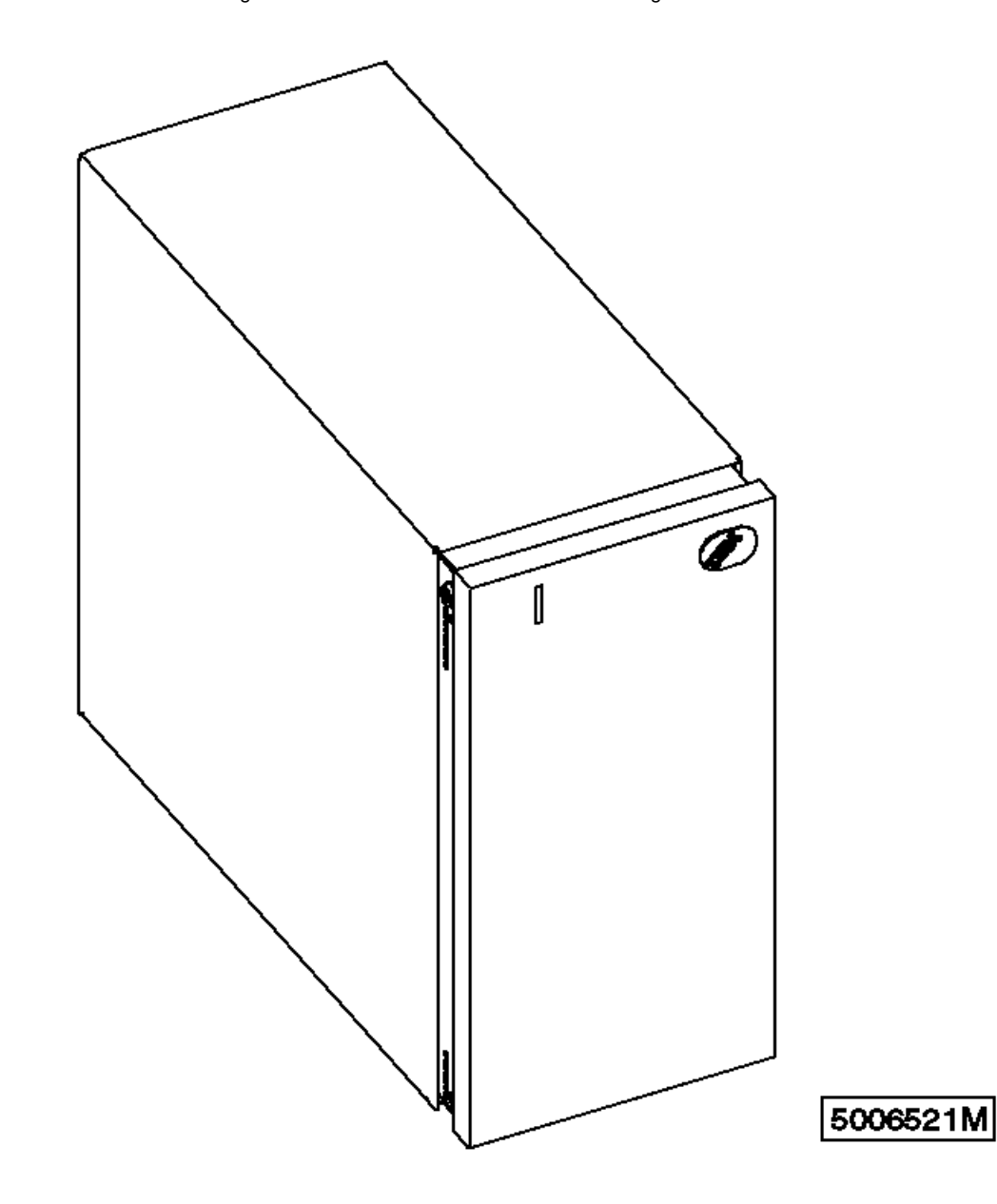

Figure 1-1. The 7131 SCSI Multi-Storage Tower

## Subtopics 1.1 Major Features

1.2 Operating Environment

#### **7131-105 User's Guide** Major Features

1.1 Major Features

The 7131 Storage Tower provides up to 31.5 gigabytes (GB) of storage. You have the option of linking multiple 7131 Storage Towers to your system, or linking multiple systems to a single 7131 Storage Tower. Using two 7131 Storage Towers, you can mirror data to provide low-cost backup to protect critical data.

The 7131 Storage Tower offers the following advantages over other data storage devices:

 Choice of media Easy upgrade and expandability

Subtopics 1.1.1 Choice of Media 1.1.2 Easy Upgrade 1.1.3 Hot-Swap Bay Options 1.1.4 Media Bay Options

**7131-105 User's Guide** Choice of Media

# 1.1.1 Choice of Media

Each of the 2 media bays can have one of several manual-plug devices installed. Each of the 5 hot-swap bays can contain a hard disk drive from the available choices.

Figure 1-2 shows the 7131 Storage Tower with the front cover open giving a view of the bays and the control panel. The control panel consists of the power switch and a light-emitting diode (LED).

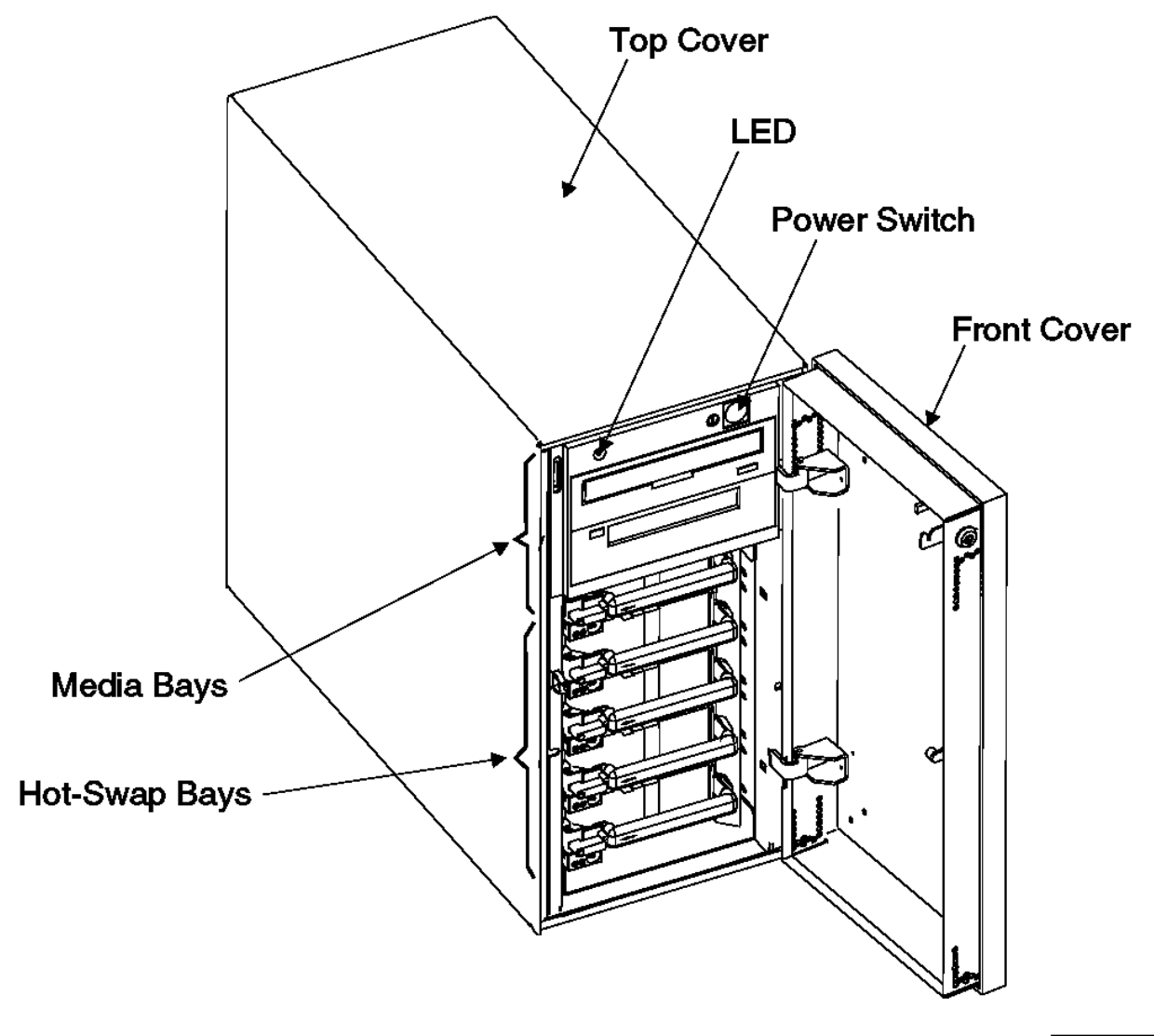

A 5006562N

Figure 1-2. 7131 Storage Tower Interior View

## **7131-105 User's Guide** Easy Upgrade

1.1.2 Easy Upgrade

The 7131 Storage Tower has a minimum configuration of 2 hot-swap hard disk drives installed in the hot-swap bays. As the user's requirements change, you can expand your storage capacity or upgrade to higher performing devices by installing any of the options listed in Table 1-2 and Table 1-1.

As a further upgrade, a single-ended to differential (SE/DIFF) card allows you to attach a longer system SCSI cable, an additional host system, or an additional 7131 Storage Tower. The SE/DIFF card must be installed by your IBM service representative.

Instructions for upgrading your 7131 Storage Tower are in Chapter 5, "Upgrading the 7131 SCSI Multi-Storage Tower."

#### **7131-105 User's Guide** Hot-Swap Bay Options

# 1.1.3 Hot-Swap Bay Options

Table 1-1 lists the hot-swap hard disk drives you can install in the hot-swap bays. All hot-swap hard disk drives are inserted into the 7131 Storage Tower backplane.

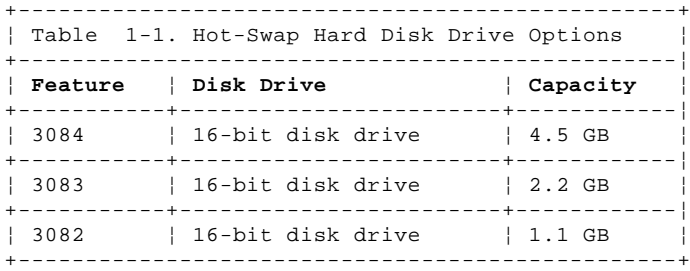

## **7131-105 User's Guide** Media Bay Options

# 1.1.4 Media Bay Options

# Table 1-2 lists the media drives you can install in the media bays. All media drives are manually cabled.

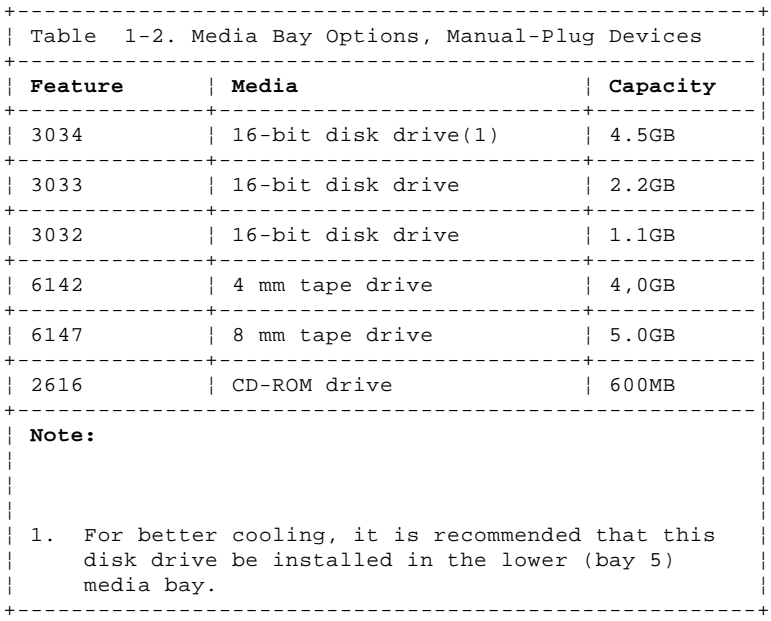

Two types of 8-bit 4mm manual-plug tape drive assemblies can be used in the 7131 Storage Tower. They can be identified by the SCSI signal cable connector on the rear of the drive assembly. When viewing the rear of drive assembly type 1, the SCSI signal cable connector is located on the top of the rear face. When viewing the rear of drive assembly type 2, the SCSI signal cable connector is located on the bottom of the rear face. See Figure 1-3 in topic 1.1.4.1 and Figure 1-4 in topic 1.1.4.2 for illustrations of the two drive types.

Subtopics 1.1.4.1 Drive Assembly Rear View - Drive Type 1 1.1.4.2 Drive Assembly Rear View - Drive Type 2

## **7131-105 User's Guide** Drive Assembly Rear View - Drive Type 1

1.1.4.1 Drive Assembly Rear View - Drive Type 1

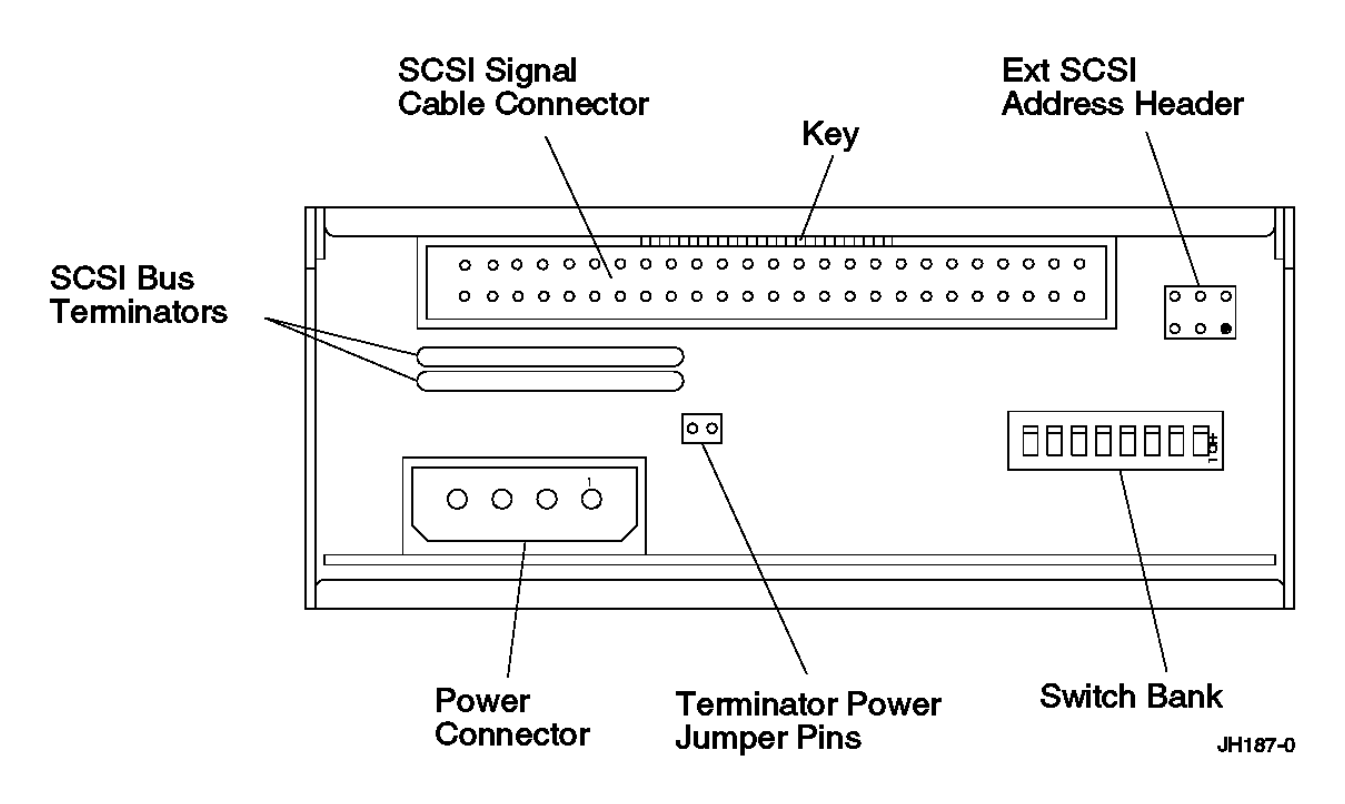

Figure 1-3. Drive Type 1 - SCSI Signal Connector at Top

# **7131-105 User's Guide** Drive Assembly Rear View - Drive Type 2

1.1.4.2 Drive Assembly Rear View - Drive Type 2

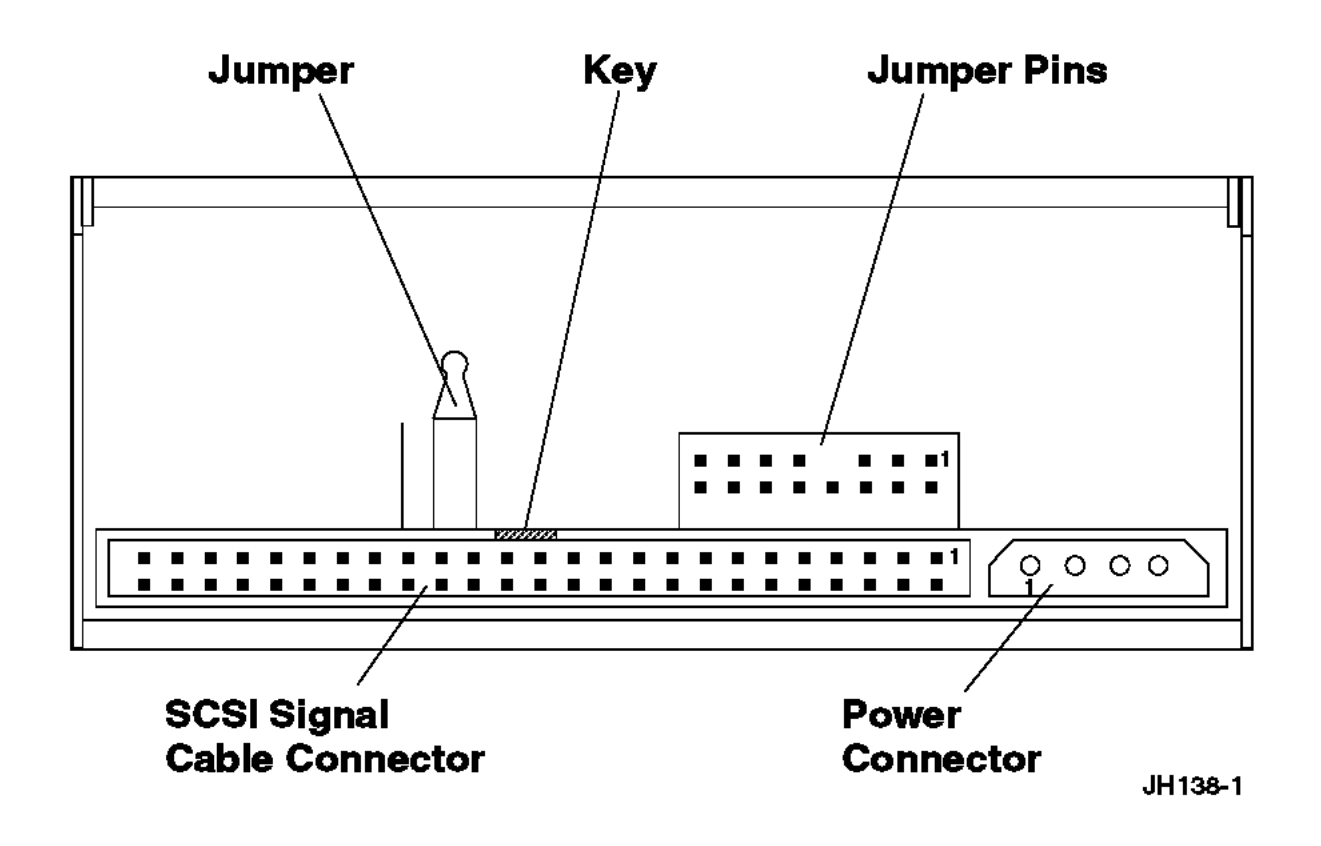

Figure 1-4. Drive Type 2 - SCSI Signal Connector at Bottom

**7131-105 User's Guide** Operating Environment

1.2 Operating Environment

This section describes the physical specifications for the 7131 Storage Tower and the requirements for the operating environment.

Subtopics

- 1.2.1 Physical Specifications
- 1.2.2 Software Requirements
- 1.2.3 Line Cord Requirements

## **7131-105 User's Guide** Physical Specifications

**Attention:** If you are installing more than one 7131 Storage Tower, you must leave a minimum space of 2.5 centimeters (1 inch) between them, and 15 centimeters (6 inches) in the back, to meet cooling requirements.

Subtopics 1.2.1.1 Dimensions 1.2.1.2 Weight 1.2.1.3 Power 1.2.1.4 Temperature Requirements 1.2.1.5 Noise Level

## **7131-105 User's Guide** Dimensions

1.2.1.1 Dimensions

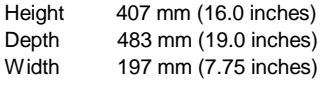

**7131-105 User's Guide Weight** 

1.2.1.2 Weight

Minimum configuration (2 devices) 20 kg (44 lbs)

## 7131-105 User's Guide Power

1.2.1.3 Power

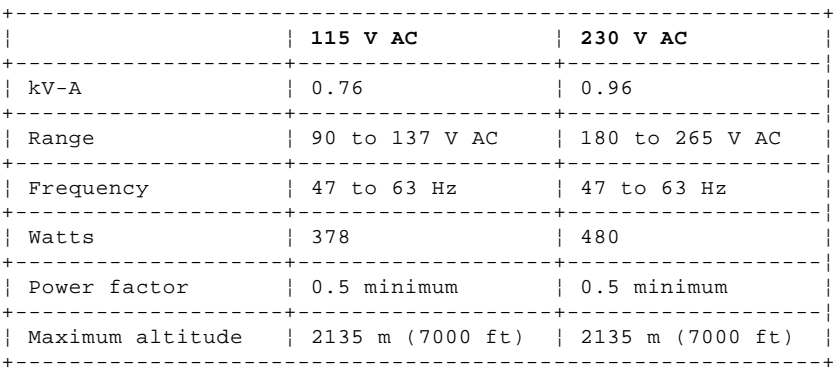

#### **7131-105 User's Guide** Temperature Requirements

1.2.1.4 Temperature Requirements

Operating 16 to 32°C (60.8 to 89.6°F)

# Relative Humidity Requirements

Operating 20 to 80%

# Wet Bulb Temperature Requirements

Operating 23°C (73.4 F maximum)

**7131-105 User's Guide** Noise Level

1.2.1.5 Noise Level

LwAu (idling, 5 drives) 5.6 Bels LwAu (operating, 5 drives) 6.0 Bels **7131-105 User's Guide** Software Requirements

The 7131 Storage Tower is supported on AIX 3.2.5 with additional PTFs or on AIX Version 4.1.3 and later releases.

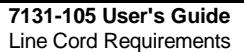

See Appendix A, "Line Cord Requirements" in topic A.0 for the line cord requirements for your country.

## **7131-105 User's Guide** Chapter 2. Preparing for Installation

# 2.0 Chapter 2. Preparing for Installation

The procedures and guidelines in this chapter help you to prepare for installation and to verify the safe condition of a 7131 Storage Tower:

Gathering tools and information

Checking the electrical outlets

Checking the inventory

Checking the external machine

# Checking the internal machine

Subtopics

2.1 Gathering Tools and Information

2.2 Checking the Electrical Outlets

2.3 Checking the Inventory

2.4 Checking the External Machine

2.5 Checking the Internal Machine
## **7131-105 User's Guide** Gathering Tools and Information

2.1 Gathering Tools and Information

Before you begin installation, be sure you have the tools, publications and information listed in the following paragraphs:

Tools: The following tools may be required:

 Screw driver, flat head Screw driver, phillips head

# Publications and Information

External Devices Safety Information, SA26-7003

Your system management or system hardware publications

You need the following information from these publications for installing an external SCSI device:

- Location where you will connect the SCSI cable on the system
- Controlled shutdown and start up procedures for your system

#### **7131-105 User's Guide** Checking the Electrical Outlets

2.2 Checking the Electrical Outlets

# DANGER

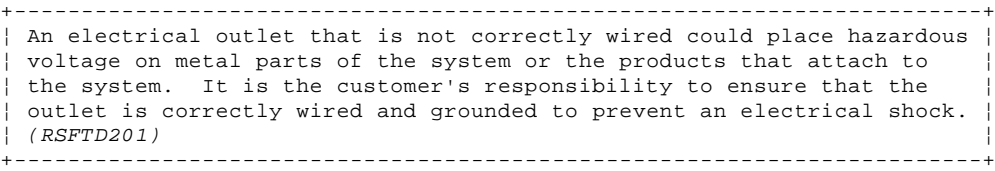

Verify that wiring and grounding of the electrical outlets you use have been checked by a licensed electrician.

**7131-105 User's Guide** Checking the Inventory

2.3 Checking the Inventory

Verify that all items on your order were received.

If you observe shipping damage, do not install the 7131 Storage Tower without IBM approval. Report all observed damage or missing items immediately to your IBM service representative.

## **7131-105 User's Guide** Checking the External Machine

# 2.4 Checking the External Machine

Perform the external machine check:

# 1. CAUTION:

 The weight of this part or unit is between 18 and 32 kilograms (39.7 and 70.5 pounds). It takes two persons to safely lift this part or unit. (RSFTC204)

See the weight safety label (Figure 2-1) on the back of your 7131 Storage Tower.

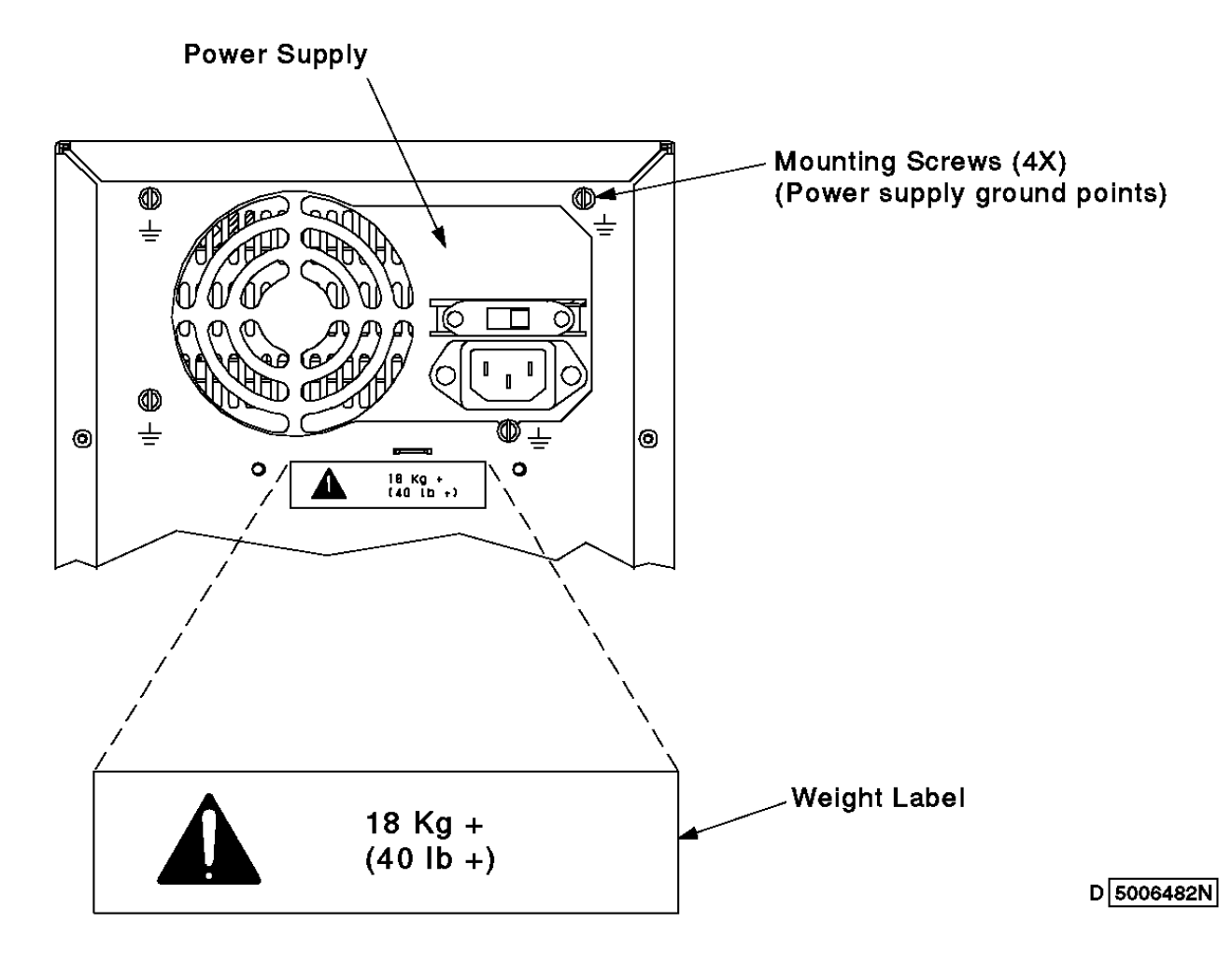

Figure 2-1. View of Weight Safety Label

- 2. Check the 7131 Storage Tower for loose or broken feet.
- 3. Ensure that all latches and hinges are in good operating condition.
- 4. Report any loose, broken, or missing parts immediately to your IBM representative.

#### **7131-105 User's Guide** Checking the Internal Machine

2.5 Checking the Internal Machine

Perform the internal machine check:

1. Open the front cover (Figure 2-2).

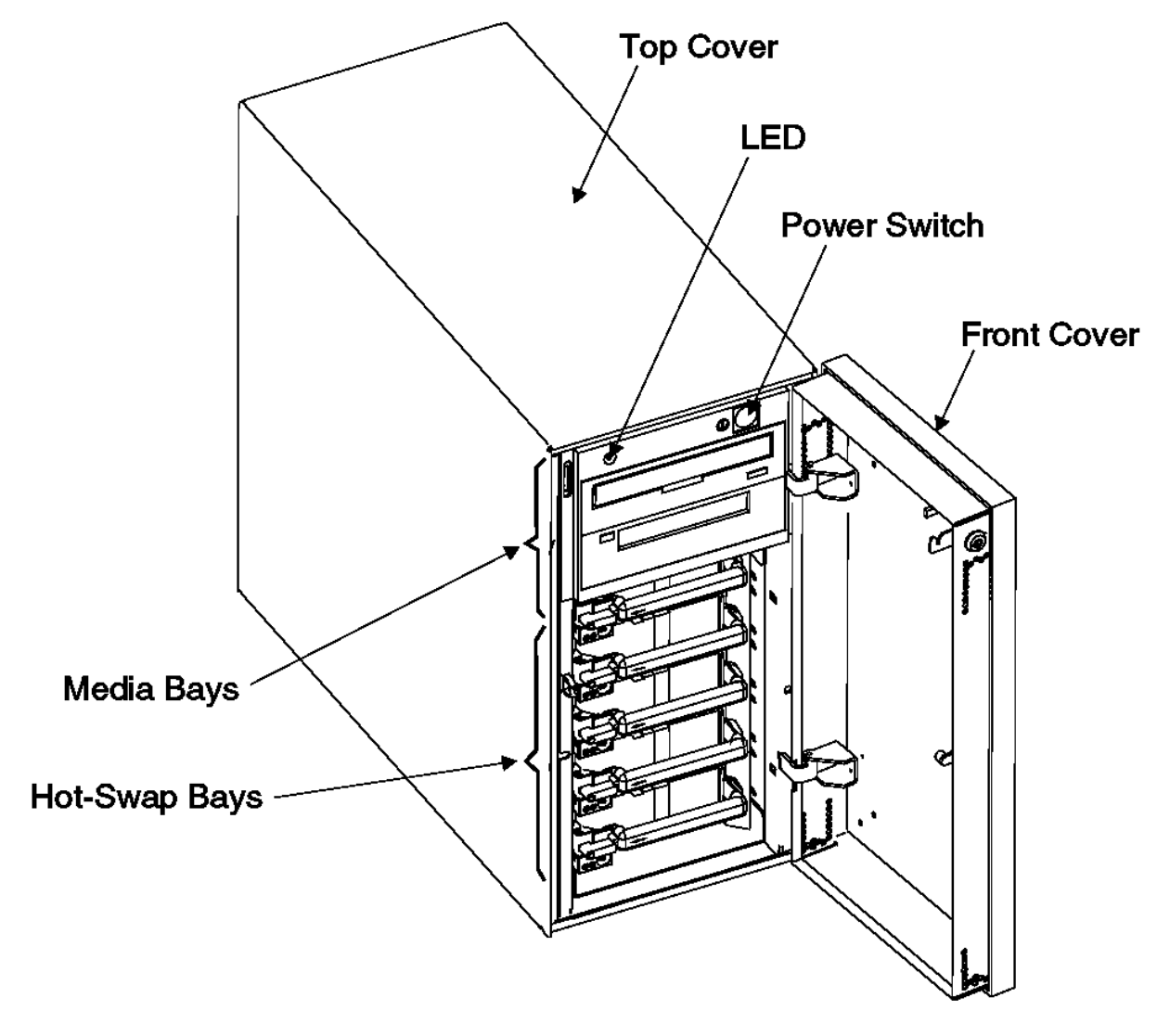

A 5006562N

- Figure 2-2. Front View of an Open 7131 Storage Tower
- 2. Verify that the 7131 Storage Tower has all the features you specified.
- 3. Check for any obvious mechanical problems, such as loose parts.
- 4. Notify your IBM representative immediately of any problems.

### **7131-105 User's Guide** Chapter 3. Installing the 7131 Storage Tower

3.0 Chapter 3. Installing the 7131 Storage Tower

This chapter includes guidelines for:

 Placing the 7131 Storage Tower Setting the address jumper for a second 7131 Storage Tower Shutting down the system Connecting the SCSI signal cable Setting the voltage selection switch Connecting the line cord Powering on the 7131 Storage Tower Verifying 7131 Storage Tower installation

The last section in this chapter describes guidelines for relocating the 7131 Storage Tower.

Observe all safety notices when installing or relocating a 7131 Storage Tower. For a translation of a safety notice, see the safety notice with a matching reference number, for example (RSFTD201), in External Devices Safety Information, SA26-7003.

Subtopics 3.1 Placing the 7131 Storage Tower 3.2 Setting the Address Jumper for a Second 7131 Storage Tower 3.3 Shutting Down the System 3.4 Connecting the SCSI Signal Cable 3.5 Setting the Voltage Selection Switch 3.6 Connecting the Line Cord 3.7 Powering On the 7131 Storage Tower 3.8 Verifying 7131 Storage Tower Installation 3.9 Relocating the 7131 Storage Tower

## **7131-105 User's Guide** Placing the 7131 Storage Tower

3.1 Placing the 7131 Storage Tower

Place the 7131 Storage Tower in a location that is convenient for your system. The only restrictions are the length of the power cords and the SCSI signal cable connecting the 7131 Storage Tower to the system.

- 1. **Attention:** Take reasonable care to prevent damage to the 7131 Storage Tower. Avoid dropping or bumping it.
- 2. CAUTION:

 The weight of this part or unit is between 18 and 32 kilograms (39.7 and 70.5 pounds). It takes two persons to safely lift this part or unit. (RSFTC204)

- 3. Allow adequate clearance:
	- a. Ensure that the 7131 Storage Tower has correct airflow for cooling. Each 7131 Storage Tower should be separated from the system and other equipment (including additional 7131 Storage Towers) by a minimum of 2.5 centimeters (1 inch).
	- b. Allow 2.5 centimeters (1 inch) of clearance on the hinge side for opening the cover.
	- c. Because the top cover is lifted vertically for service access, we recommend that you do not place the 7131 Storage Tower under a desk.
	- d. Allow 15 centimeters (6 inches) of clearance at the rear for the SCSI cable and the line cord.

### **7131-105 User's Guide** Setting the Address Jumper for a Second 7131 Storage Tower

3.2 Setting the Address Jumper for a Second 7131 Storage Tower

If you are installing a second 7131 Storage Tower:

1. Open the front cover (see Figure 3-1).

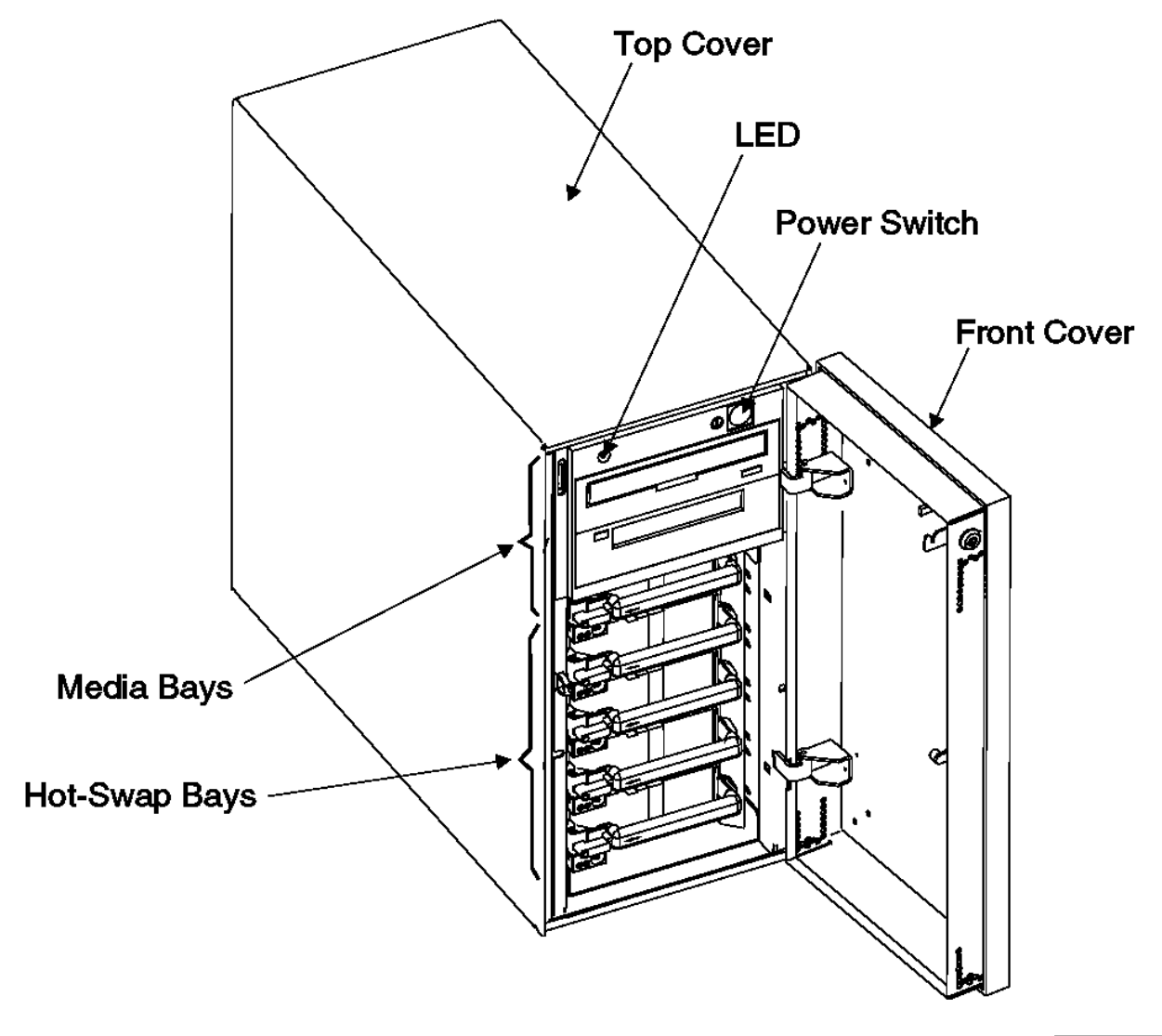

A 5006562N

Figure 3-1. The 7131 Storage Tower Front Cover

# 2. DANGER

 +--------------------------------------------------------------------+ ¦ To prevent a possible electrical shock from touching two surfaces ¦ ¦ with different electrical grounds, use one hand, when possible, to ¦ ¦ connect or disconnect signal cables. (RSFTD004) ¦ +--------------------------------------------------------------------+

3. Verify that the 7131 Storage Tower line cord is unplugged and the SCSI cable is not connected.

4. Remove the 4 screws that fasten the top cover to the 7131 Storage Tower (see Figure 3-2).

5. Lift and remove the top cover from the 7131 Storage Tower.

**7131-105 User's Guide** Setting the Address Jumper for a Second 7131 Storage Tower

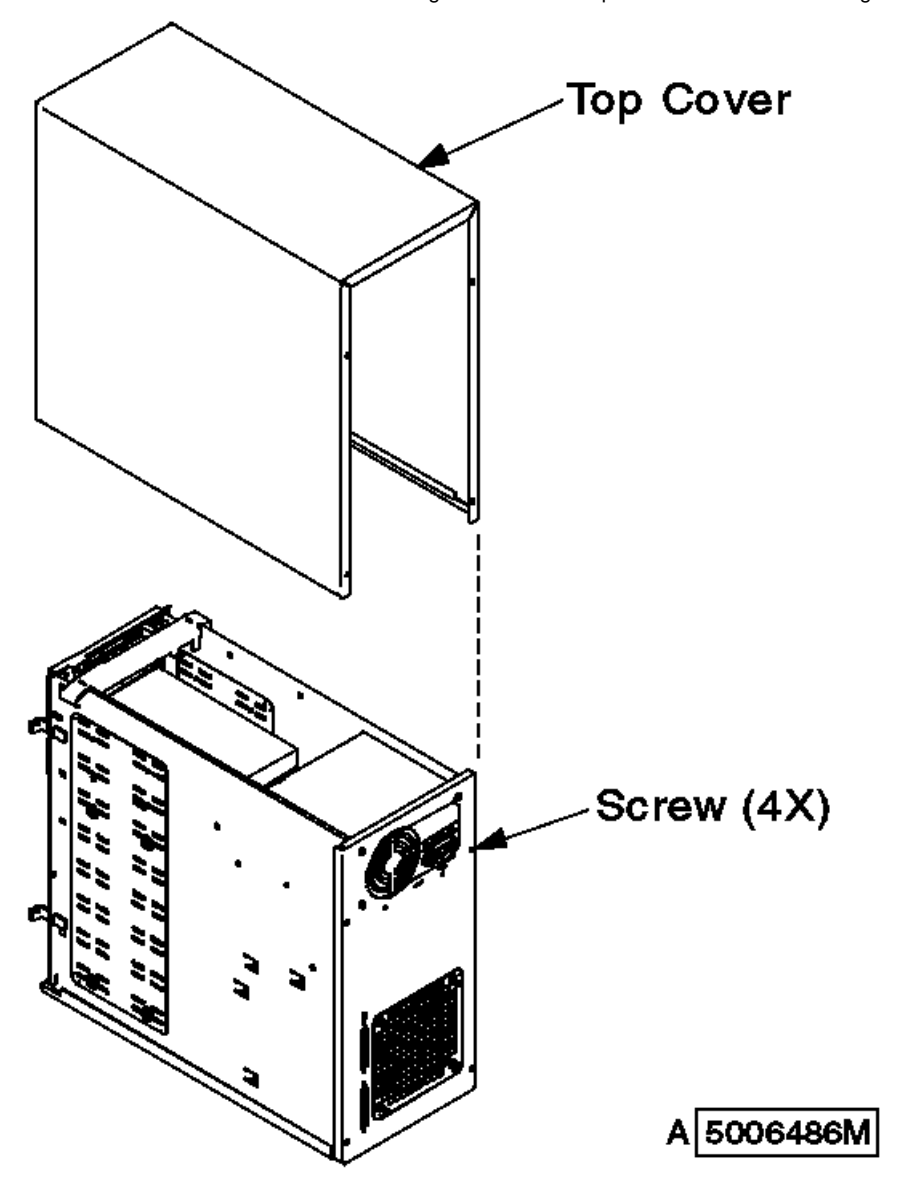

Figure 3-2. The 7131 Storage Tower Top Cover

6. Set the jumper on the SE/DIFF card (see Figure 3-3). This translates the addresses in the second 7131 Storage Tower attached to the system from 0 through 6 to 7 through 13.

## **7131-105 User's Guide** Setting the Address Jumper for a Second 7131 Storage Tower

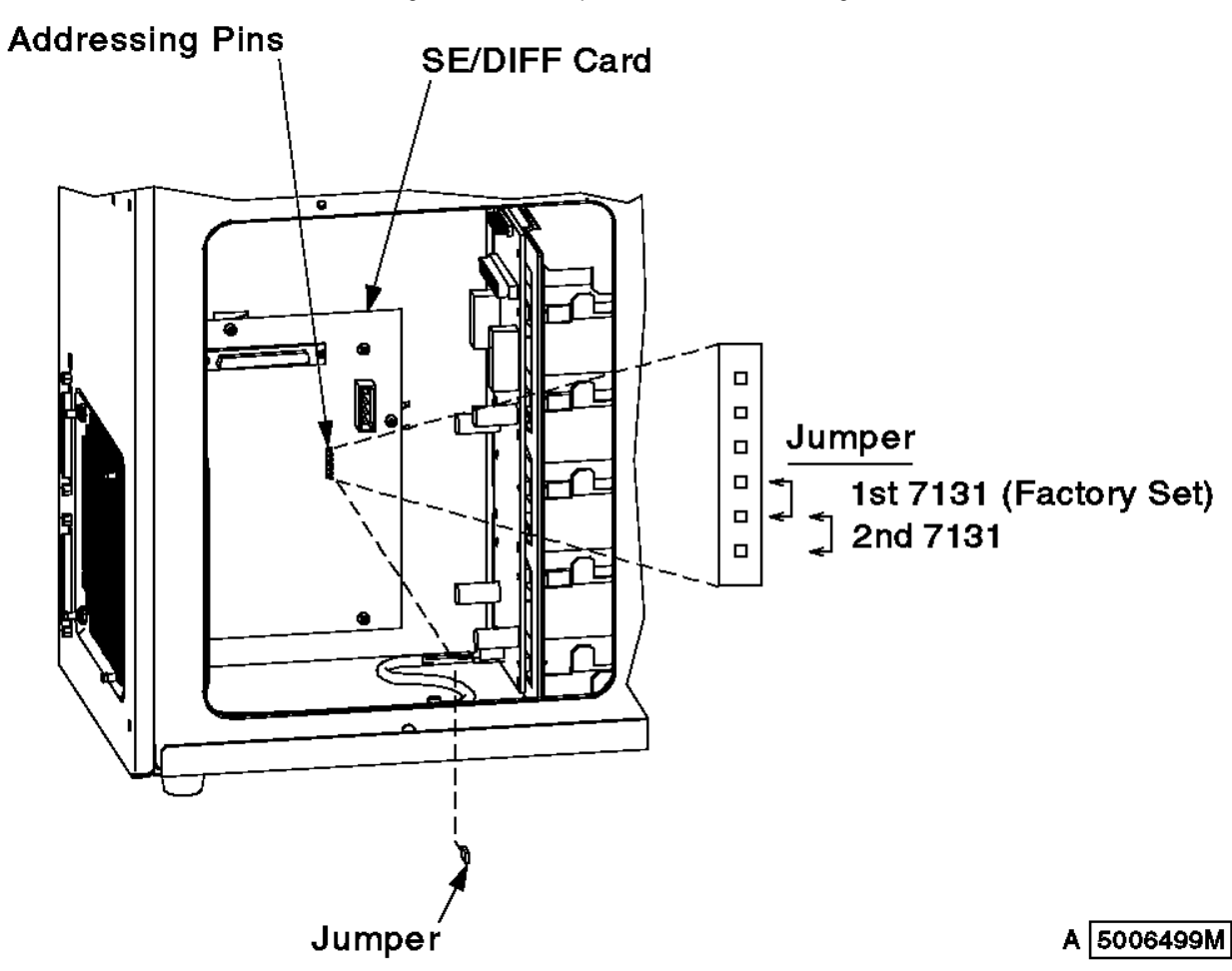

Figure 3-3. Setting the SCSI Address

- 7. Put the top cover on the 7131 Storage Tower (see Figure 3-2).
- 8. Install and tighten the 4 screws to fasten the top cover to the 7131 Storage Tower.
- 9. Close the front cover (see Figure 3-1).

# **7131-105 User's Guide** Shutting Down the System

3.3 Shutting Down the System

- 1. **Attention:** Do not attach the 7131 Storage Tower to a host system that is powered on and functioning. This could cause damage to the 7131 Storage Tower, your system, or both.
- 2. Perform a controlled shutdown of the system, according to instructions from your system publications.
- 3. Perform a system power off.

## **7131-105 User's Guide** Connecting the SCSI Signal Cable

3.4 Connecting the SCSI Signal Cable

This section describes the procedures for connecting the SCSI signal cable:

 Connecting a 7131 Storage Tower with single-ended SCSI. This base configuration consists of one 7131 Storage Tower connected to one system; no SE/DIFF card is required.

 Connecting a 7131 Storage Tower with differential SCSI option. These configurations can consist of one 7131 Storage Tower connected to one system, one 7131 Storage Tower connected to two systems, or two 7131 Storage Towers connected to one or two systems; a SE/DIFF card is required.

Subtopics

3.4.1 Connecting a 7131 Storage Tower with a Single-Ended SCSI Cable 3.4.2 Connecting a 7131 Storage Tower with a Differential SCSI Option

# **7131-105 User's Guide**

Connecting a 7131 Storage Tower with a Single-Ended SCSI Cable

3.4.1 Connecting a 7131 Storage Tower with a Single-Ended SCSI Cable

Use the following procedure to connect a 7131 Storage Tower to one system (Figure 3-4).

**Note:** A single-ended SCSI connection does not require a terminator.

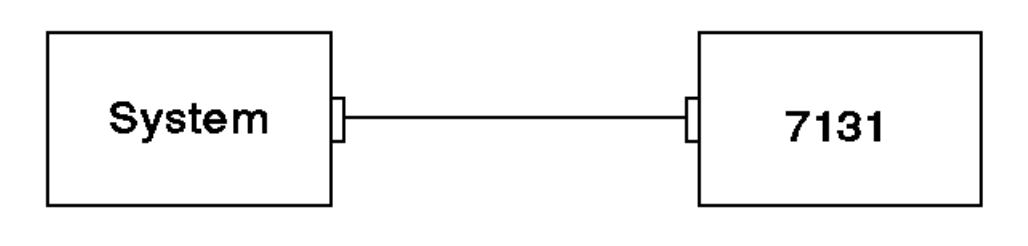

# 5006565

Figure 3-4. One 7131 Storage Tower Connected to One System (Single-Ended SCSI)

# 1. DANGER

```
 +--------------------------------------------------------------------+
 ¦ To prevent a possible electrical shock during an electrical storm, ¦
| do not connect or disconnect cables or station protectors for
 ¦ communications lines, display stations, printers, or telephones. ¦
 ¦ (RSFTD003) ¦
             +--------------------------------------------------------------------+
 DANGER
 +--------------------------------------------------------------------+
 ¦ To prevent a possible electrical shock from touching two surfaces ¦
 ¦ with different electrical grounds, use one hand, when possible, to ¦
 ¦ connect or disconnect signal cables. (RSFTD004) ¦
                                           +--------------------------------------------------------------------+
```
2. Connect the SCSI cable to the back of the 7131 Storage Tower (Figure 3-5).

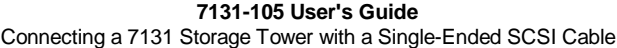

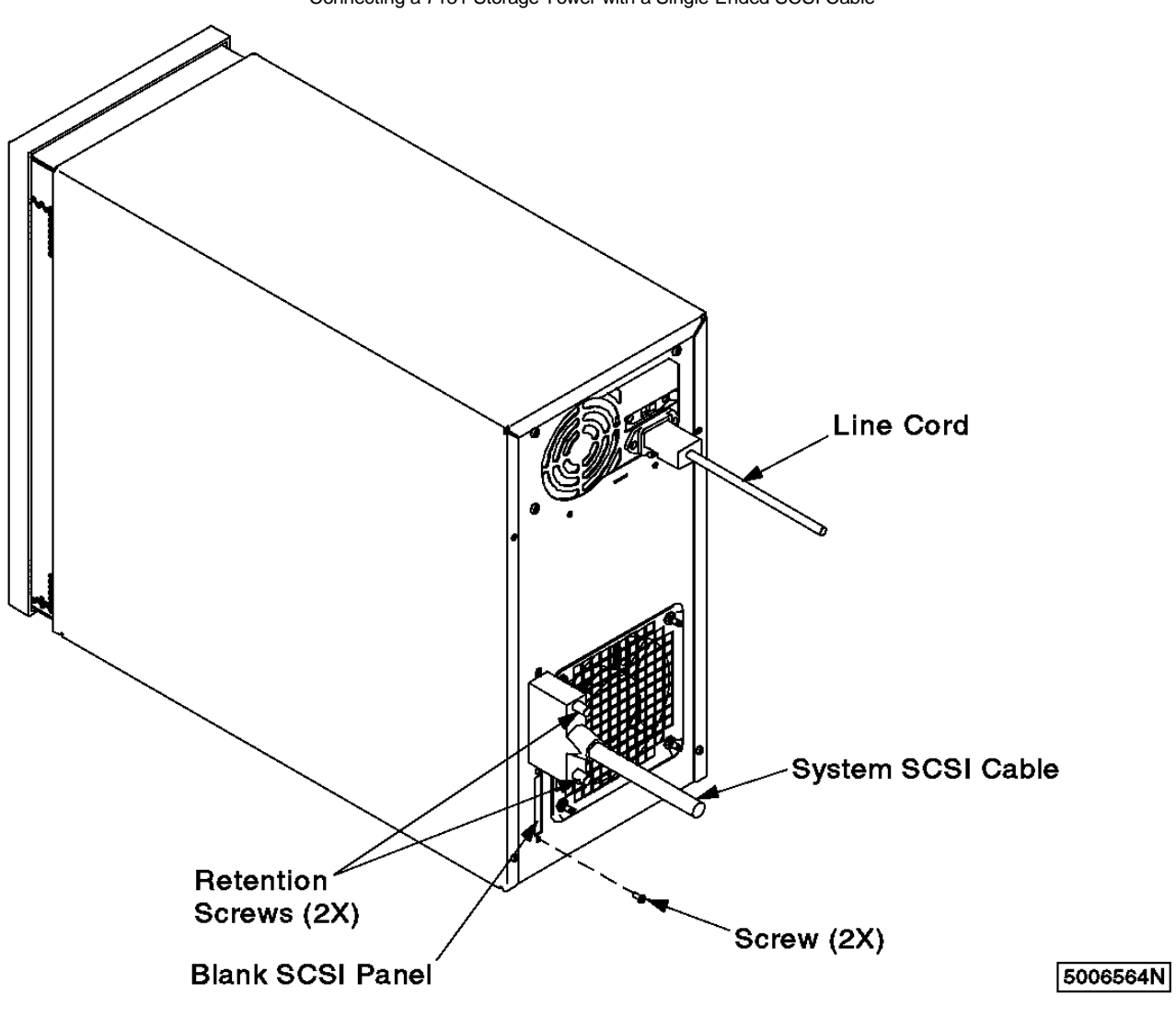

Figure 3-5. Rear View of the 7131 Storage Tower

3. Secure the cable by tightening the screws on the SCSI cable connector.

4. Connect the SCSI cable to the system (refer to your system publications).

5. Secure the cable by tightening the screws on the SCSI cable connector.

# **7131-105 User's Guide** Connecting a 7131 Storage Tower with a Differential SCSI Option

3.4.2 Connecting a 7131 Storage Tower with a Differential SCSI Option

The differential SCSI option can consist of a 7131 Storage Tower connected to one or two systems, or two 7131 Storage Towers connected to one or two systems

Subtopics 3.4.2.1 Connecting One 7131 Storage Tower to One System 3.4.2.2 Connecting One 7131 Storage Tower to Two Systems 3.4.2.3 Connecting Two 7131 Storage Towers to One System 3.4.2.4 Connecting Two 7131 Storage Towers to Two Systems

### **7131-105 User's Guide** Connecting One 7131 Storage Tower to One System

3.4.2.1 Connecting One 7131 Storage Tower to One System

Use the following procedure to connect one 7131 Storage Tower to one system (see Figure 3-6).

**Note:** This configuration requires a SE/DIFF card and a terminator.

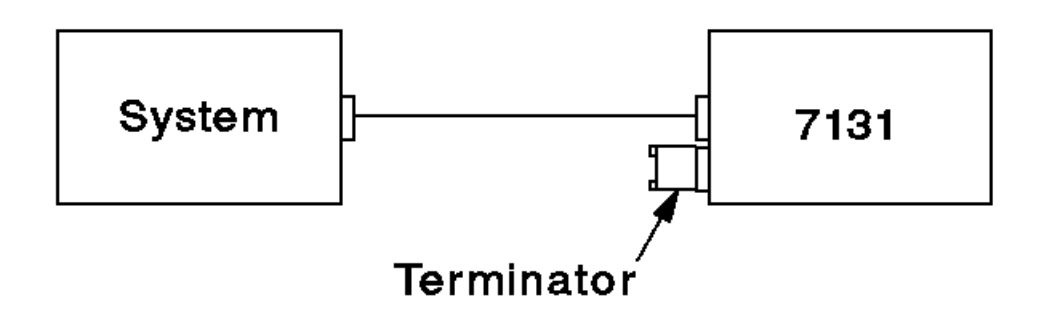

5006541

Figure 3-6. One 7131 Storage Tower Connected to One System

### 1. DANGER

```
 +--------------------------------------------------------------------+
     ¦ To prevent a possible electrical shock during an electrical storm, ¦
     ¦ do not connect or disconnect cables or station protectors for ¦
     ¦ communications lines, display stations, printers, or telephones. ¦
     ¦ (RSFTD003) ¦
                     +--------------------------------------------------------------------+
2. DANGER
```
 +--------------------------------------------------------------------+ ¦ To prevent a possible electrical shock from touching two surfaces ¦ ¦ with different electrical grounds, use one hand, when possible, to ¦ ¦ connect or disconnect signal cables. (RSFTD004) ¦ +--------------------------------------------------------------------+

3. Connect the SCSI cable to the back of the 7131 Storage Tower (see Figure 3-7).

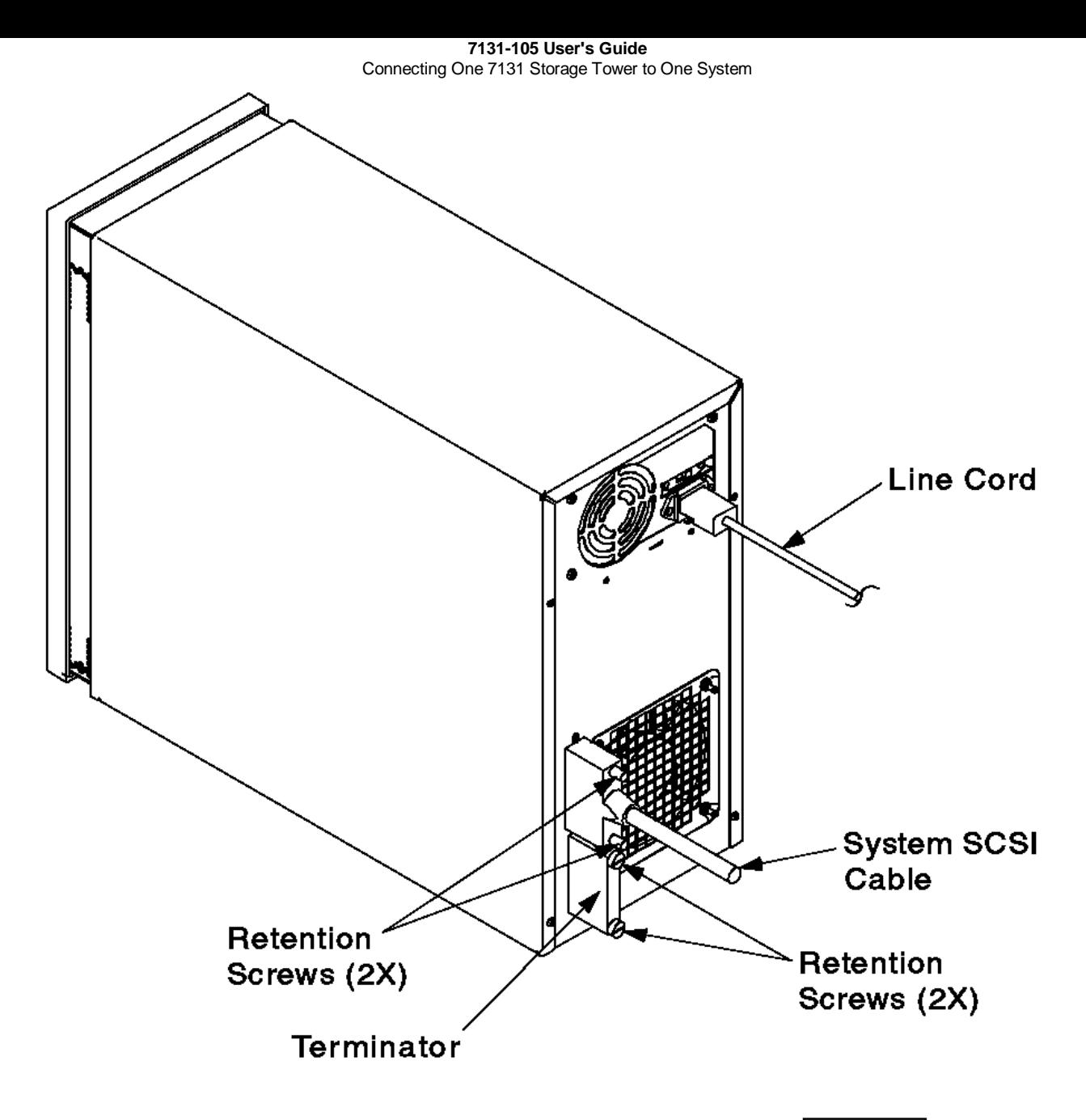

5006567N

Figure 3-7. View of the 7131 Storage Tower SCSI Terminator

- 4. Secure the cable by tightening the screws on the cable connector.
- 5. Connect the SCSI terminator to the back of the 7131 Storage Tower (see Figure 3-7).
- 6. Secure the terminator by tightening the screws on the connector.
- 7. Connect the SCSI cable to the system (refer to your system publications).
- 8. Secure the cable by tightening the screws on the cable connector.

# **7131-105 User's Guide**

3.4.2.2 Connecting One 7131 Storage Tower to Two Systems Connecting One 7131 Storage Tower to Two Systems

Use the following procedure to connect one 7131 Storage Tower to two host systems (see Figure 3-8).

**Note:** This configuration requires an SE/DIFF card and two terminators. A SCSI Y-cable is also required for each system.

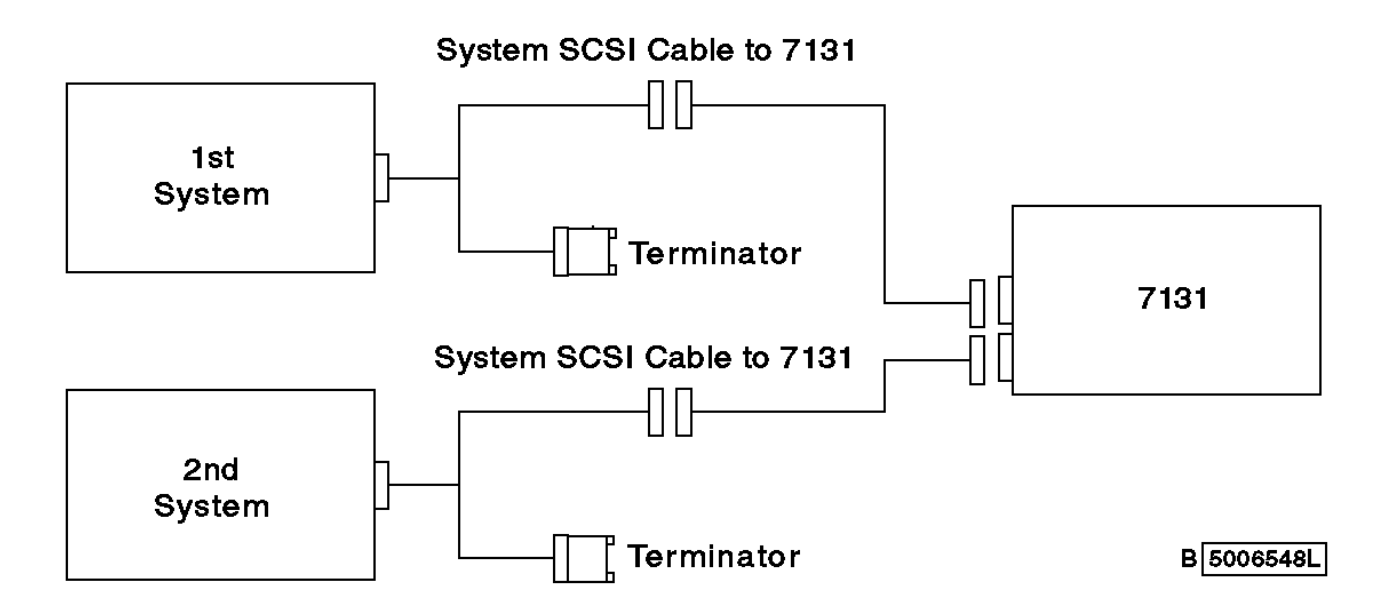

Figure 3-8. One 7131 Storage Tower Connected to Two Systems

### 1. DANGER

 +--------------------------------------------------------------------+ ¦ To prevent a possible electrical shock during an electrical storm, ¦ do not connect or disconnect cables or station protectors for ¦ communications lines, display stations, printers, or telephones. ¦ ¦ (RSFTD003) ¦ +--------------------------------------------------------------------+ 2. DANGER +--------------------------------------------------------------------+ ¦ To prevent a possible electrical shock from touching two surfaces ¦ ¦ with different electrical grounds, use one hand, when possible, to ¦ ¦ connect or disconnect signal cables. (RSFTD004) ¦

+--------------------------------------------------------------------+

3. Connect two SCSI cables to the back of the 7131 Storage Tower (see Figure 3-9).

4. Secure the cable by tightening the screws on the cable connector.

#### **7131-105 User's Guide** Connecting One 7131 Storage Tower to Two Systems

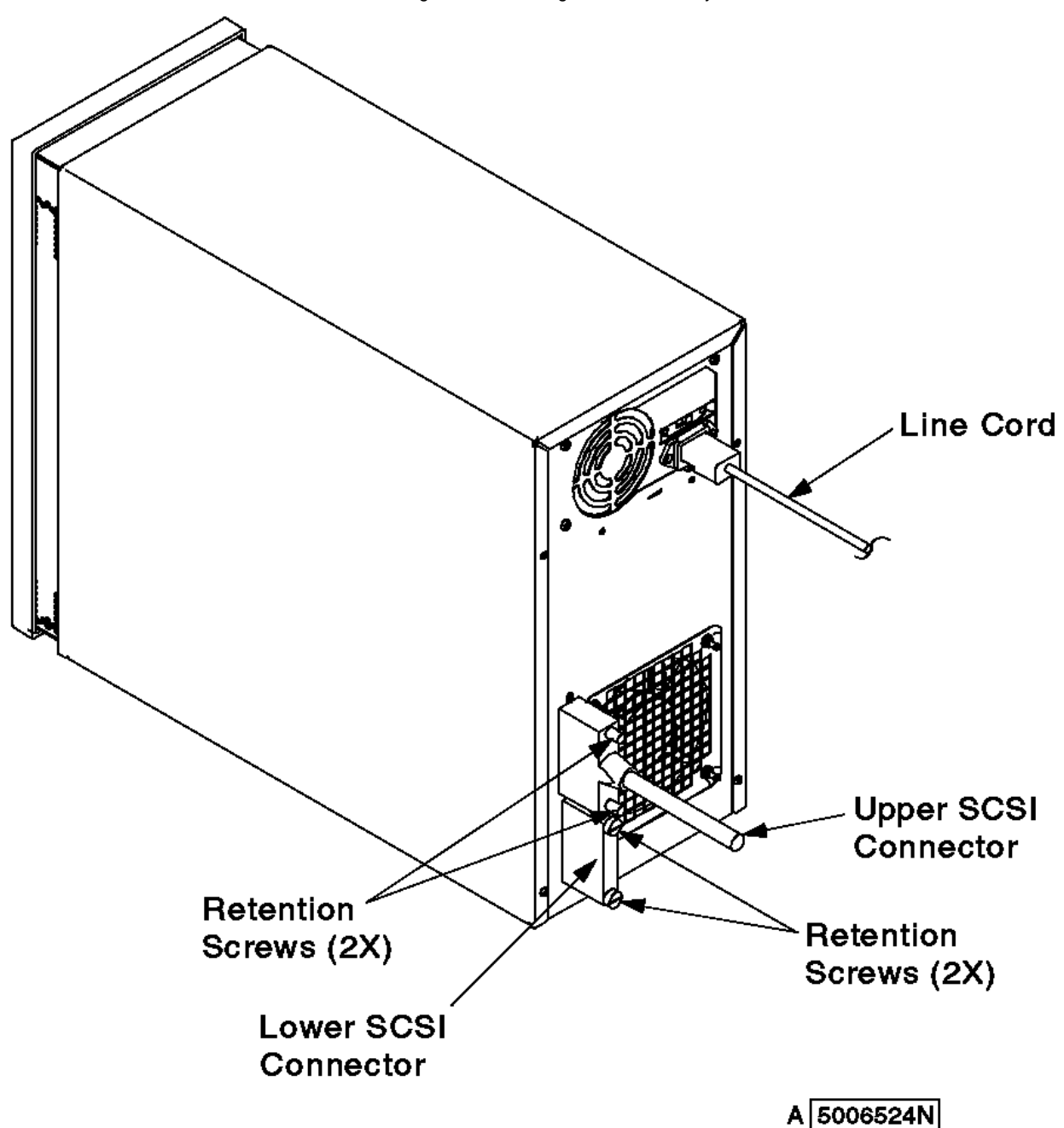

Figure 3-9. SCSI Cable Connections

- 5. Connect each SCSI cable to one end of each SCSI Y-cable.
- 6. Secure the cables by tightening the screws on each SCSI cable connector.
- 7. Connect a SCSI terminator to the remaining end of each SCSI Y-cable.
- 8. Secure the terminators by tightening the screws on each terminator.
- 9. Connect the SCSI Y-cables to the system; refer to your system publications
- 10. Secure the cables by tightening the screws on each SCSI Y-cable connector.

### **7131-105 User's Guide** Connecting Two 7131 Storage Towers to One System

3.4.2.3 Connecting Two 7131 Storage Towers to One System

Use the following procedure to connect two 7131 Storage Towers to one system (see Figure 3-10).

**Note:** This configuration requires a SE/DIFF card and a terminator for each 7131 Storage Tower.

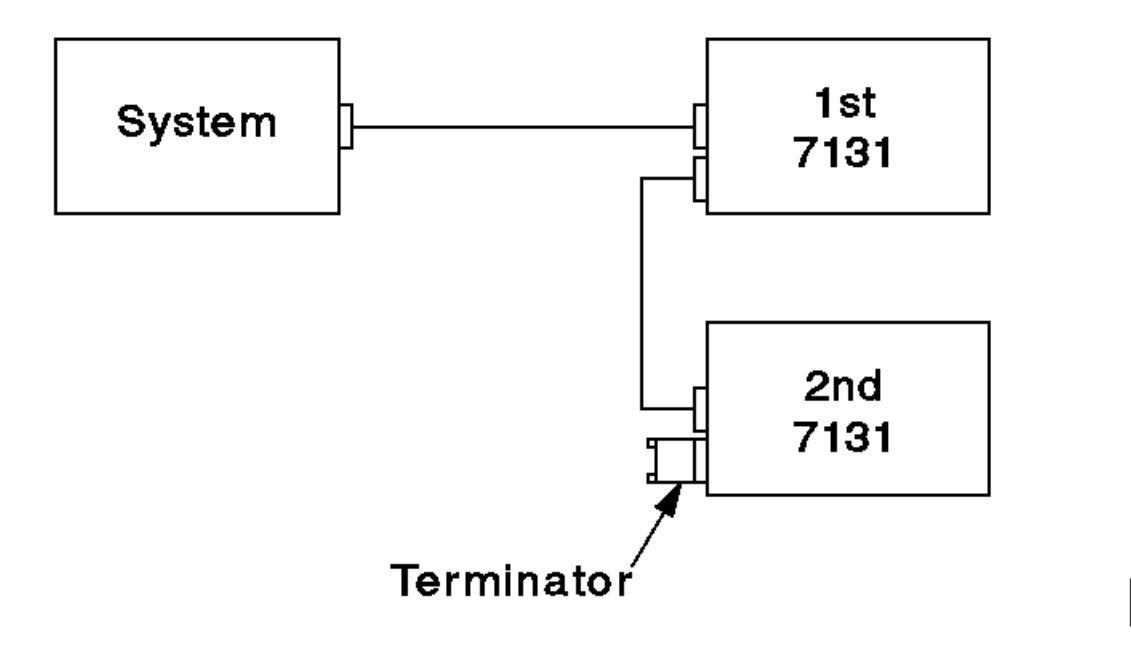

5006549

Figure 3-10. Two 7131 Storage Towers Connected to One System

# 1. DANGER

 +--------------------------------------------------------------------+ ¦ To prevent a possible electrical shock during an electrical storm, ¦ | do not connect or disconnect cables or station protectors for ¦ communications lines, display stations, printers, or telephones. ¦ ¦ (RSFTD003) ¦ +--------------------------------------------------------------------+ 2. DANGER +--------------------------------------------------------------------+ ¦ To prevent a possible electrical shock from touching two surfaces ¦ ¦ with different electrical grounds, use one hand, when possible, to ¦ ¦ connect or disconnect signal cables. (RSFTD004) ¦ +--------------------------------------------------------------------+

- 3. Set the SE/DIFF address jumper on the second 7131 Storage Tower (see "Setting the Address Jumper for a Second 7131 Storage Tower" in topic 3.2).
- 4. Connect the tower-to-tower SCSI cable to the first 7131 Storage Tower, in the lower SCSI connector (see Figure 3-11).

5. Connect the system SCSI cable to the first 7131 Storage Tower, in the upper SCSI connector.

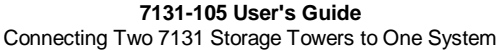

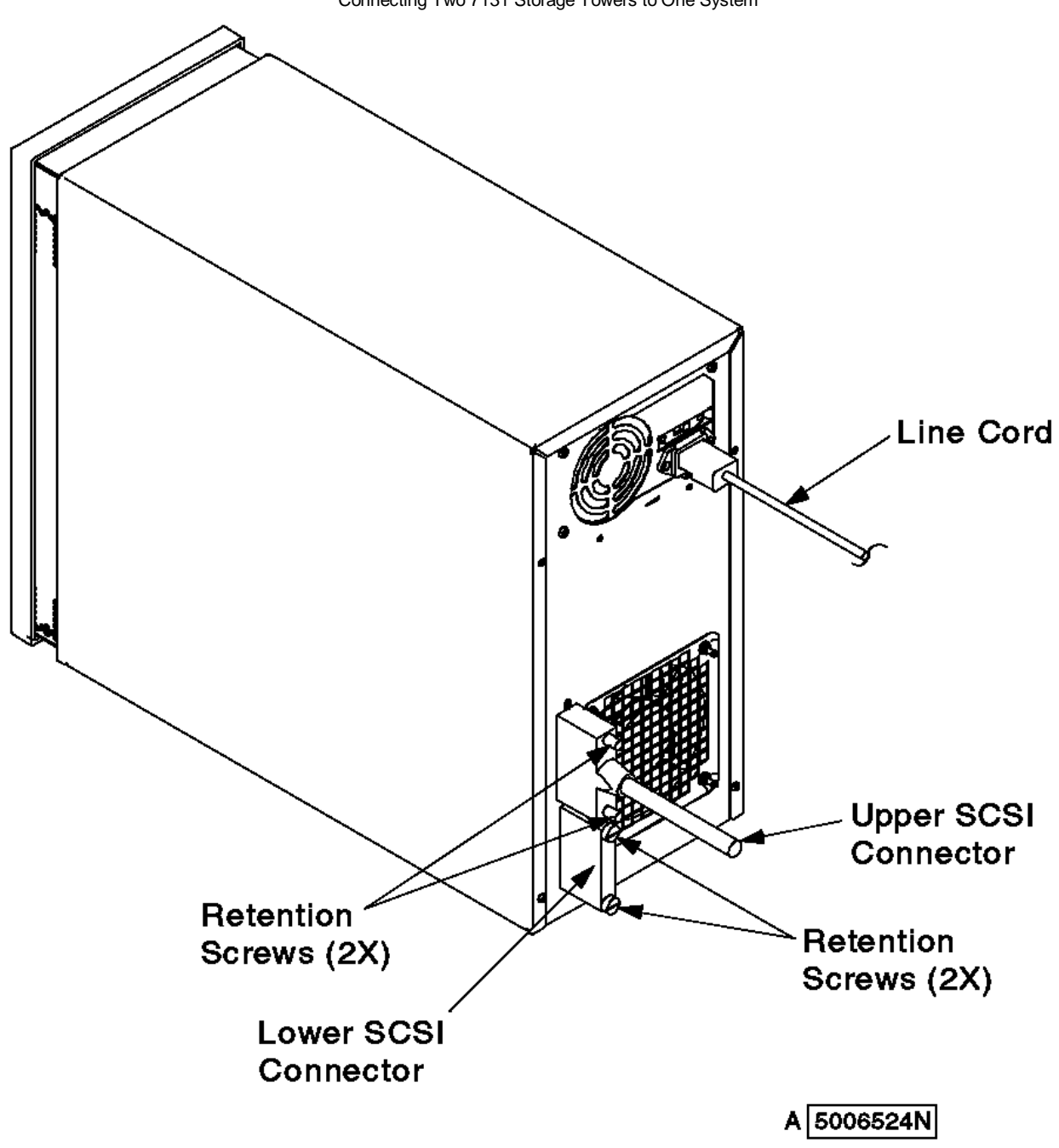

Figure 3-11. Rear View of the 7131 Storage Tower with Upper and Lower SCSI Connectors (Second 7131 Storage Tower)

- 6. Install the terminator in the second 7131 Storage Tower in the lower SCSI connector.
- 7. Connect the tower-to-tower SCSI cable from the first 7131 Storage Tower to the second 7131 Storage Tower.
- 8. Secure all connections by tightening the screws on the connectors.
- 9. Connect the SCSI cable from the first 7131 Storage Tower to the system (refer to your system publications).
- 10. Secure the cable by tightening the screws on the cable connector.

## **7131-105 User's Guide**

Connecting Two 7131 Storage Towers to Two Systems

3.4.2.4 Connecting Two 7131 Storage Towers to Two Systems

Use the following procedure to connect two 7131 Storage Towers to two systems (Figure 3-12).

**Note:** This configuration requires a SE/DIFF card and a terminator for each 7131 Storage Tower. A SCSI Y-cable is also required for each system.

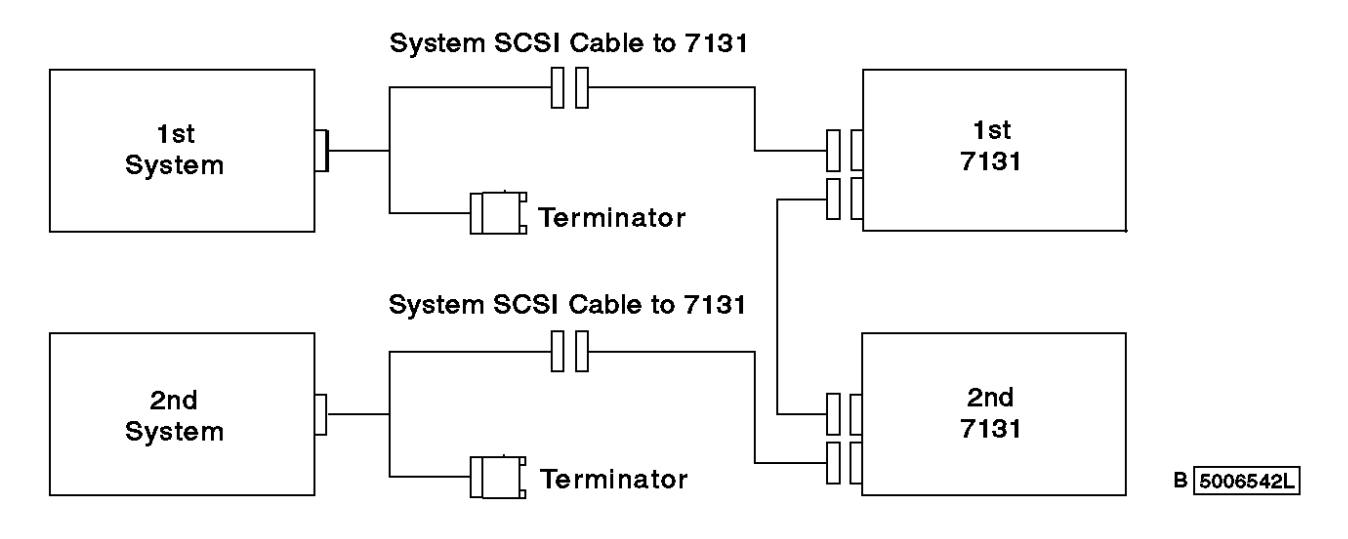

Figure 3-12. Two 7131 Storage Towers Connected to Two Systems

# 1. DANGER

```
 +--------------------------------------------------------------------+
     ¦ To prevent a possible electrical shock during an electrical storm, ¦
    | do not connect or disconnect cables or station protectors for
     communications lines, display stations, printers, or telephones.
     ¦ (RSFTD003) ¦
                            +--------------------------------------------------------------------+
```
## 2. DANGER

```
 +--------------------------------------------------------------------+
    | To prevent a possible electrical shock from touching two surfaces
      with different electrical grounds, use one hand, when possible, to
     ¦ connect or disconnect signal cables. (RSFTD004) ¦
                                              +--------------------------------------------------------------------+
```
- 3. Set the SE/DIFF address jumper on the second 7131 Storage Tower; see "Setting the Address Jumper for a Second 7131 Storage Tower" in topic 3.2.
- 4. Connect a tower-to-tower SCSI cable to the lower SCSI connector of the first 7131 Storage Tower.
- 5. Connect a system SCSI cable to the upper SCSI connector of the first 7131 Storage Tower.
- 6. Connect a system SCSI cable to the lower SCSI connector of the second 7131 Storage Tower.
- 7. Connect the tower-to-tower SCSI cable from the first 7131 Storage Tower to the second 7131 Storage Tower (see Figure 3-12).
- 8. Secure the cables by tightening the screws on the cable connectors.
- 9. Connect a SCSI cable from each 7131 Storage Tower to one end of each SCSI Y-cable.
- 10. Secure the cables by tightening the screws on each SCSI cable connector.
- 11. Connect a SCSI terminator to the remaining end of each SCSI Y-cable.
- 12. Secure the terminators by tightening the screws on each terminator.
- 13. Connect a SCSI Y-cable from the first 7131 Storage Tower to the first system, and connect a SCSI Y-cable from the second 7131 Storage Tower to the second system. See your system publications.
- 14. Secure the cables by tightening the screws on each SCSI Y-cable connector.

## **7131-105 User's Guide** Setting the Voltage Selection Switch

3.5 Setting the Voltage Selection Switch

The voltage selection switch is located on the back of the 7131 Storage Tower (see Figure 3-13).

- 1. **Attention:** Do not connect the line cord until the voltage selection switch is properly set, or the power supply could be damaged.
- 2. Move the switch to the 115V setting if appropriate for your application.
- 3. Move the switch to the 230V setting if appropriate for your application.

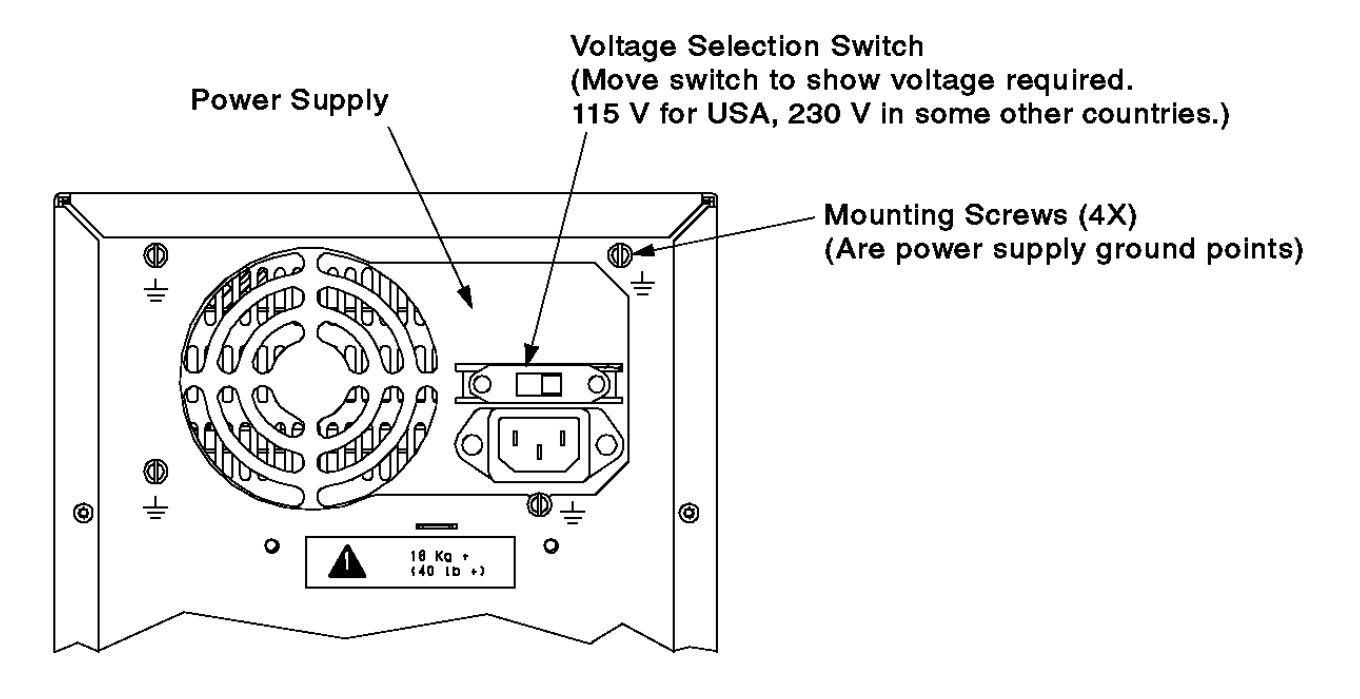

5006520M

Figure 3-13. Voltage Selection Switch

**7131-105 User's Guide** Connecting the Line Cord

### 3.6 Connecting the Line Cord

### Use the following procedure to connect the line cord:

1. DANGER

 +--------------------------------------------------------------------+ | An electrical outlet that is not correctly wired could place | hazardous voltage on metal parts of the system or the products ¦ that attach to the system. It is the customer's responsibility to ¦ ensure that the outlet is correctly wired and grounded to prevent ¦ an electrical shock. (RSFTD201) ¦ +--------------------------------------------------------------------+

2. Connect the line cord to the back of the 7131 Storage Tower (Figure 3-14).

 The 7131 Storage Tower is designed to be connected to multiple power systems, including an impedance terminated (IT) power system.

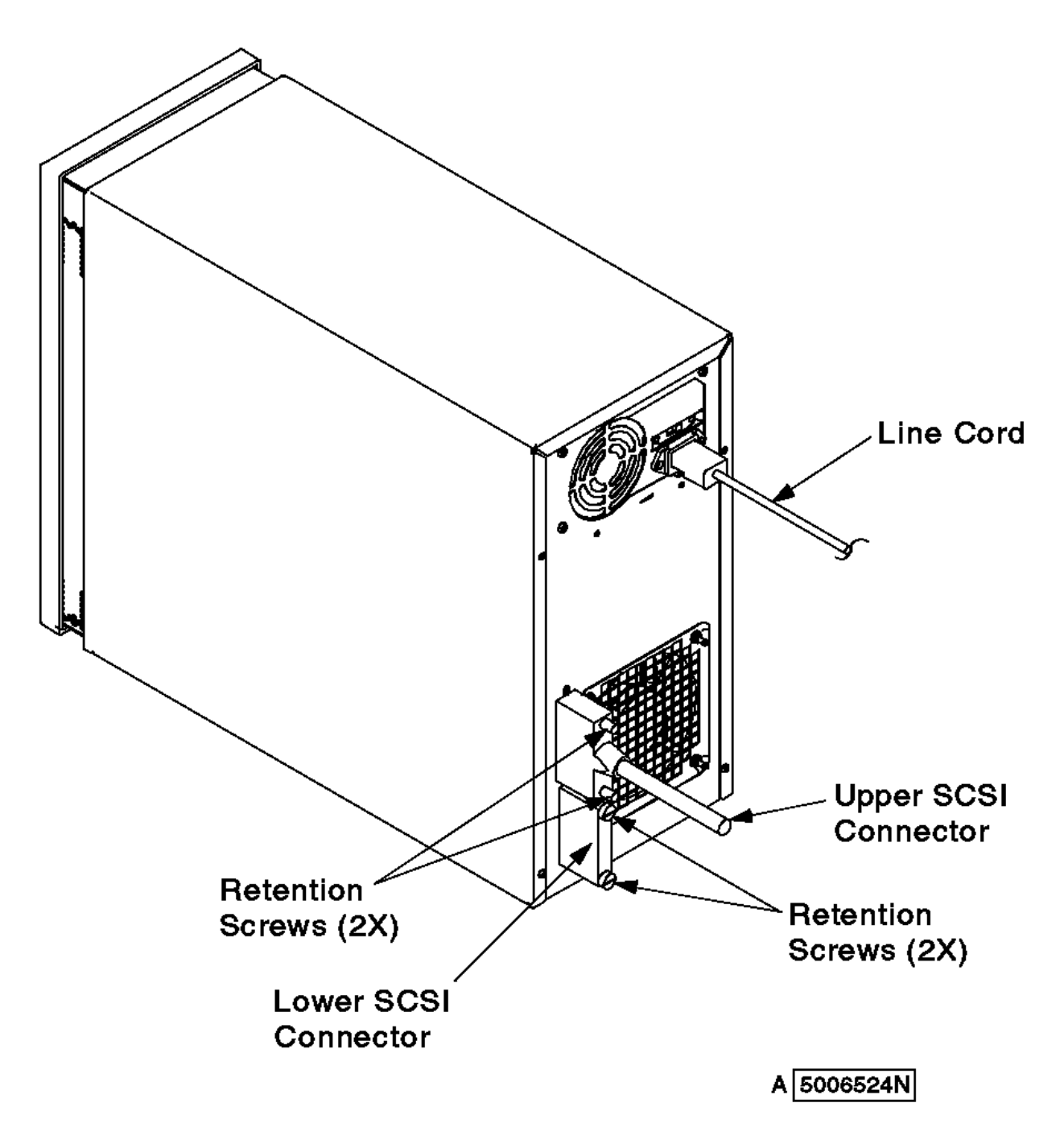

Figure 3-14. Line Cord Connection

3. Check the line cord. Replace it if any of the following conditions apply:

Cracked or damaged insulation or pins

Cracked or damaged plug

Line cord has been modified; the line cord should be a single molded piece

**7131-105 User's Guide** Connecting the Line Cord

4. Plug the 7131 Storage Tower line cord into an electrical outlet.

### **7131-105 User's Guide** Powering On the 7131 Storage Tower

3.7 Powering On the 7131 Storage Tower

Use the following procedure to power on the 7131 Storage Tower:

- 1. Open the front cover of the 7131 Storage Tower (Figure 3-15)
- 2. Press the power switch on the control panel to power on the 7131 Storage Tower.
- 3. If the LED is on, 7131 Storage Tower installation and setup are complete.

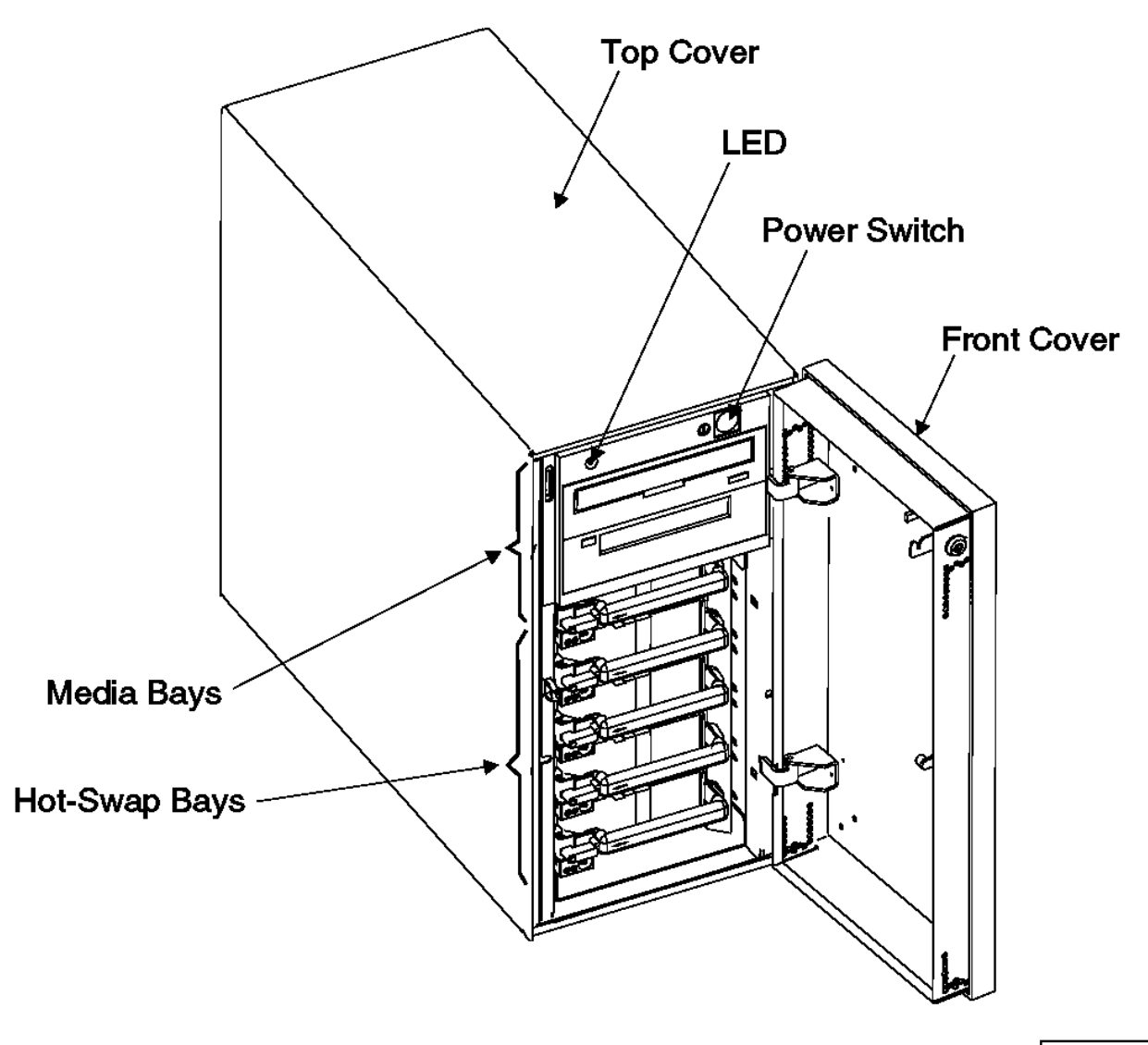

A 5006562N

Figure 3-15. 7131 Storage Tower Power-On Switch

# **7131-105 User's Guide**

Verifying 7131 Storage Tower Installation

3.8 Verifying 7131 Storage Tower Installation

Use the following procedure to verify 7131 Storage Tower installation:

- 1. Ensure that the 7131 Storage Tower has been configured correctly on the system--consult your system publications.
- 2. Run diagnostics on your system for SCSI devices to verify that the installation of the 7131 Storage Tower was successful--consult your system books.
- 3. Store your 7131 Storage Tower publications with your system publications, as you will need both during future upgrades.

### **7131-105 User's Guide** Relocating the 7131 Storage Tower

# 3.9 Relocating the 7131 Storage Tower

## 1. DANGER

 +--------------------------------------------------------------------+ ¦ To prevent a possible electrical shock when adding or removing any ¦ ¦ devices to or from the system, ensure that the power cords for ¦ ¦ those devices are unplugged before the signal cables are connected ¦ ¦ or disconnected. If possible, disconnect all power cords from the ¦ | existing system before you add or remove a device. (RSFTD203) +--------------------------------------------------------------------+ CAUTION: The weight of this part or unit is between 18 and 32 kilograms (39.7 and 70.5 pounds). It takes two persons to safely lift this part or unit. (RSFTC204)

- 2. **Attention:** Damage as a result of improper handling during the relocation of a 7131 Storage Tower may result in loss of data or possibly a system fault.
- 3. Logically remove all 7131 Storage Tower devices from your system configuration; refer to your system publications on how to remove devices from your system configuration.
- 4. Perform a controlled system shutdown.
- 5. Power off the 7131 Storage Tower.
- 6. Disconnect the power cord from the 7131 Storage Tower.
- 7. Move the 7131 Storage Tower to the desired location.

Subtopics 3.9.1 Disconnecting the SCSI Signal Cable and SCSI Terminator

### **7131-105 User's Guide** Disconnecting the SCSI Signal Cable and SCSI Terminator

3.9.1 Disconnecting the SCSI Signal Cable and SCSI Terminator

### 1. DANGER

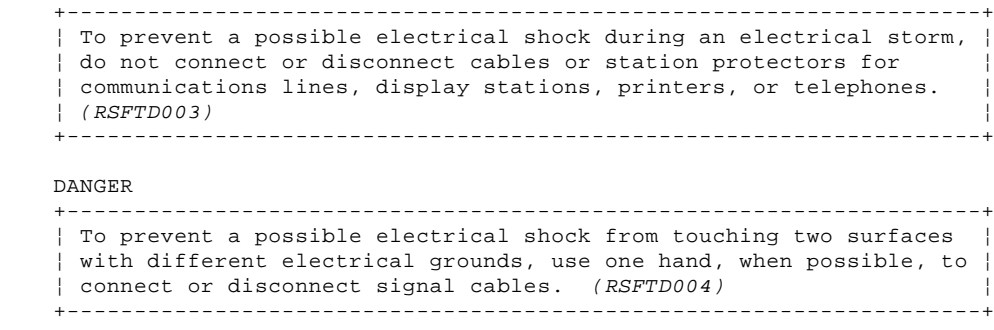

- 2. **Attention:** When SCSI signal cables are connected to a system, they must also be connected to a 7131 Storage Tower. Do not leave the signal cable connected to the system if the 7131 Storage Tower has been removed.
- 3. Loosen the screws from the SCSI cable connector on the back of the 7131 Storage Tower.
- 4. Disconnect the SCSI cables.
- 5. Loosen the screws from the terminator, if installed, and disconnect it.

# **7131-105 User's Guide**

Chapter 4. Using the 7131 SCSI Multi-Storage Tower

4.0 Chapter 4. Using the 7131 SCSI Multi-Storage Tower

This chapter describes the guidelines for using the 7131 Storage Tower:

 Powering on and off Operating a tape drive Operating a CD-ROM drive

Subtopics 4.1 Powering the 7131 Storage Tower On and Off 4.2 Operating a Tape Drive

4.3 Operating a CD-ROM Drive

#### **7131-105 User's Guide** Powering the 7131 Storage Tower On and Off

4.1 Powering the 7131 Storage Tower On and Off

Switch the power to the 7131 Storage Tower on or off using the following instructions:

# Powering On the 7131 Storage Tower

1. Open the front cover of the 7131 Storage Tower (see Figure 4-1).

2. Press the power switch on the control panel. The green LED will illuminate when the power is on.

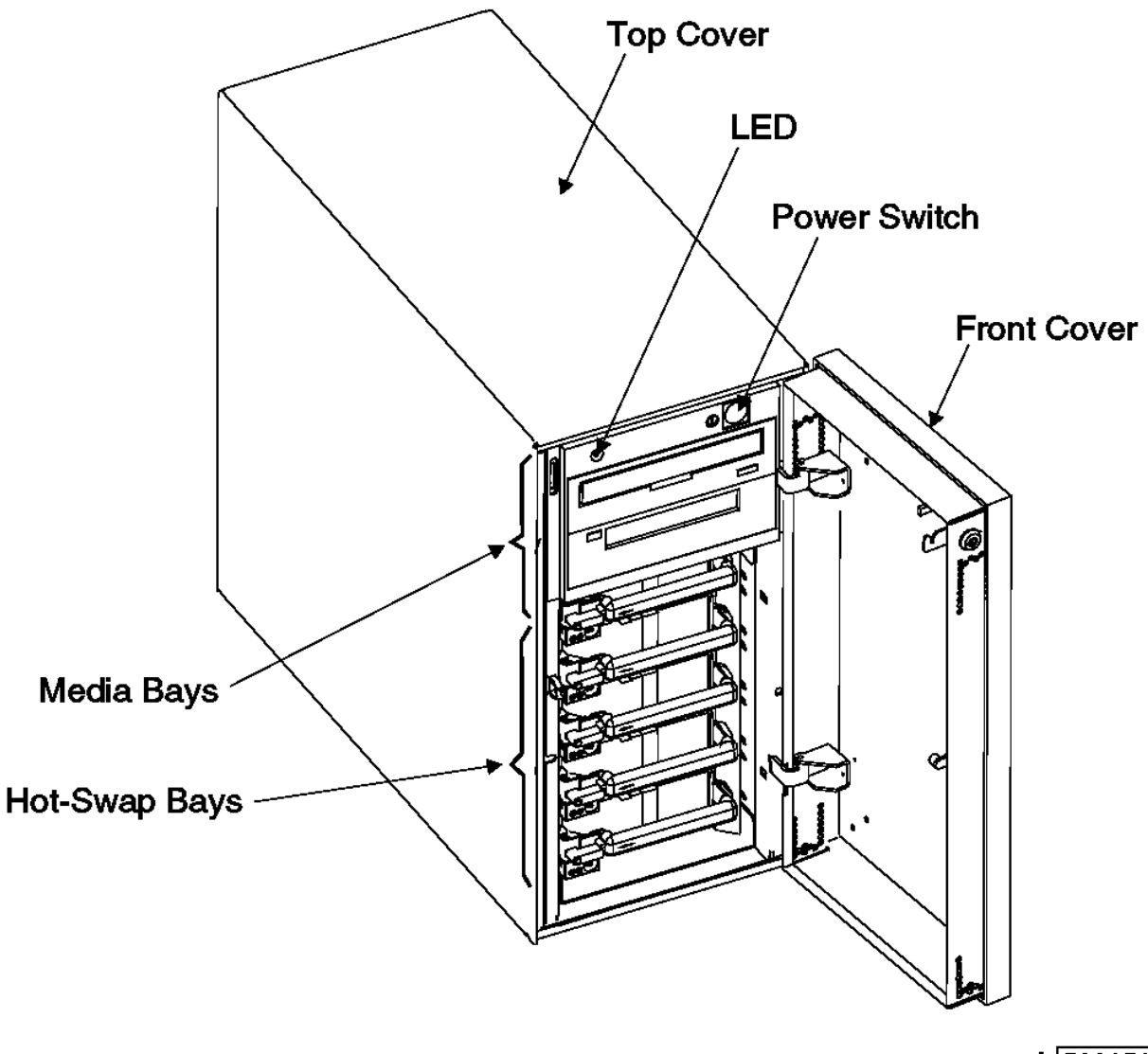

A 5006562N

Figure 4-1. 7131 Storage Tower Power On Switch, LED

# Powering Off the 7131 Storage Tower

- 1. Press the power switch. The green LED will go off when the power is off (see Figure 4-1).
- 2. Close the front cover of the 7131 Storage Tower.

**7131-105 User's Guide** Operating a Tape Drive

4.2 Operating a Tape Drive

Figure 4-2 in topic 4.2.1 shows an example of a tape drive that you can install in either media bay of the 7131 Storage Tower.

Subtopics 4.2.1 Loading a Tape Cartridge 4.2.2 Unloading a Tape Cartridge 4.2.3 Cleaning the Tape Drive Heads

**7131-105 User's Guide** Loading a Tape Cartridge

Use the following procedure to load a tape cartridge:

1. Ensure that the tape drive is on and ready to accept a tape cartridge

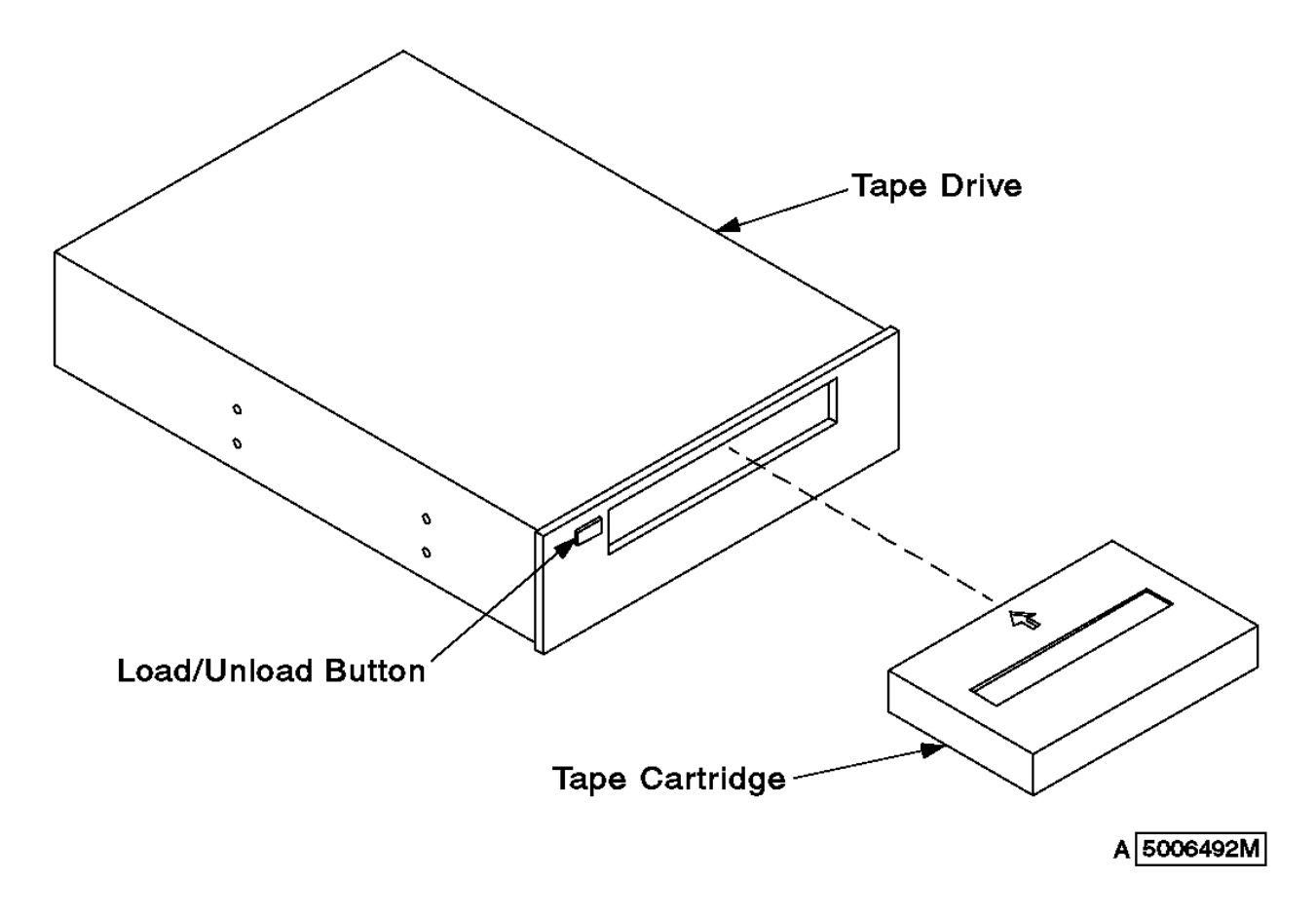

Figure 4-2. Loading a Tape Cartridge into a Tape Drive

- 2. Push the cartridge into the drive.
- 3. The green status light comes on, and the drive performs self-tests for approximately 25 seconds.

# **7131-105 User's Guide** Unloading a Tape Cartridge

4.2.2 Unloading a Tape Cartridge

Use the following procedure to unload a tape cartridge:

- 1. Press the unload button. The green status light goes out, the drive rewinds the tape, and the door opens. This action takes between 18 seconds and 3 minutes, depending on the position of the tape when rewind begins.
- 2. Remove the cartridge.

# **7131-105 User's Guide** Cleaning the Tape Drive Heads

4.2.3 Cleaning the Tape Drive Heads

To prevent data loss, clean the read/write heads every 30 hours of tape motion (30GB of data transfer).

**Note:** Clean the heads more frequently if the drive environment is dusty or humid.

1. Perform the steps in "Loading a Tape Cartridge" in topic 4.2.1, inserting a non-abrasive cleaning cartridge into the drive.

2. If the tape drive does not unload the cleaning cartridge after 30 seconds, push the unload button and remove the cleaning cartridge.

### **7131-105 User's Guide** Operating a CD-ROM Drive

4.3 Operating a CD-ROM Drive

Figure 4-3 in topic 4.3.1 shows an example of a CD-ROM drive that you can install in either media bay of the 7131 Storage Tower.

Subtopics 4.3.1 Loading a Compact Disc 4.3.2 Unloading a Compact Disc
**7131-105 User's Guide** Loading a Compact Disc

Use the following procedure to load the compact disc:

- 1. Press the unload button to open the disk tray on the drive.
- 2. Place the compact disc onto the disk tray.
- 3. Press the load button to close the disk tray on the drive.

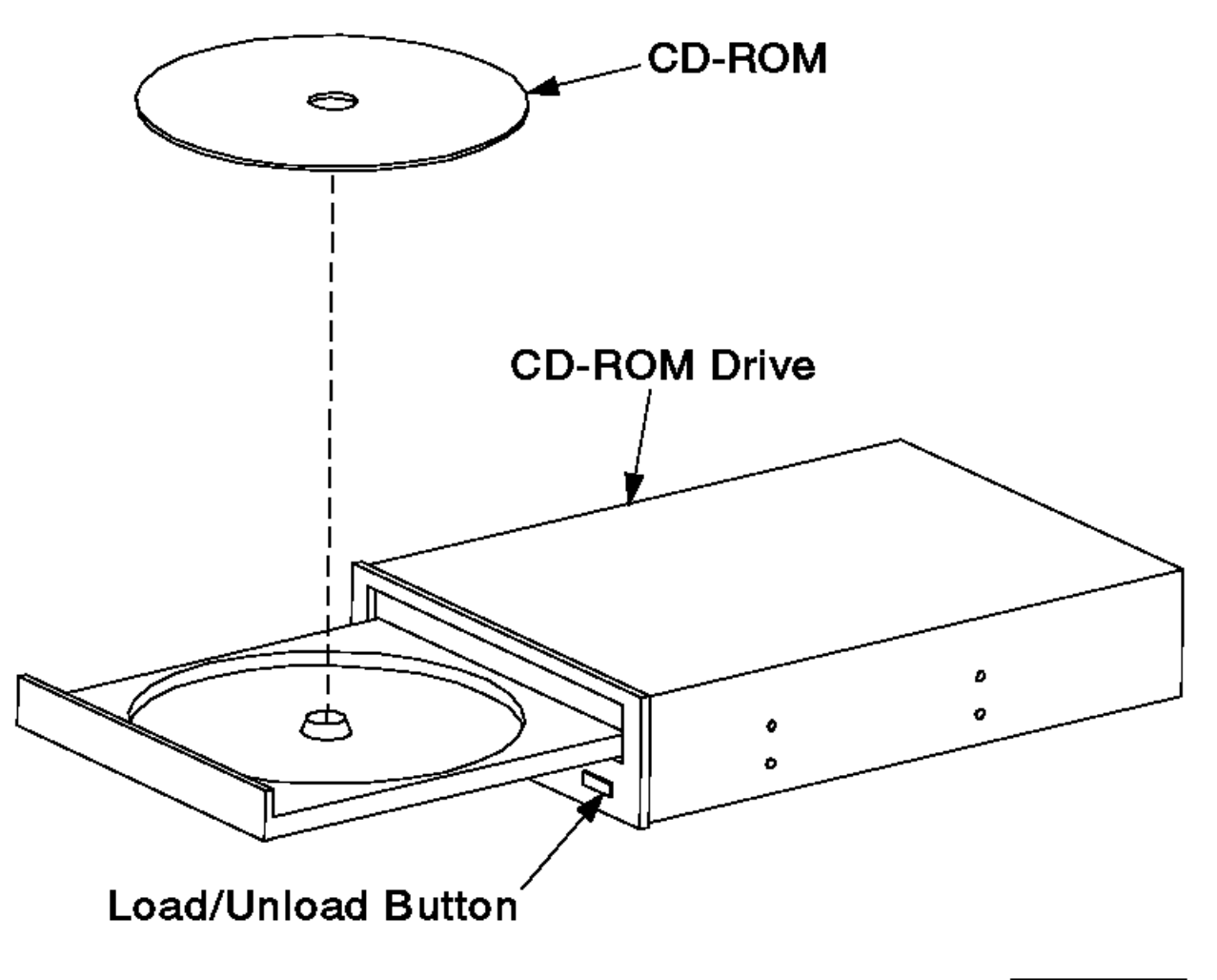

A 5006494M

Figure 4-3. Loading a Compact Disc into a CD-ROM Drive

4. The green status light comes on, and the drive performs self-tests for approximately 25 seconds.

#### **7131-105 User's Guide** Unloading a Compact Disc

4.3.2 Unloading a Compact Disc

Use the following procedure to unload the compact disc:

- 1. Press and hold the unload button for approximately 2 seconds. The drive pushes the disk partially out of the opening.
- 2. Pull the disk out of the drive.

# **7131-105 User's Guide**

5.0 Chapter 5. Upgrading the 7131 SCSI Multi-Storage Tower Chapter 5. Upgrading the 7131 SCSI Multi-Storage Tower

This chapter describes the instructions for upgrading your 7131 Storage Tower.

 Handling ESD sensitive parts Setting addresses and connecting SCSI cables Removing a device from a media bay Installing a device in a media bay Removing a device from a hot-swap bay Installing a device in a hot-swap bay

Refer to your system publications to prepare the system for device removal or replacement.

For all manual-plug devices listed in Table 5-1 follow the instructions in "Removing and Installing Devices in the Media Bays" in topic 5.3.

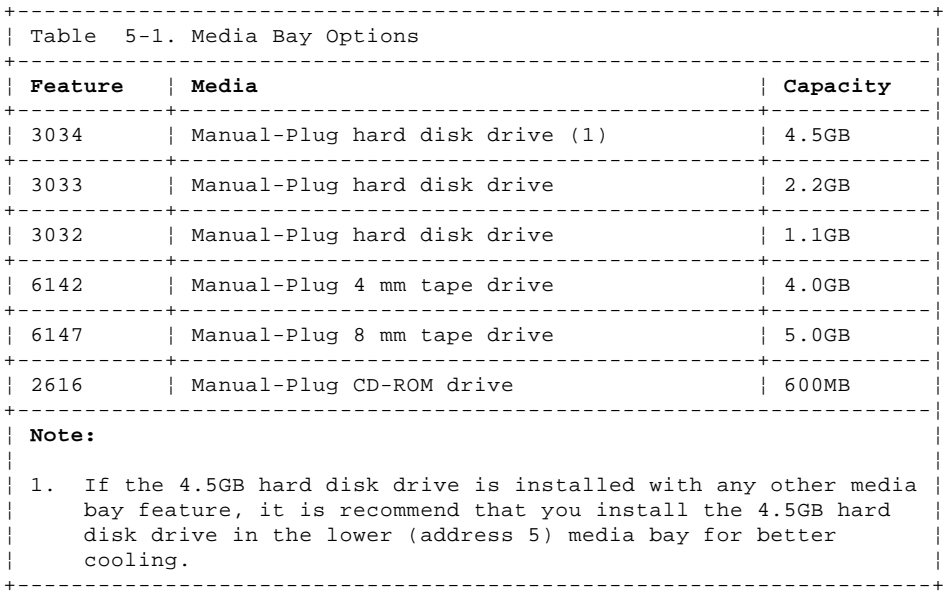

For all hot-swap hard disk drives listed in Table 5-2 follow the instructions in "Removing and Installing Hot-Swap Hard Disk Drives" in topic 5.4, for removing and installing devices in the hot-swap bays. These devices are plugged into the backplane of the 7131 Storage Tower.

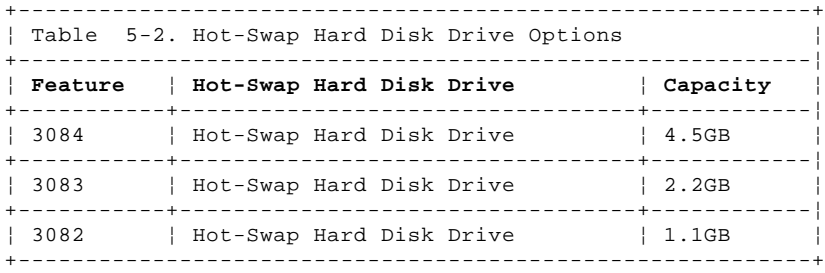

Subtopics

5.1 Handling Electrostatic Discharge-Sensitive Parts

5.2 Setting Addresses and Connecting SCSI Cables

5.3 Removing and Installing Devices in the Media Bays 5.4 Removing and Installing Hot-Swap Hard Disk Drives

#### **7131-105 User's Guide** Handling Electrostatic Discharge-Sensitive Parts

5.1 Handling Electrostatic Discharge-Sensitive Parts

Take the following precautions when handling 7131 Storage Tower parts:

- 1. **Attention:** The drives, backplane, and SE/DIFF card can be damaged by electrostatic discharge (ESD). ESD-sensitive parts are wrapped in antistatic bags to prevent damage. Handle the ESD-sensitive parts carefully to prevent permanent damage.
- 2. Do not remove the ESD-sensitive part from the antistatic bag (see Figure 5-1) until you are ready to install it.

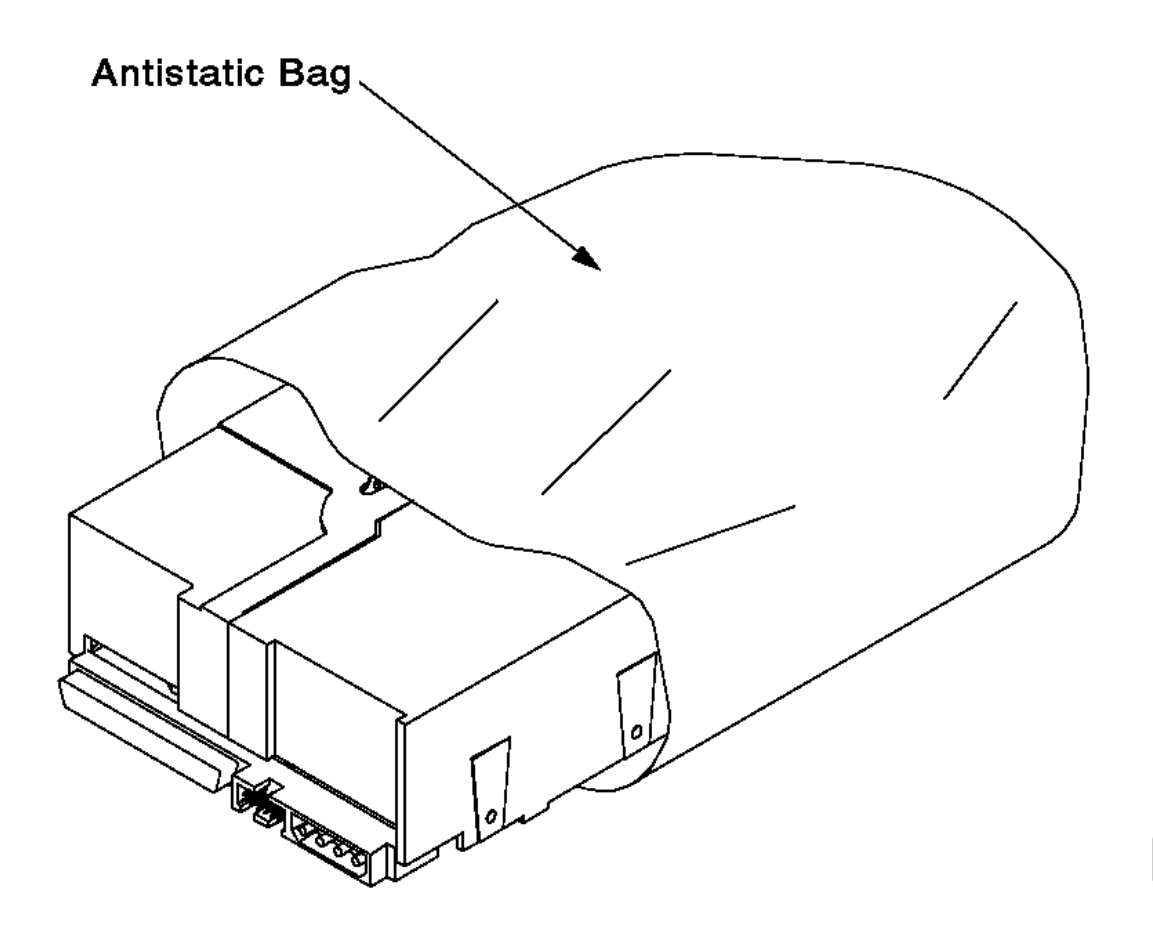

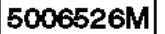

Figure 5-1. Antistatic Bag

- 3. Do not place any ESD-sensitive parts on the machine cover or on a metal table. Large metal objects can become discharge paths if they are not grounded. If you must set aside an ESD-sensitive part, first place it into an antistatic bag.
- 4. Be very careful when you work with ESD-sensitive parts in cold weather, as low humidity and heating increase static electricity.
- 5. When either end of a SCSI cable is unconnected to a device, the pins on the SCSI signal cable are exposed and must not be touched.

## **7131-105 User's Guide** Setting Addresses and Connecting SCSI Cables

5.2 Setting Addresses and Connecting SCSI Cables

This section describes the procedures for setting the addresses for the manual-plug devices to be installed in the 2 media bays. The hot-swap hard disk drive addresses are set automatically by the backplane.

Because you may be upgrading to a more complex configuration with two systems or two 7131 Storage Towers, guidelines are also included for connecting the SCSI cables.

Subtopics 5.2.1 Setting Address Switches and Pins for the Manual-Plug Devices 5.2.2 Connecting a 7131 Storage Tower with a Single-Ended SCSI 5.2.3 Connecting a 7131 Storage Tower with a Differential SCSI Option

#### **7131-105 User's Guide** Setting Address Switches and Pins for the Manual-Plug Devices

5.2.1 Setting Address Switches and Pins for the Manual-Plug Devices

Set the address switches and pins for the manual-plug devices before installing them in the media bays. The addresses vary with the location of the devices in the 7131 Storage Tower (see Figure 5-2).

The information in Figure 5-2 is on a label on the inside of the 7131 Storage Tower front cover.

**Note:** If you are installing a second 7131 Storage Tower, the SE/DIFF card automatically translates the device addresses. For example, if you install a device in the lower media bay of a second 7131 Storage Tower, set the address to 5. The SE/DIFF card translates this to address 13. See "Setting the Address Jumper for a Second 7131 Storage Tower" in topic 3.2 for more information.

**7131-105 User's Guide** Setting Address Switches and Pins for the Manual-Plug Devices

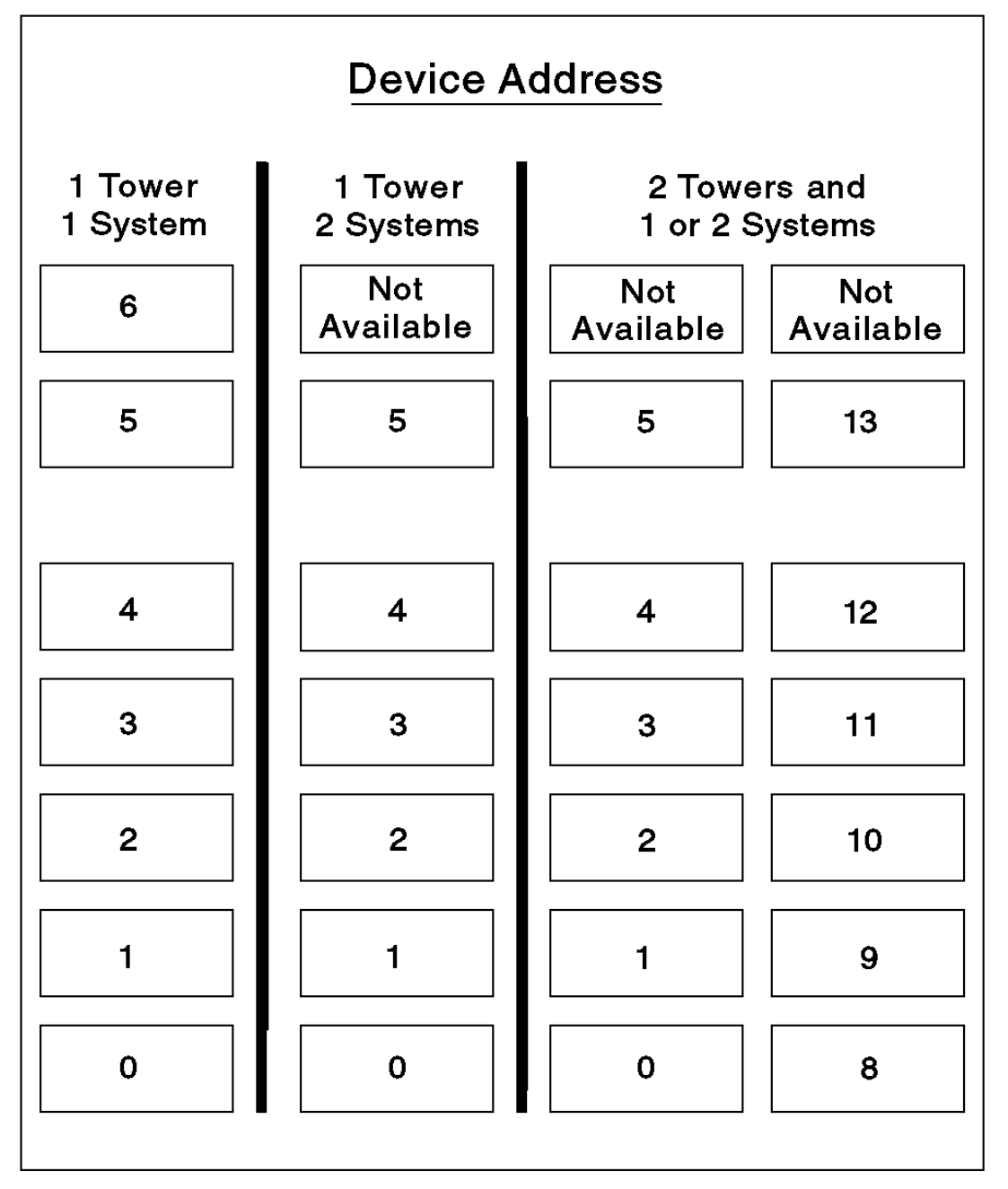

5006539P

Figure 5-2. Device Addresses

Subtopics 5.2.1.1 Setting the Address for a Manual-Plug Disk Drive 5.2.1.2 Setting the Address for a Manual-Plug 8mm Tape Drive 5.2.1.3 Setting the Address for a Manual-Plug 4mm Tape Drive 5.2.1.4 Setting the Address for a Manual-Plug CD-ROM

## **7131-105 User's Guide** Setting the Address for a Manual-Plug Disk Drive

5.2.1.1 Setting the Address for a Manual-Plug Disk Drive

**Attention:** Follow all ESD-sensitive parts procedures while performing these instructions. For ESD information, see "Handling Electrostatic Discharge-Sensitive Parts" in topic 5.1.

Set the address for a 4.5GB, 2.2GB, or 1.1GB hard disk drive (Figure 5-3)

**Note:** If the 4.5GB hard disk drive is installed with any other media bay feature, we recommend that for better cooling, you install the 4.5GB hard disk drive in the lower of the media bays (address 5).

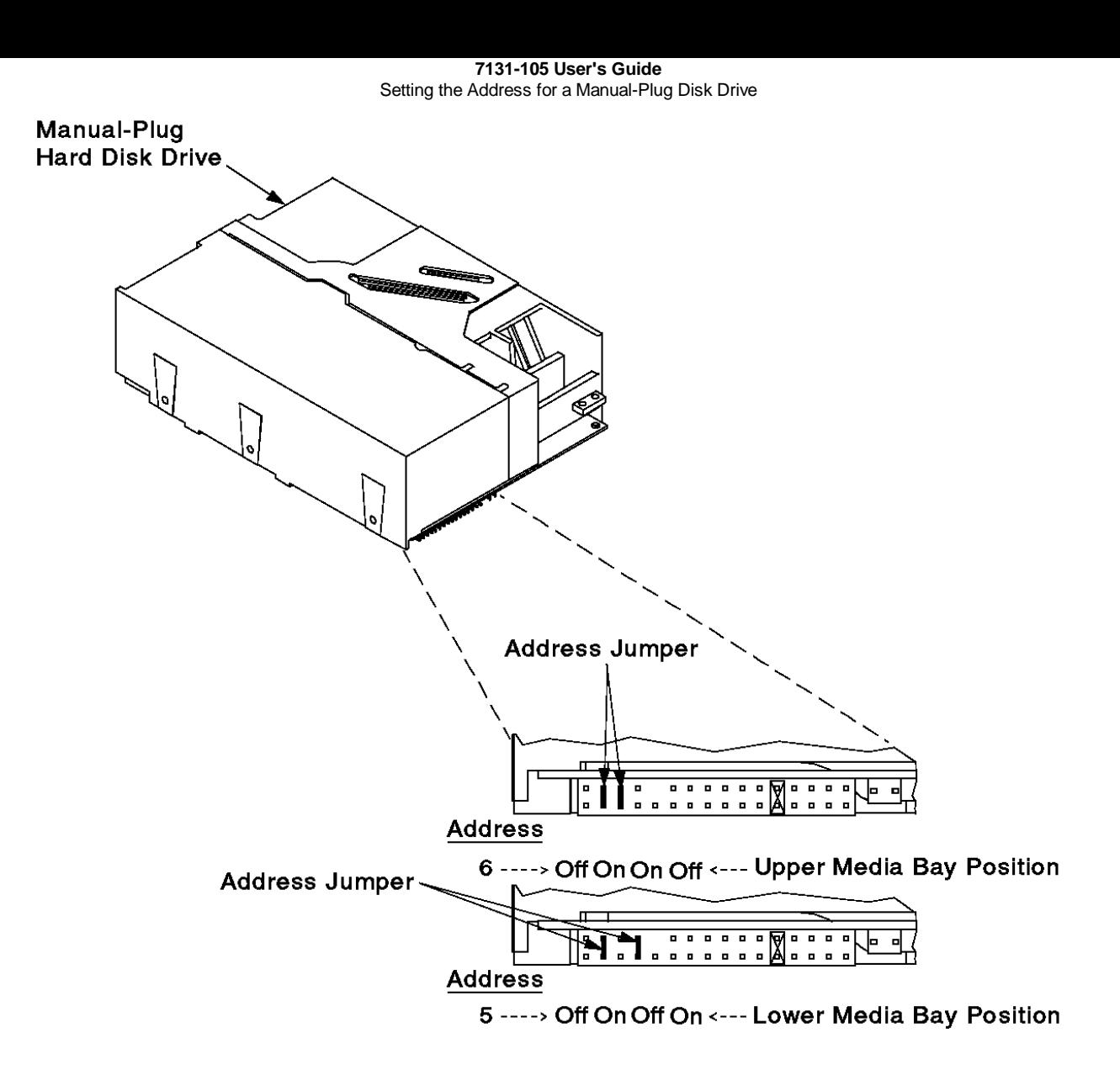

**B** 5006528P

Figure 5-3. Address Settings for the Hard Disk Drives

## **7131-105 User's Guide** Setting the Address for a Manual-Plug 8mm Tape Drive

5.2.1.2 Setting the Address for a Manual-Plug 8mm Tape Drive

**Attention:** Follow all ESD-sensitive parts procedures while performing these instructions. For ESD information, see "Handling Electrostatic Discharge-Sensitive Parts" in topic 5.1.

Set the address for the 8-mm tape drive (see Figure 5-4).

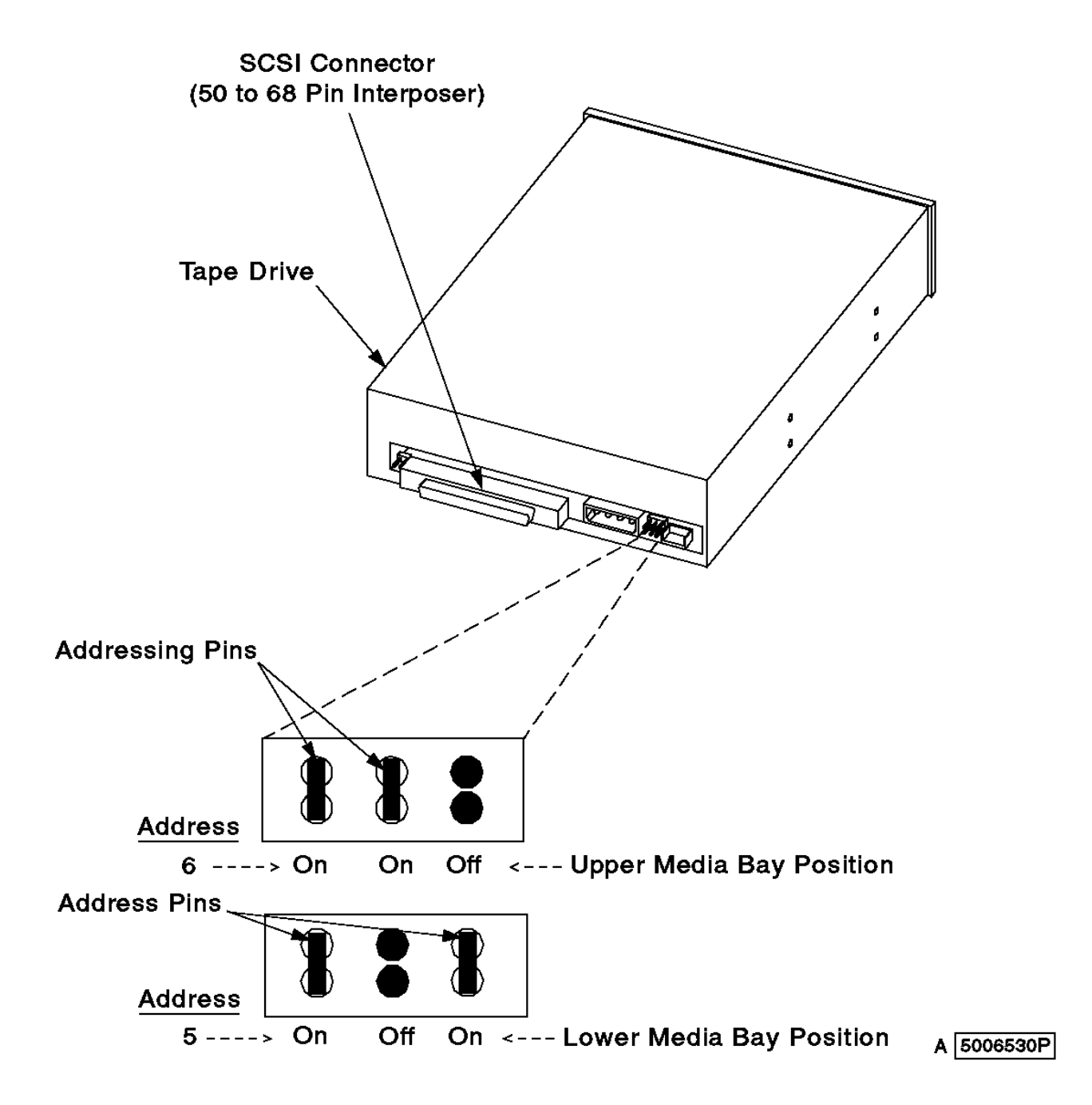

Figure 5-4. Address Settings for 8mm Tape Drive

## **7131-105 User's Guide**

# Setting the Address for a Manual-Plug 4mm Tape Drive

5.2.1.3 Setting the Address for a Manual-Plug 4mm Tape Drive

**Attention:** Follow all ESD-sensitive parts procedures while performing these instructions. For ESD information, see "Handling Electrostatic Discharge-Sensitive Parts" in topic 5.1.

1. Determine which type of manual-plug tape drive you are installing (see "Media Bay Options" in topic 1.1.4).

If you are installing a 8-bit 4mm manual-plug tape drive type 1, continue with step 2.

If you are installing a 8-bit 4mm manual-plug tape drive type 2, go to step 5.

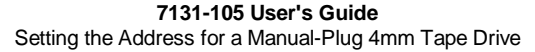

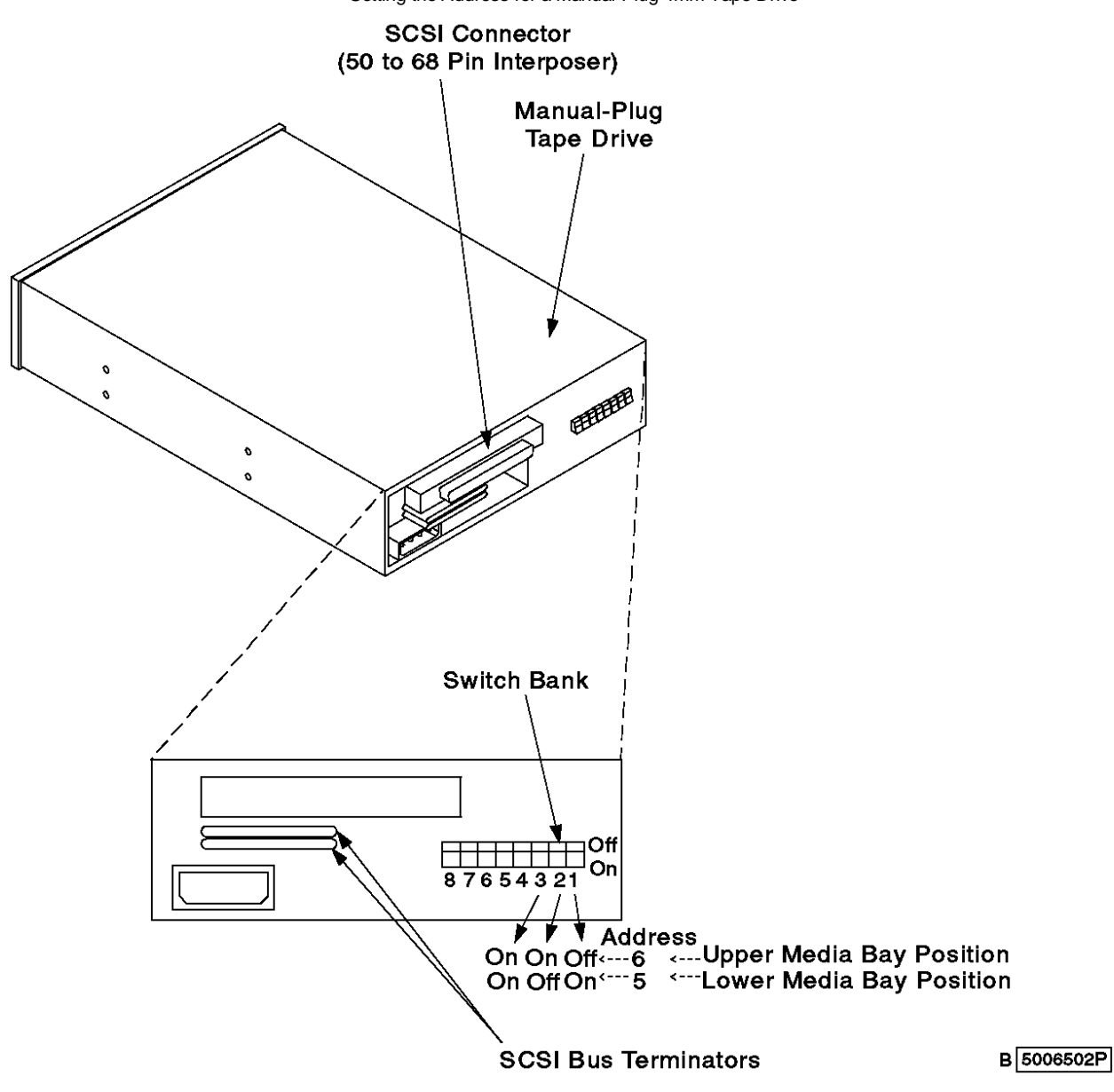

Figure 5-5. 8-Bit 4mm Manual-Plug Tape Drive Type 1 Address Setting

- 2. Remove the SCSI bus terminators, if they are installed (see Figure 5-5).
- 3. Set the address on the manual-plug tape drive, before installing in the media bay, by moving switches on the switch bank. See Figure 5-5 for the 8-bit 4mm manual-plug tape drive address setting.
- 4. Return to the procedure that sent you here.
- 5. Remove the SCSI bus terminator jumpers (pins 6 and 8).
- 6. Use the address pin jumpers provided with the tape drive to connect the upper and lower pins that correspond to the SCSI ID you want to use (see Figure 5-6 below).

**7131-105 User's Guide** Setting the Address for a Manual-Plug 4mm Tape Drive

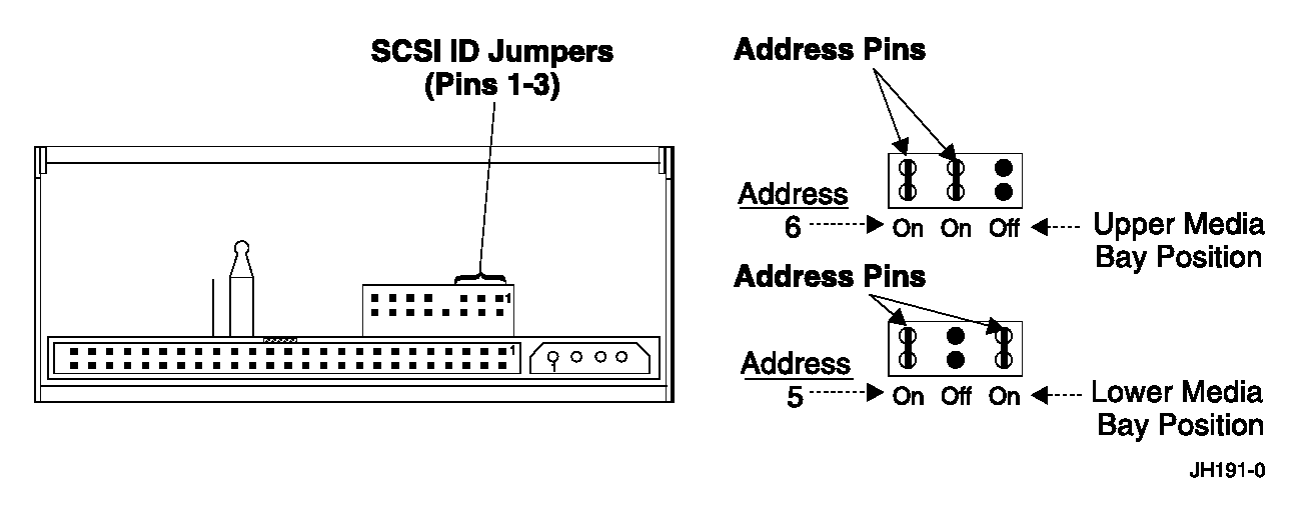

Figure 5-6. 8-Bit 4mm Manual-Plug Tape Drive Type 2 Address Setting

7. Return to the procedure that sent you here.

## **7131-105 User's Guide** Setting the Address for a Manual-Plug CD-ROM

5.2.1.4 Setting the Address for a Manual-Plug CD-ROM

**Attention:** Follow all ESD-sensitive parts procedures while performing these instructions. For ESD information, see "Handling Electrostatic Discharge-Sensitive Parts" in topic 5.1.

Set the address for the CD-ROM assembly (see Figure 5-7)

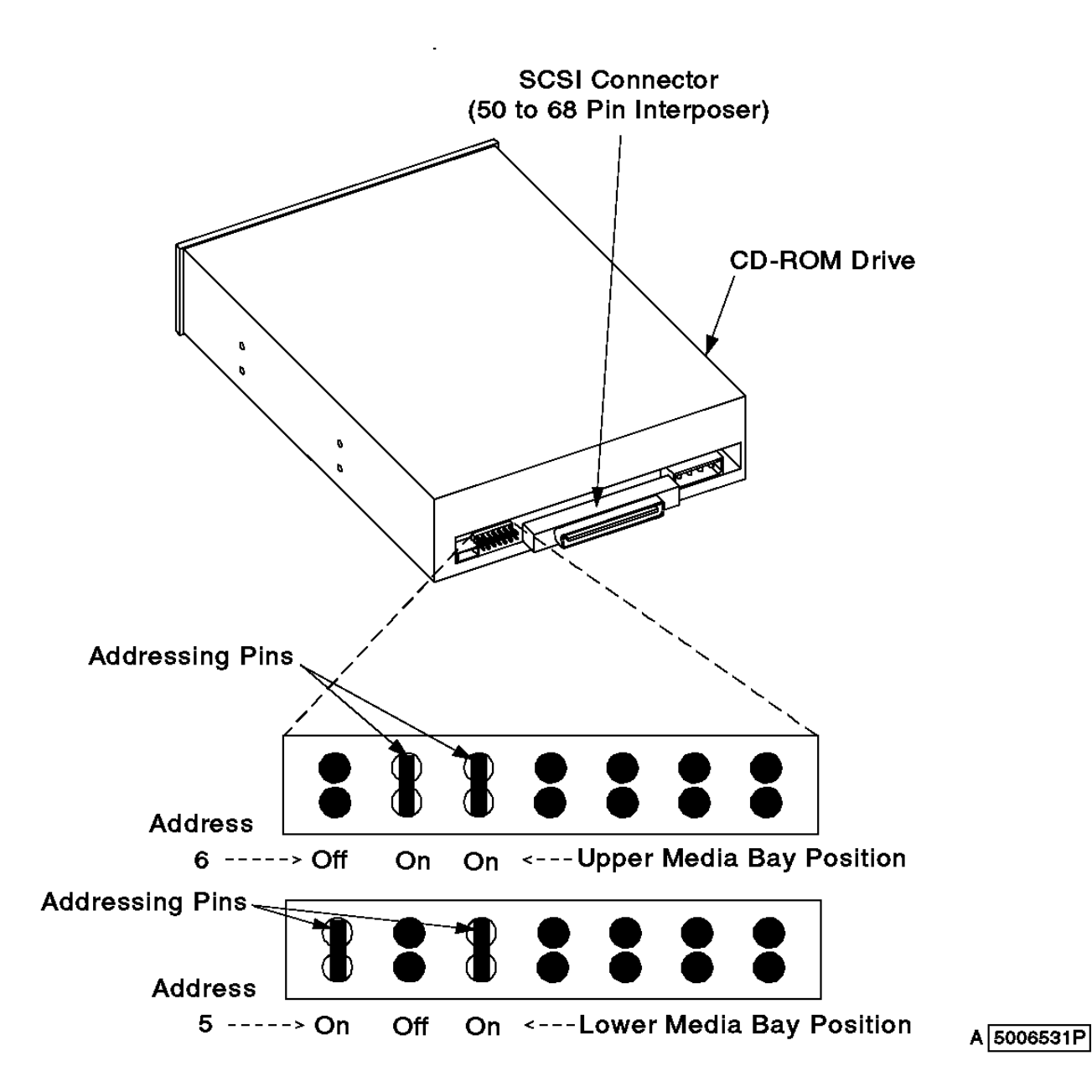

Figure 5-7. Address Settings for the CD-ROM Drive

# **7131-105 User's Guide**

5.2.2 Connecting a 7131 Storage Tower with a Single-Ended SCSI Connecting a 7131 Storage Tower with a Single-Ended SCSI

This base configuration consists of one 7131 Storage Tower connected to one system. No SE/DIFF card is required.

Connect a 7131 Storage Tower to 1 system (Figure 5-8).

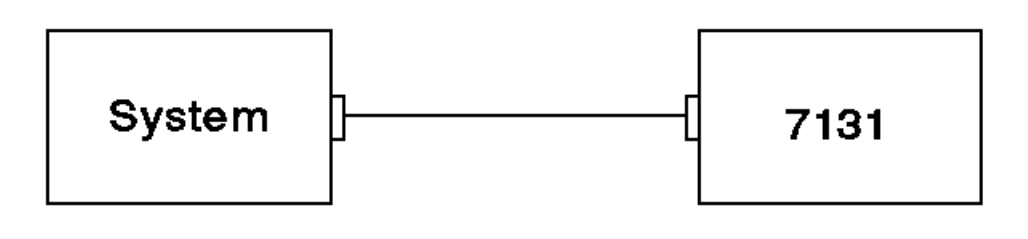

# 5006565

Figure 5-8. One 7131 Storage Tower Connected to One System (Single-Ended SCSI)

# 1. DANGER

 +--------------------------------------------------------------------+ ¦ To prevent a possible electrical shock during an electrical storm, ¦ | do not connect or disconnect cables or station protectors for ¦ communications lines, display stations, printers, or telephones. ¦ ¦ (RSFTD003) ¦ +--------------------------------------------------------------------+ 2. DANGER +--------------------------------------------------------------------+ ¦ To prevent a possible electrical shock from touching two surfaces ¦

¦ with different electrical grounds, use one hand, when possible, to ¦

+--------------------------------------------------------------------+

# 3. You can install a total of 7 devices.

4. Use device addresses 0 through 6.

5. Connect the SCSI cable to the back of the 7131 Storage Tower (see Figure 5-9).

¦ connect or disconnect signal cables. (RSFTD004) ¦

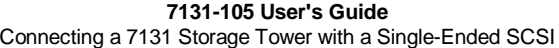

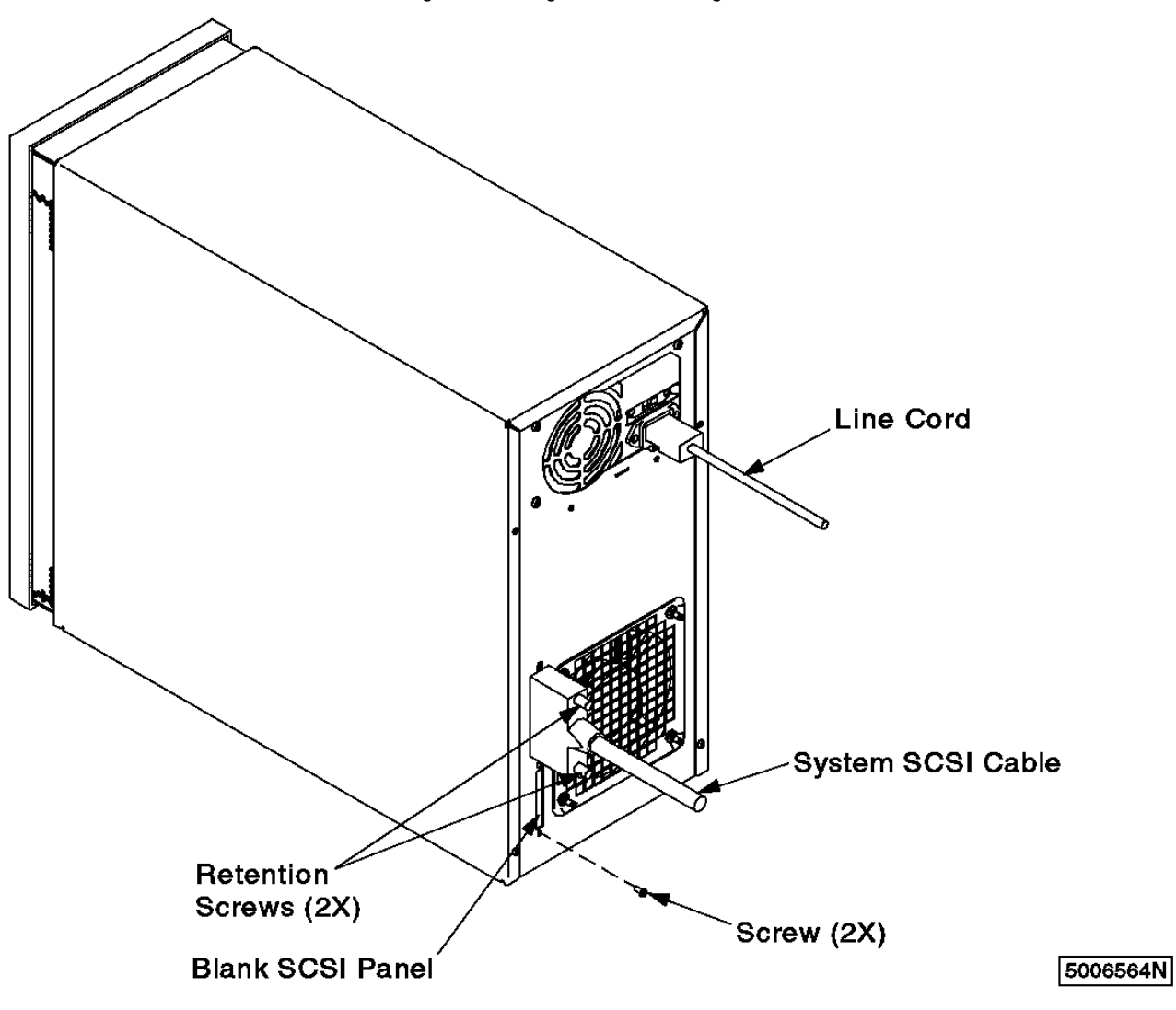

Figure 5-9. Rear View of the 7131 Storage Tower

6. Secure the cable by tightening the screws on the 7131 Storage Tower connector.

7. Connect the SCSI cable to the system (refer to your system publications).

# **7131-105 User's Guide**

5.2.3 Connecting a 7131 Storage Tower with a Differential SCSI Option Connecting a 7131 Storage Tower with a Differential SCSI Option

The differential SCSI option can consist of a 7131 Storage Tower connected to one or two systems, or two 7131 Storage Towers connected to one or two hosts. An SE/DIFF card is required for all of these configurations.

Subtopics 5.2.3.1 Connecting One 7131 Storage Tower to One System 5.2.3.2 Connecting One 7131 Storage Tower to Two Systems 5.2.3.3 Connecting Two 7131 Storage Towers to One System 5.2.3.4 Connecting Two 7131 Storage Towers to Two Systems

#### **7131-105 User's Guide** Connecting One 7131 Storage Tower to One System

5.2.3.1 Connecting One 7131 Storage Tower to One System

Use the following procedure to connect one 7131 Storage Tower to one system (see Figure 5-10).

**Note:** This configuration requires an SE/DIFF card and a terminator.

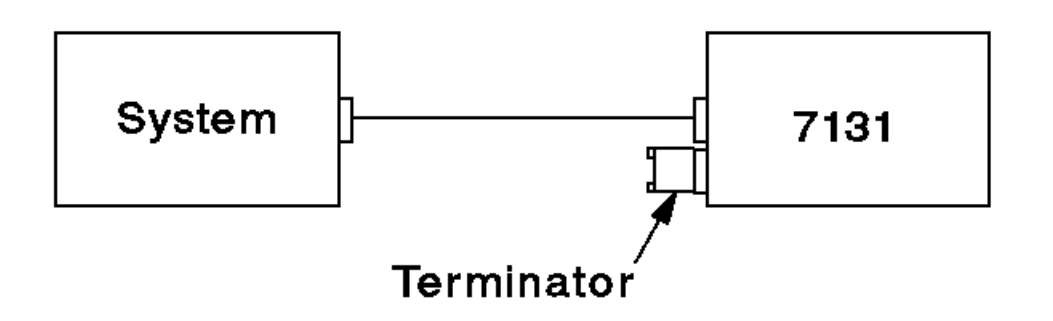

5006541

Figure 5-10. One 7131 Storage Tower Connected to One System

1. DANGER

```
 +--------------------------------------------------------------------+
 ¦ To prevent a possible electrical shock during an electrical storm, ¦
| do not connect or disconnect cables or station protectors for
 ¦ communications lines, display stations, printers, or telephones. ¦
 ¦ (RSFTD003) ¦
                                            +--------------------------------------------------------------------+
```
## 2. DANGER

 +--------------------------------------------------------------------+ ¦ To prevent a possible electrical shock from touching two surfaces ¦ ¦ with different electrical grounds, use one hand, when possible, to ¦ ¦ connect or disconnect signal cables. (RSFTD004) ¦ +--------------------------------------------------------------------+

- 3. You can install a total of 7 devices
- 4. Use device addresses 0 through 6 (see Figure 5-11).
- 5. Connect the SCSI cable to the back of the 7131 Storage Tower (see Figure 5-11).

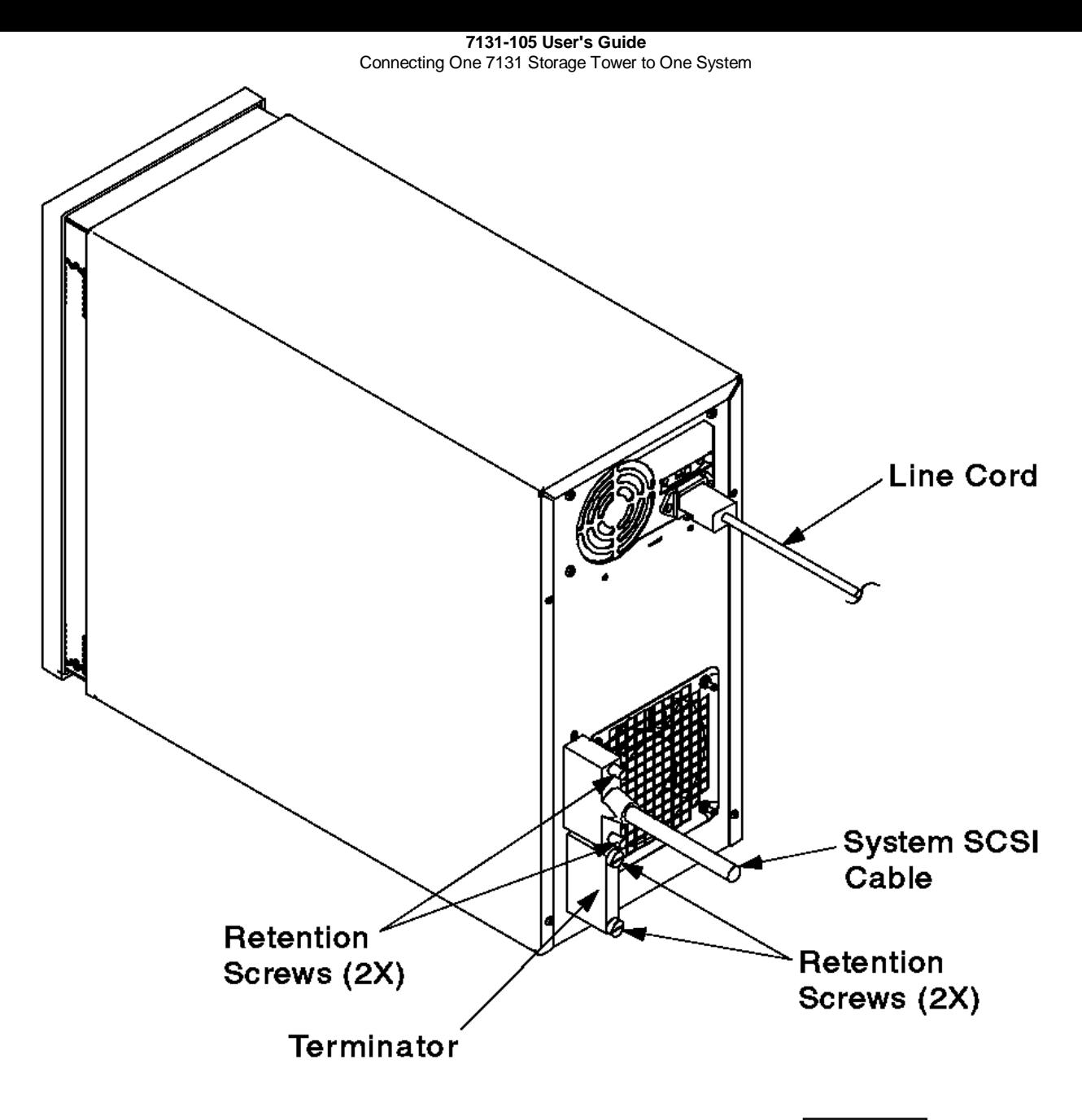

5006567N

Figure 5-11. View of the 7131 Storage Tower SCSI Terminator

- 6. Secure the cable by tightening the screws on the cable connector.
- 7. Connect the SCSI terminator to the back of the 7131 Storage Tower (see Figure 5-11).
- 8. Secure the terminator by tightening the screws on the connector.
- 9. Connect the SCSI cable to the system (refer to your system publications).

#### **7131-105 User's Guide** Connecting One 7131 Storage Tower to Two Systems

5.2.3.2 Connecting One 7131 Storage Tower to Two Systems

Use the following procedure to connect one 7131 Storage Tower to two systems (see Figure 5-12).

**Note:** This configuration requires an SE/DIFF card and two terminators. A SCSI Y-cable is also required for each system.

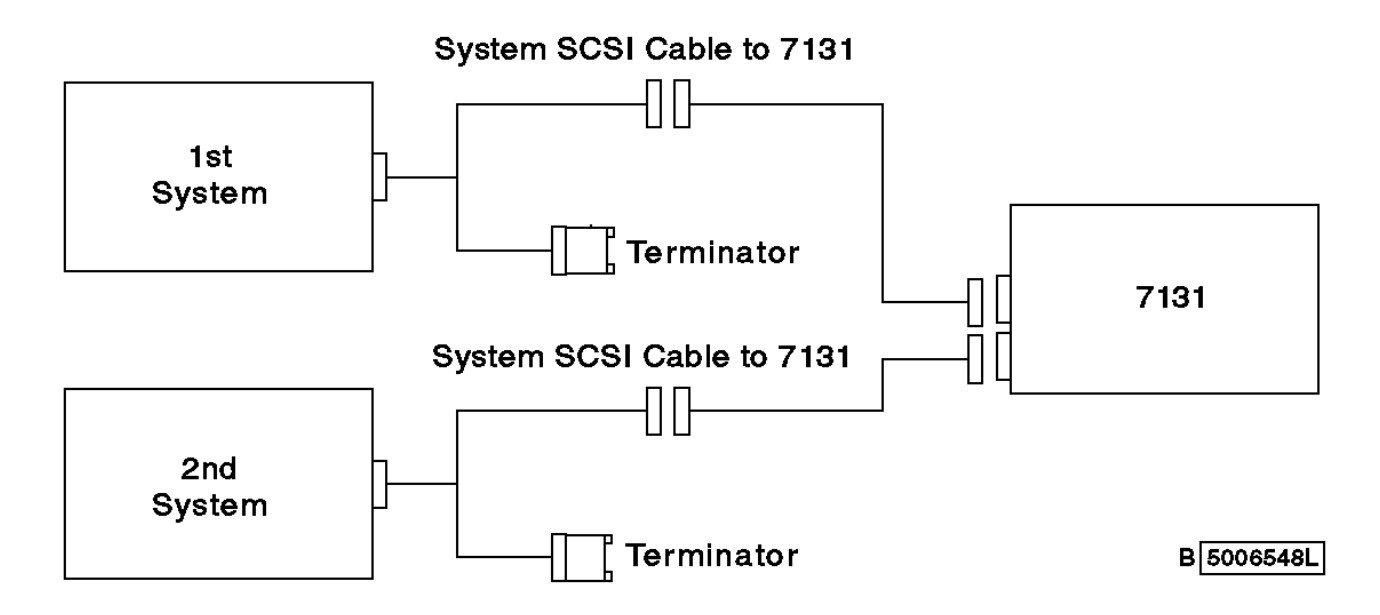

Figure 5-12. One 7131 Storage Tower Connected to Two Systems

#### 1. DANGER

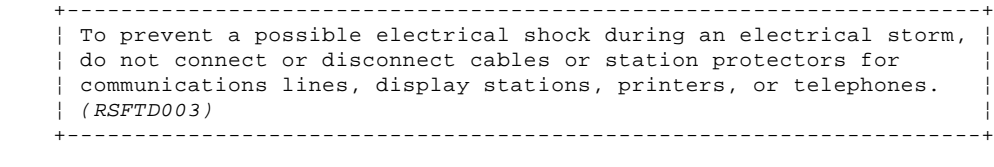

#### 2. DANGER

```
 +--------------------------------------------------------------------+
| To prevent a possible electrical shock from touching two surfaces
 ¦ with different electrical grounds, use one hand, when possible, to ¦
 ¦ connect or disconnect signal cables. (RSFTD004) ¦
+--------------------------------------------------------------------+
```
- 3. If you link one 7131 Storage Tower in a two-system configuration, you can install a total of 6 devices.
- 4. Do not use device Address 6 (see Figure 5-2 in topic 5.2.1).
- 5. Set the second system adapter to address (I.D.) 6.
- 6. Connect two SCSI cables to the 7131 Storage Tower.
- 7. Connect the SCSI cables to one end of each SCSI Y-cable.
- 8. Secure the cables by tightening the screws on each SCSI cable connector.
- 9. Connect a SCSI terminator to the remaining end of each SCSI Y-cable.
- 10. Secure the terminators by tightening the screws on each terminator.
- 11. Connect the SCSI Y-cables to the system; refer to your system publications
- 12. Secure the cables by tightening the screws on each SCSI cable connector.

#### **7131-105 User's Guide** Connecting Two 7131 Storage Towers to One System

5.2.3.3 Connecting Two 7131 Storage Towers to One System

Use the following procedure to Connect two 7131 Storage Towers to one system (Figure 5-13).

**Note:** This configuration requires an SE/DIFF card and a terminator for the second 7131 Storage Tower.

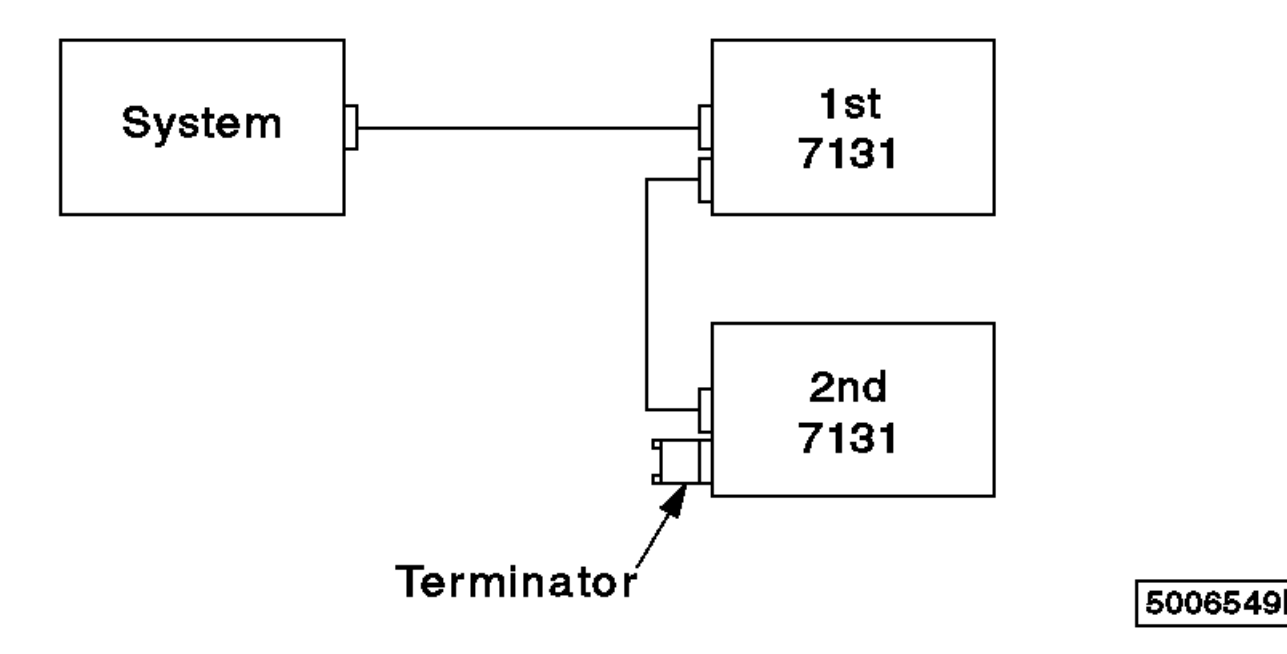

Figure 5-13. Two 7131 Storage Towers Connected to One System

# 1. DANGER

 +--------------------------------------------------------------------+ ¦ To prevent a possible electrical shock during an electrical storm, ¦ | do not connect or disconnect cables or station protectors for ¦ communications lines, display stations, printers, or telephones. ¦ ¦ (RSFTD003) ¦ +--------------------------------------------------------------------+ 2. DANGER +--------------------------------------------------------------------+ ¦ To prevent a possible electrical shock from touching two surfaces ¦ ¦ with different electrical grounds, use one hand, when possible, to ¦ ¦ connect or disconnect signal cables. (RSFTD004) ¦ +--------------------------------------------------------------------+

- 3. If you link two 7131 Storage Towers in a one system configuration, you can install a total of 12 devices (6 devices in each 7131 Storage Tower).
- 4. Use device addresses 0 to 5 on the first 7131 Storage Tower; do not use device address 6 (see Figure 5-2 in topic 5.2.1).
- 5. Use device addresses 8 to 13 on the second 7131 Storage Tower; do not use device address 14 (see Figure 5-2 in topic 5.2.1).

6. Set the address on the SE/DIFF card in the second 7131 Storage Tower; see Figure 5-14.

## **7131-105 User's Guide** Connecting Two 7131 Storage Towers to One System

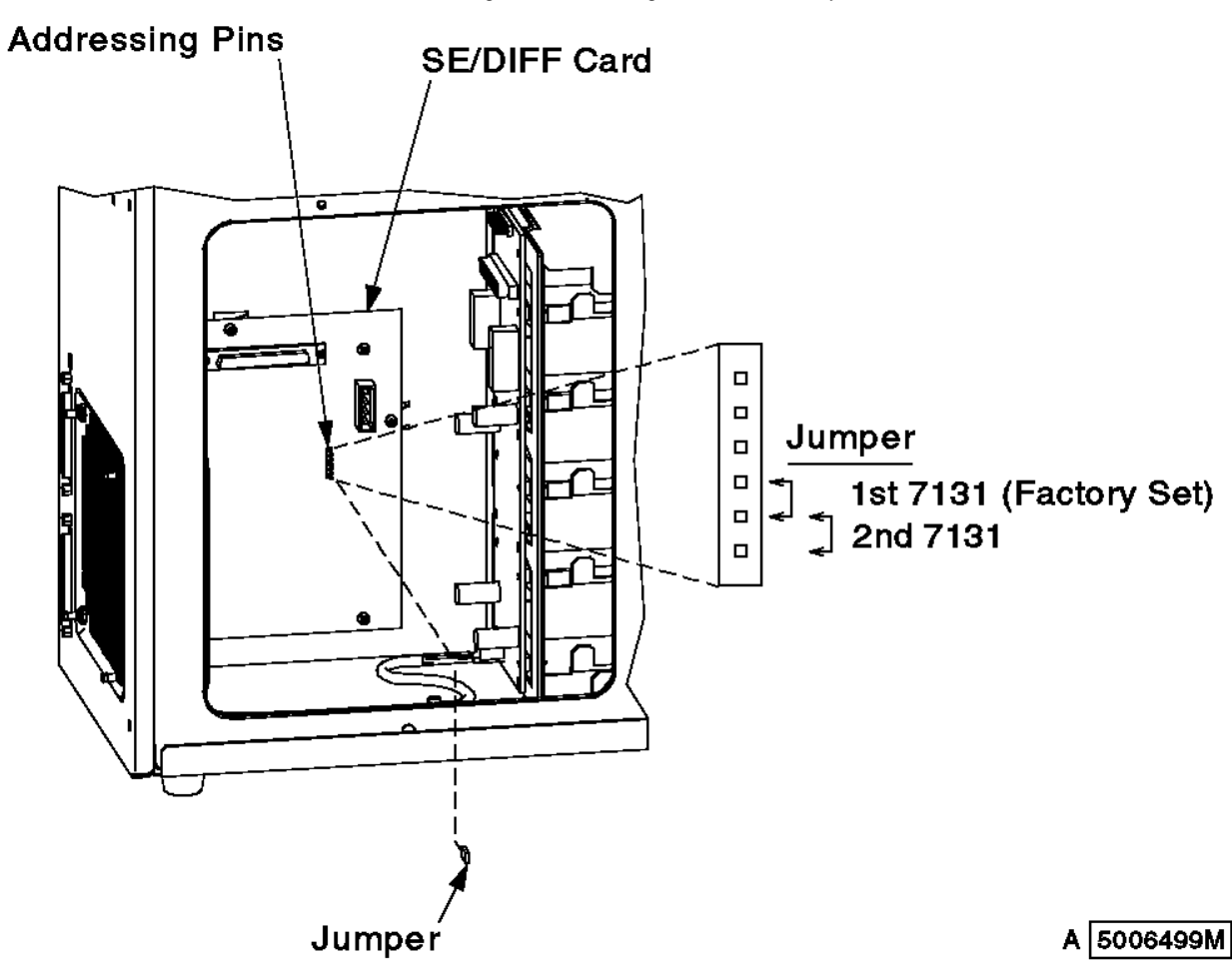

Figure 5-14. Setting the SCSI Address

7. Set the second system adapter to address (I.D.) 6.

8. Connect the tower-to-tower SCSI cable to the first 7131 Storage Tower, in the lower SCSI connector (see Figure 5-15).

9. Connect the system SCSI cable to the first 7131 Storage Tower, in the upper SCSI connector (see Figure 5-15).

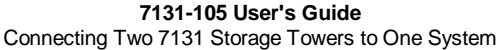

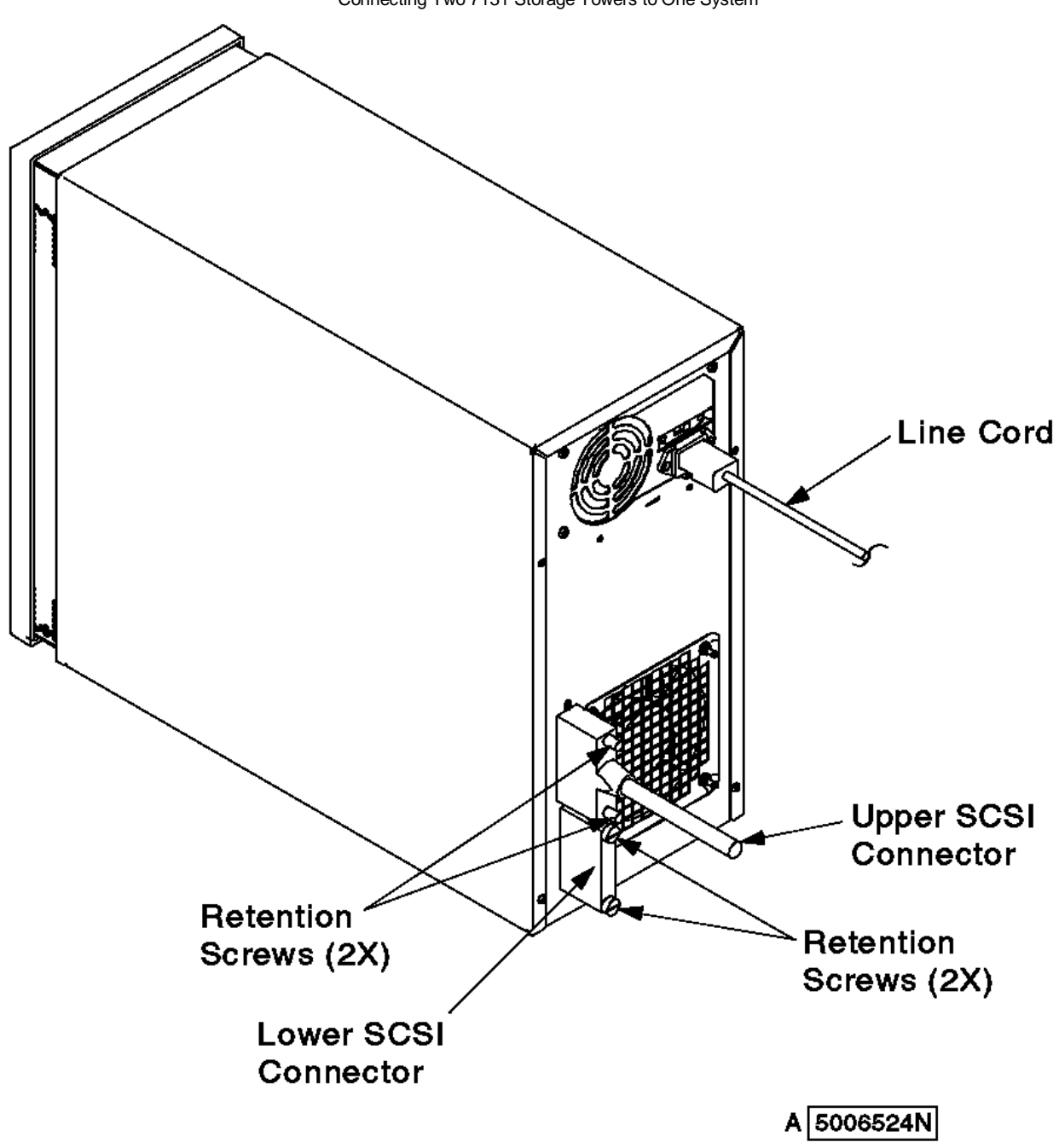

Figure 5-15. Rear View of the 7131 Storage Tower with Upper and Lower SCSI Connectors

10. Install the terminator in the second 7131 Storage Tower in the lower SCSI connector.

11. Connect the tower-to-tower SCSI cable from the first 7131 Storage Tower to the second 7131 Storage Tower

12. Secure all connections by tightening the screws on the connectors.

13. Connect the SCSI cable from the first 7131 Storage Tower to the system; refer to your system publications.

# **7131-105 User's Guide**

Connecting Two 7131 Storage Towers to Two Systems

5.2.3.4 Connecting Two 7131 Storage Towers to Two Systems

Connect two 7131 Storage Towers to two systems (Figure 5-16).

**Note:** This configuration requires an SE/DIFF card and a terminator for each 7131 Storage Tower. A SCSI Y-cable is also required for each system.

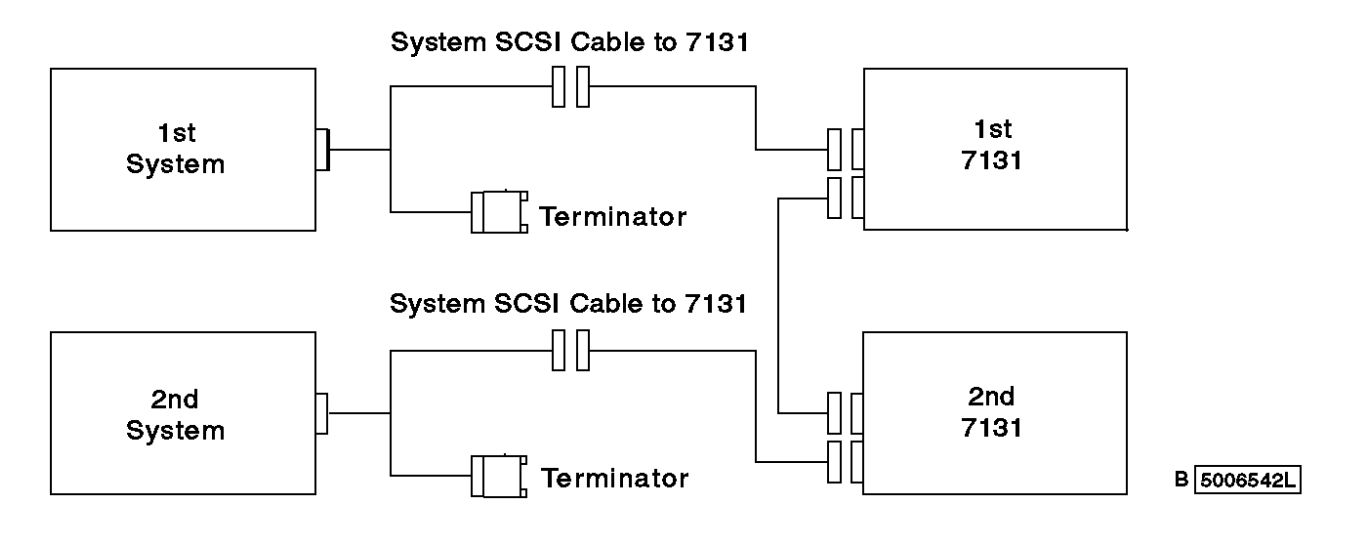

Figure 5-16. Two 7131 Storage Towers Connected to Two Systems

# 1. DANGER

 +--------------------------------------------------------------------+ | To prevent a possible electrical shock from touching two surfaces ¦ with different electrical grounds, use one hand, when possible, to ¦ ¦ connect or disconnect signal cables. (RSFTD004) ¦ +--------------------------------------------------------------------+

- 2. If you link two 7131 Storage Towers in a two system configuration, you can install a total of 12 devices (6 devices in each 7131 Storage Tower).
- 3. Use addresses 0 to 5 on the first 7131 Storage Tower; do not use Address 6 (see Figure 5-2 in topic 5.2.1).
- 4. Use addresses 8 to 13 on the second 7131 Storage Tower; do not use Address 14. (see Figure 5-2 in topic 5.2.1).
- 5. Set the address on SE/DIFF card in the second 7131 Storage Tower; see Figure 5-14 in topic 5.2.3.3.
- 6. Set the second system adapter to address (I.D.) 6.
- 7. Connect the tower-to-tower SCSI cable to the first 7131 Storage Tower, in the lower SCSI connector (see Figure 5-16).
- 8. Connect the system SCSI cable to the first 7131 Storage Tower, in the upper SCSI connector (see Figure 5-16).
- 9. Connect a system SCSI cable to the second 7131 Storage Tower in the lower SCSI connector (see Figure 5-16).
- 10. Connect the SCSI tower-to-tower cable from the first 7131 Storage Tower to the second 7131 Storage Tower.
- 11. Connect the SCSI cables to one end of each SCSI Y-cable.
- 12. Secure the cables by tightening the screws on each SCSI cable connector.
- 13. Connect a SCSI terminator to the remaining end of each SCSI Y-cable.
- 14. Secure the terminators by tightening the screws on each terminator.
- 15. Connect the SCSI Y-cables to the systems; refer to your system publications
- 16. Secure the cables by tightening the screws on each SCSI Y-cable connector.

¦ Copyright IBM Corp. 1995, 1996 5.2.3.4 - 1

## **7131-105 User's Guide** Removing and Installing Devices in the Media Bays

5.3 Removing and Installing Devices in the Media Bays

This section gives the procedures for removing and installing devices in the media bays.

Subtopics 5.3.1 Opening the 7131 Storage Tower 5.3.2 Closing the 7131 Storage Tower 5.3.3 Removing a Device from the Media Bays 5.3.4 Installing Devices in the Media Bays

## **7131-105 User's Guide** Opening the 7131 Storage Tower

5.3.1 Opening the 7131 Storage Tower

Open the 7131 Storage Tower:

1. Open the front cover (see Figure 5-17).

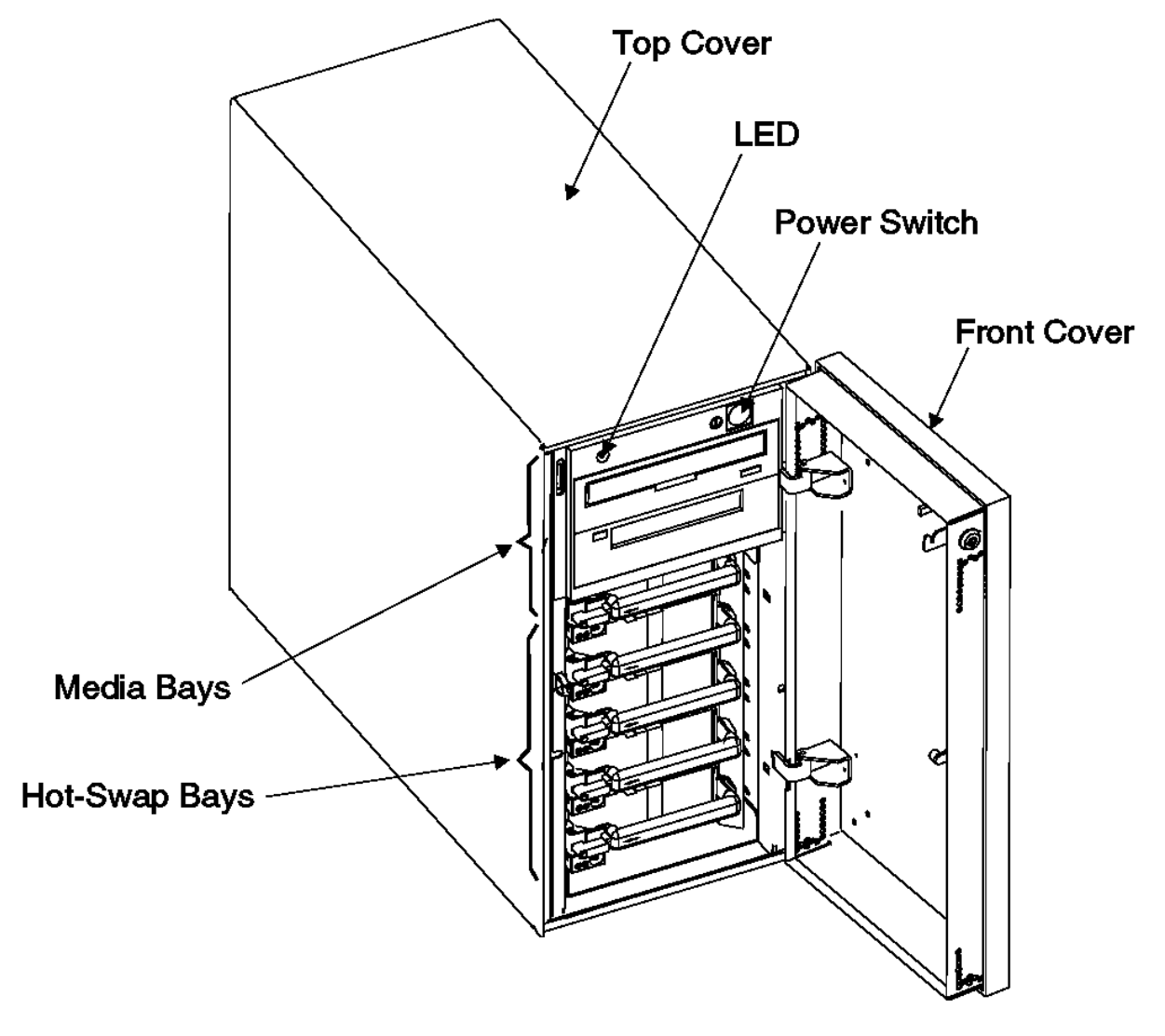

A 5006562N

Figure 5-17. The 7131 Storage Tower Front Cover

2. Press the power switch to power off the 7131 Storage Tower. The green LED will go off when the power is off.

# 3. DANGER

 +--------------------------------------------------------------------+ | An electrical outlet that is not correctly wired could place ¦ hazardous voltage on metal parts of the system or the products ¦ ¦ that attach to the system. It is the customer's responsibility to ¦ ¦ ensure that the outlet is correctly wired and grounded to prevent ¦ an electrical shock. (RSFTD201) ¦ +--------------------------------------------------------------------+

- 4. Disconnect the line cord from the power source.
- 5. Remove the 4 screws that fasten the top cover to the 7131 Storage Tower.
- 6. Lift and remove the top cover from the 7131 Storage Tower (see Figure 5-18).

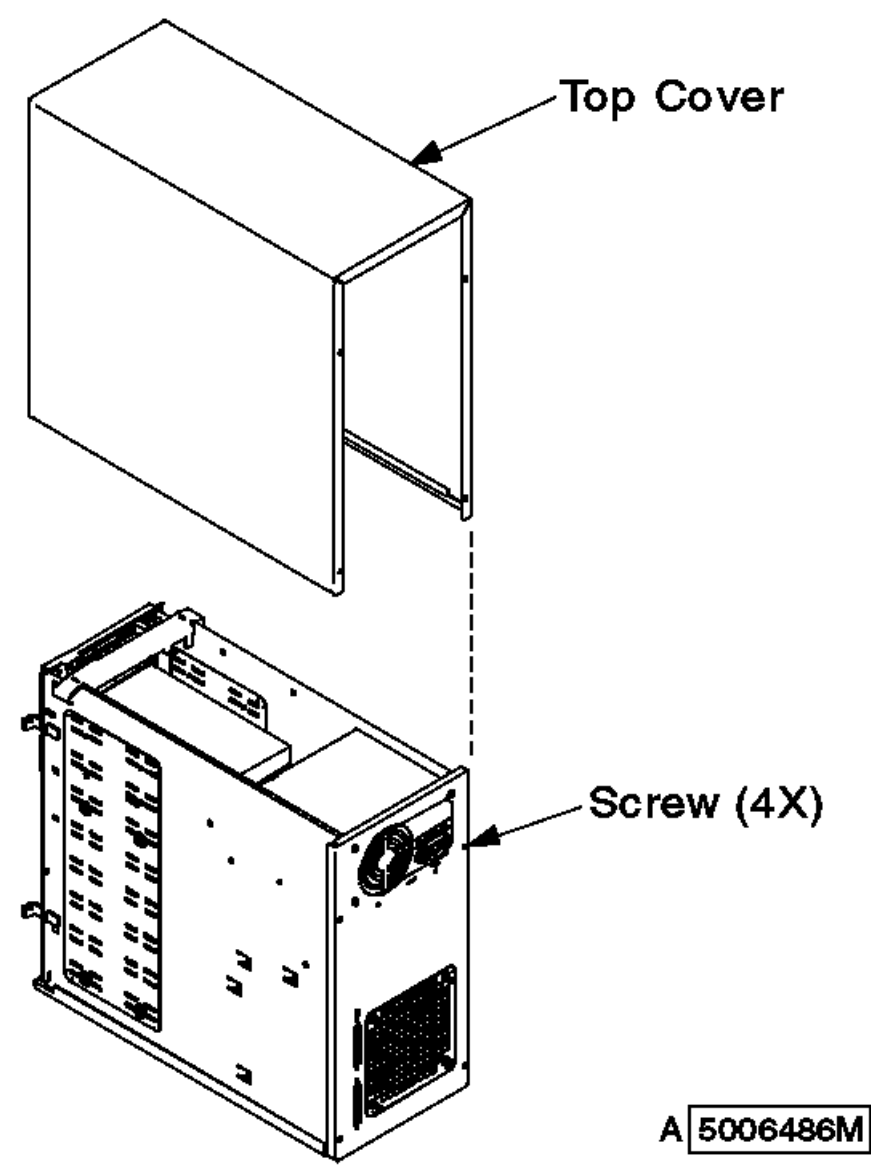

Figure 5-18. The 7131 Storage Tower Top Cover

#### **7131-105 User's Guide** Closing the 7131 Storage Tower

5.3.2 Closing the 7131 Storage Tower

Use the following procedure to close the 7131 Storage Tower:

- 1. Put the top cover on the 7131 Storage Tower (see Figure 5-18 in topic 5.3.1).
- 2. Install and tighten the 4 screws to fasten the top cover to the 7131 Storage Tower.
- 3. DANGER

 +--------------------------------------------------------------------+ | An electrical outlet that is not correctly wired could place ¦ hazardous voltage on metal parts of the system or the products ¦ ¦ that attach to the system. It is the customer's responsibility to ¦ ¦ ensure that the outlet is correctly wired and grounded to prevent ¦ | an electrical shock. (RSFTD201) +--------------------------------------------------------------------+

4. Connect the line cord to the power source.

5. Press the power switch to power on the 7131 Storage Tower. The green LED will illuminate (see Figure 5-17 in topic 5.3.1).

6. Close the front cover.

#### **7131-105 User's Guide** Removing a Device from the Media Bays

5.3.3 Removing a Device from the Media Bays

Use the following procedure when removing a device from a media bay:

1. Ensure that no partition on a hard disk drive, tape, or CD-ROM drive is open for read or write access. For example, verify that:

- a. No file system is mounted on a partition on the drive.
- b. No file system is being dumped.
- c. No partitions are members of virtual partitions.
- 2. Refer to your system publications to prepare the system for device removal.
- 3. Open the 7131 Storage Tower, following the instructions in "Opening the 7131 Storage Tower" in topic 5.3.1.
- 4. Disconnect the power connector from the drives (see Figure 5-19).

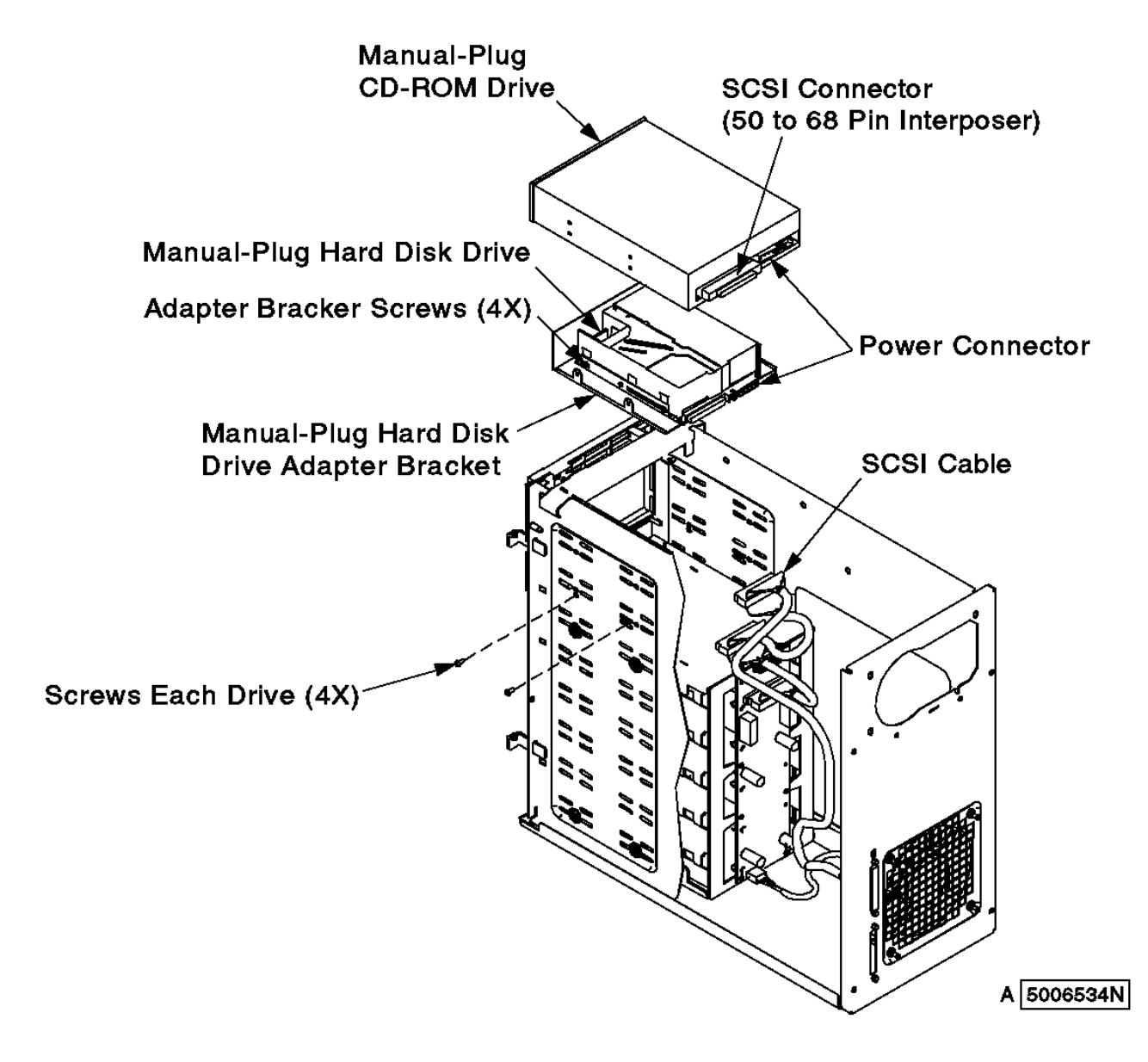

Figure 5-19. SCSI Cable Connections and Screw Locations for Manual-Plug Devices

- 5. Disconnect the SCSI cable from the drives:
	- a. Disconnect the SCSI cable from the hard disk drive (see Figure 5-19).
	- b. Disconnect the SCSI cable and the interposer from the tape drive.
	- c. Disconnect the SCSI cable and the interposer from the CD-ROM drive (see Figure 5-19).
- 6. Remove the screws that attach the drives in the bay (see Figure 5-19).
- 7. Continue with step 8a for hard disk drives, and step 9 for all other devices.
- 8. Remove the hard disk drive:

## **7131-105 User's Guide** Removing a Device from the Media Bays

- a. Pull off the blank panel covering the hard disk drive (fastened by clips).
- b. Slide the hard disk drive on the adapter bracket out of the media bay.
- c. If you are not installing another device in this bay, reinstall the blank panel.
- d. Remove the 4 screws on the sides of the adapter bracket that mount the hard disk drive (Figure 5-20) then continue with step 10.

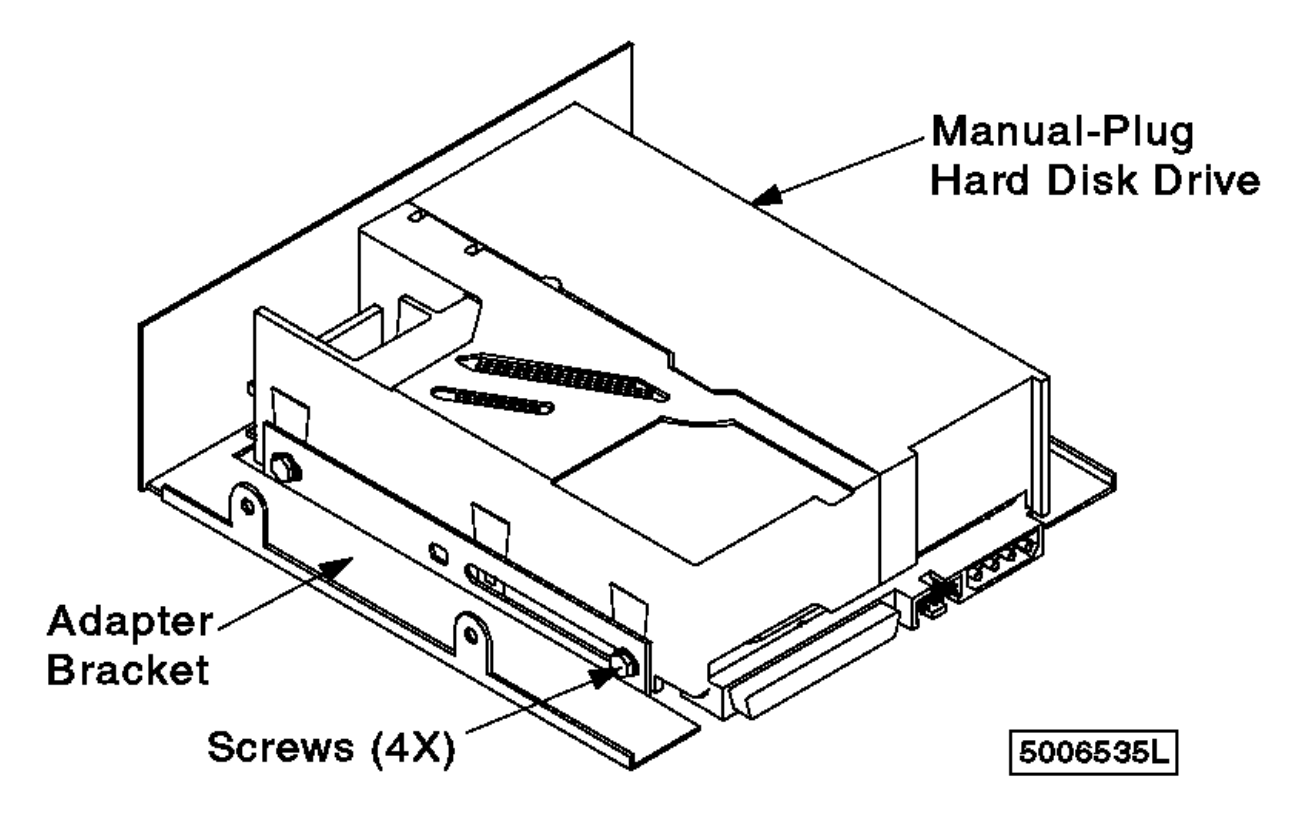

Figure 5-20. Hard Disk Drive Adapter Bracket

- 9. Slide the tape or CD-ROM drive out of the media bay.
- 10. Place the device in an anti-static bag if it is to be reused (see instructions in "Handling Electrostatic Discharge-Sensitive Parts" in topic 5.1).
- 11. Close the top cover on the 7131 Storage Tower, following instructions in "Closing the 7131 Storage Tower" in topic 5.3.2.
- 12. Press the power switch. The green LED will illuminate.
- 13. Close the front cover on the 7131 Storage Tower, following instructions in "Closing the 7131 Storage Tower" in topic 5.3.2.

#### **7131-105 User's Guide** Installing Devices in the Media Bays

5.3.4 Installing Devices in the Media Bays

This procedure describes how to install a hard disk drive,, tape drive, or CD-ROM drive in an empty media bay.

- 1. **Attention:** Follow all ESD-sensitive parts procedures while performing this procedure (for ESD information, see "Handling Electrostatic Discharge-Sensitive Parts" in topic 5.1):
- 2. Determine which device you are installing in the media bay.
- 3. **Attention:** A new device might need time to acclimate to its new environment:

 When you install a device into an operating environment from an environment whose temperature is outside the specified operating range (see "Operating Environment" in topic 1.2), do not use that drive for at least 3 hours.

This delay allows the device to acclimate to the operating environment.

- 4. Remove the device from any shipping packaging, but leave it in its sealed plastic bag (if present) to prevent condensation forming.
- 5. After 3 hours, remove the device from the antistatic bag.
- 6. Set the internal address of the device you are installing; see "Setting Addresses and Connecting SCSI Cables" in topic 5.2.
- 7. Open the front cover, following instructions in "Opening the 7131 Storage Tower" in topic 5.3.1. Continue with step 8 for hard disk drives and step 9 for all tape and CD-ROM drives.
- 8. If the new hard disk drive is not already installed on an adapter bracket, put it on an adapter bracket:
	- a. Install and tighten the 4 screws on the sides of the adapter bracket to mount the hard disk drive (Figure 5-21).

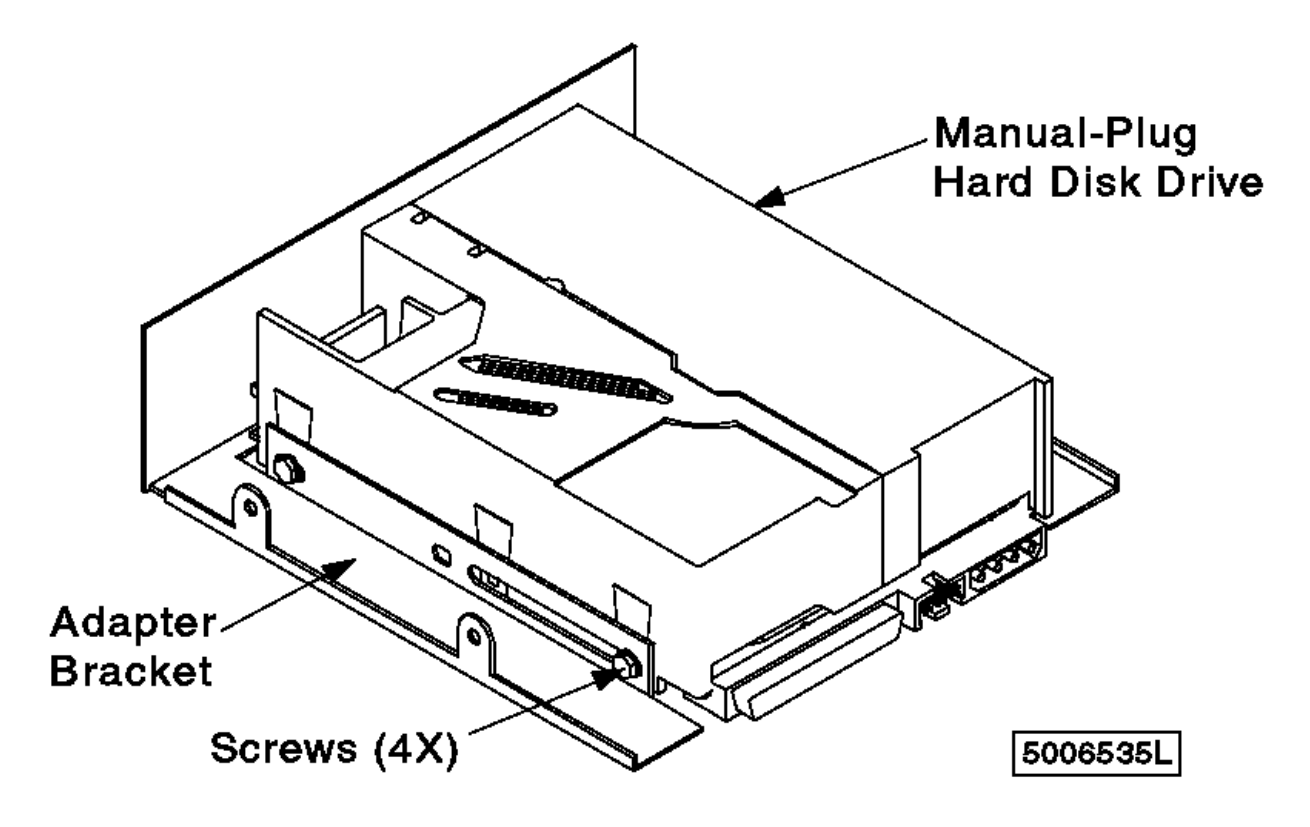

Figure 5-21. Hard Disk Drive Adapter Bracket

b. Slide the hard disk drive on the bracket into the media bay, then continue with step 10.

9. Slide the tape or CD-ROM drive into the media bay.

10. Connect the SCSI cable and the power connector to the hard disk drive and the CD-ROM and tape drives (Figure 5-22).

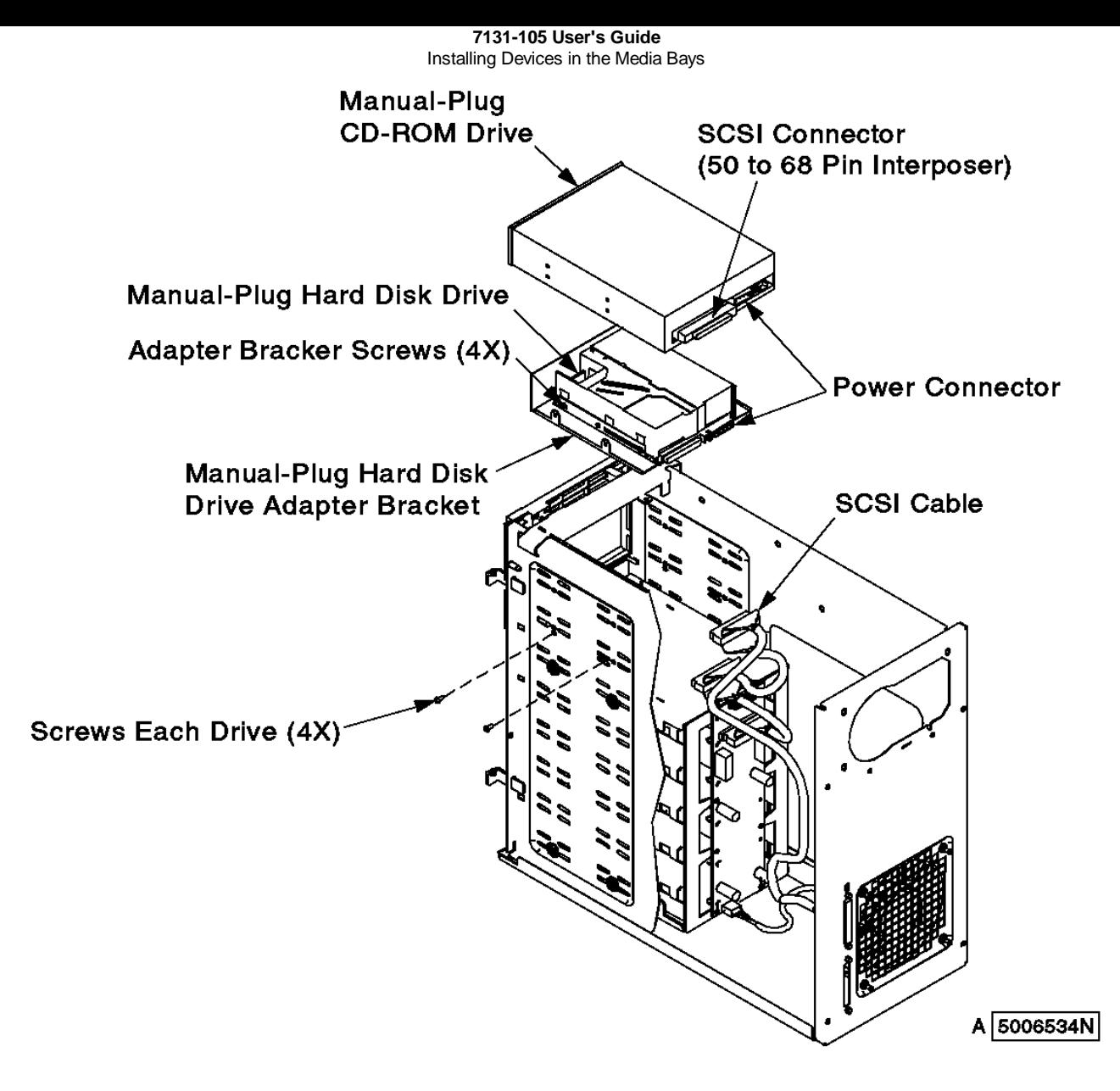

Figure 5-22. SCSI Cable Connections and Screw Locations for Manual-Plug Devices

- 11. Install and tighten the 4 screws on the sides of the media bay.
- 12. Close the top cover on the 7131 Storage Tower following instructions in "Closing the 7131 Storage Tower" in topic 5.3.2.
- 13. Press the power switch; LED is on.
- 14. Close the front cover on the 7131 Storage Tower following instructions in "Closing the 7131 Storage Tower" in topic 5.3.2.

## **7131-105 User's Guide** Removing and Installing Hot-Swap Hard Disk Drives

5.4 Removing and Installing Hot-Swap Hard Disk Drives

This section gives the instructions for removing and installing hot-swap hard disk drives in the hot-swap bays.

Refer to your system publications to prepare the system for device removal or replacement.

Subtopics 5.4.1 Removing Hot-Swap Hard Disk Drives from the Hot-Swap Bays 5.4.2 Installing Hot-Swap Hard Disk Drives in the Hot-Swap Bays

#### **7131-105 User's Guide** Removing Hot-Swap Hard Disk Drives from the Hot-Swap Bays

5.4.1 Removing Hot-Swap Hard Disk Drives from the Hot-Swap Bays

This procedure describes how to remove hot-swap hard disk drives from a hot-swap bay when the system and the 7131 Storage Tower are powered on.

If you remove a hot-swap hard disk drive when the system or 7131 Storage Tower power is off, steps 4 and 5 do not apply.

- 1. **Attention:** Follow all ESD-sensitive parts procedures while performing these procedure. For ESD information, see "Handling Electrostatic Discharge-Sensitive Parts" in topic 5.1.
- 2. Open the front cover, following instructions in "Opening the 7131 Storage Tower" in topic 5.3.1.
- 3. **Attention:** Physically removing a hot-swap hard disk drive from the 7131 Storage Tower before it has been removed from system configuration, may cause irrecoverable data corruption.
- 4. Verify that the device has been removed from system configuration. The yellow LED on the hot-swap hard disk drive should be off.
- 5. Press the power switch on the hot-swap hard disk drive. Observe the green LED flash (see Figure 5-23)

6. Move the latch down on the hot-swap hard disk drive (see Figure 5-23).

+------------------------------------------------------------------------+ ¦ ¦ ¦ ¦ ¦ ¦ ¦ ¦ PICTURE 47 ¦ ¦ ¦ ¦ ¦ ¦ +------------------------------------------------------------------------+ Figure 5-23. The Hot-Swap Hard Disk Drives and the Hot-Swap Bays

7. Pull the hot-swap hard disk drive out of the hot-swap bay, keeping it straight to prevent damage.

- 8. Place the hot-swap hard disk drive in an antistatic bag if you are going to reuse it.
- 9. Close the front cover.

# **7131-105 User's Guide**

5.4.2 Installing Hot-Swap Hard Disk Drives in the Hot-Swap Bays Installing Hot-Swap Hard Disk Drives in the Hot-Swap Bays

This procedure describes how to install hot-swap hard disk drives in a hot-swap bay.

**Attention:** Follow all ESD-sensitive parts procedures while performing these procedure. For ESD information, see "Handling Electrostatic Discharge-Sensitive Parts" in topic 5.1.

- 1. **Attention:** A replacement device might need time to acclimate to its new environment:
- 2. When you install a device into an operating environment from an environment whose temperature is outside the specified operating range (see "Operating Environment" in topic 1.2), do not use that device for at least 3 hours.

This delay allows the drive to acclimate to the operating environment.

3. Remove the new hot-swap hard disk drive from any shipping packaging, but leave it in its sealed plastic bag (if present) to prevent condensation forming.

After 3 hours, remove the hot-swap hard disk drive from its antistatic bag.

- 4. Open the front cover, following instructions in "Opening the 7131 Storage Tower" in topic 5.3.1.
- 5. Remove the hot-swap hard disk drive from the antistatic bag.

6. Move the latch down on the new hot-swap hard disk drive, then slide it into the hot-swap bay(Figure 5-24).

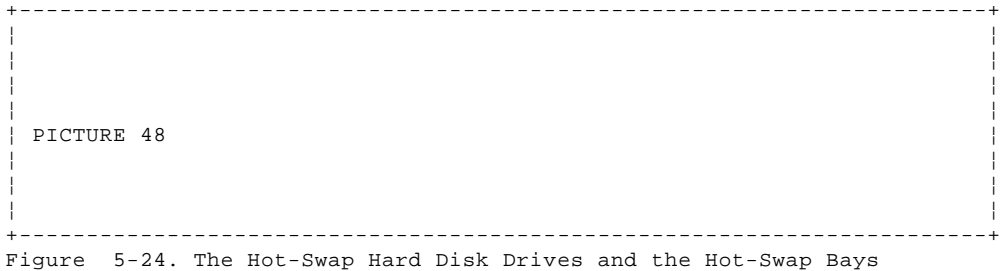

7. Press the hot-swap hard disk drive firmly to seat it on the backplane.

8. Move the latch up on the hot-swap hard disk drive. Pull slightly to ensure that the latch is engaged.

9. Verify that the front of all the hot-swap hard disk drives are aligned.

10. Verify that the green LED to the hot-swap hard disk drive is on; light is steady, not flashing.

11. Configure the device on the system; see your system publications.

12. Close the front cover.

#### **7131-105 User's Guide** Appendix A. Line Cord Requirements

A.0 Appendix A. Line Cord Requirements

To avoid electrical shock, a line cord with a grounded attachment plug is provided. Use only properly grounded outlets.

Line Cords used in the United States and Canada are listed by Underwriter's Laboratories (UL\*\*) and certified by the Canadian Standards Association (CSA\*\*). These line cords consist of:

Electrical line cords, type SVT or SJT

Attachment plugs complying with National Electrical Manufacturers Association (NEMA) 5-15P.

 For 115 V operation, use a UL-listed cable set consisting of a minimum 18 AWG, type SVT or SJT 3 conductor cable that is a maximum of 15 feet in length, and a parallel blade, grounding-type attachment plug rated at 15 A, 125 V.

 For 230 V operation in the United States, use a UL-listed cable set consisting of a minimum 18 AWG, type SVT or SJT 3 conductor cable that is a maximum of 15 feet in length, and a tandem blade, grounding-type attachment plug rated at 15 A, 250 B.

Appliance couplets complying with International Electrotechnical Commission (IEC) Standard 320, Sheet C13

Line cords used in other countries consist of:

Electrical line cord, type HD21

Attachment plugs approved by the appropriate testing organization for the specific countries where they are used

 For units set at 230 V (outside of the United States), use a cable set consisting of a minimum 18 AWG cable and a grounding-type attachment plug rated at 15A, 250 V. The cable set should have the appropriate safety approvals for the country in which the equipment will be installed and should be marked "HAR".

Table A-1 lists the line cord part number, the country where the line cord can be used, and an index number to be matched with the receptacle illustrations shown in Figure A-1. Contact your IBM representative if your 7131 Storage Tower disk drive line cord does not match this information.

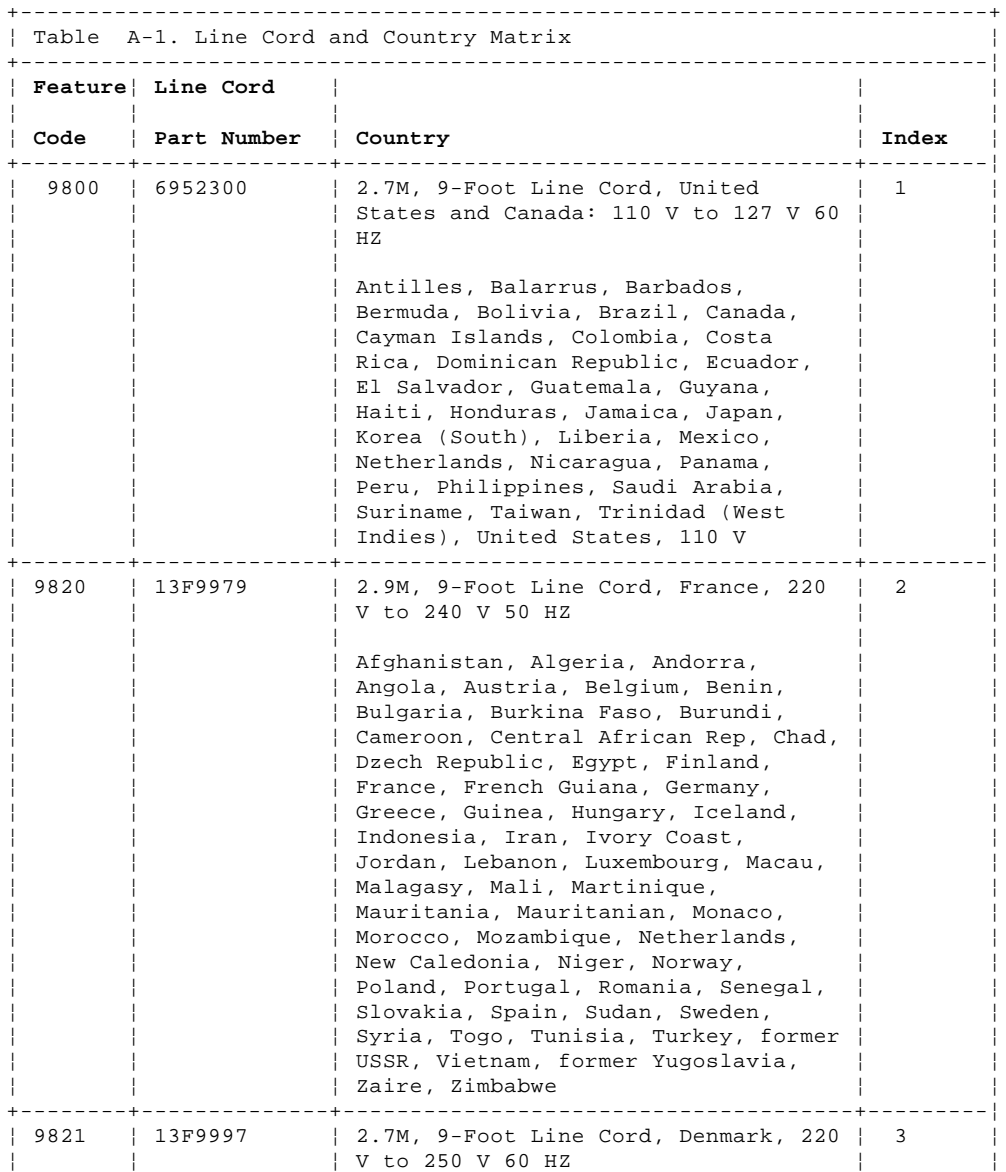
### **7131-105 User's Guide** Appendix A. Line Cord Requirements

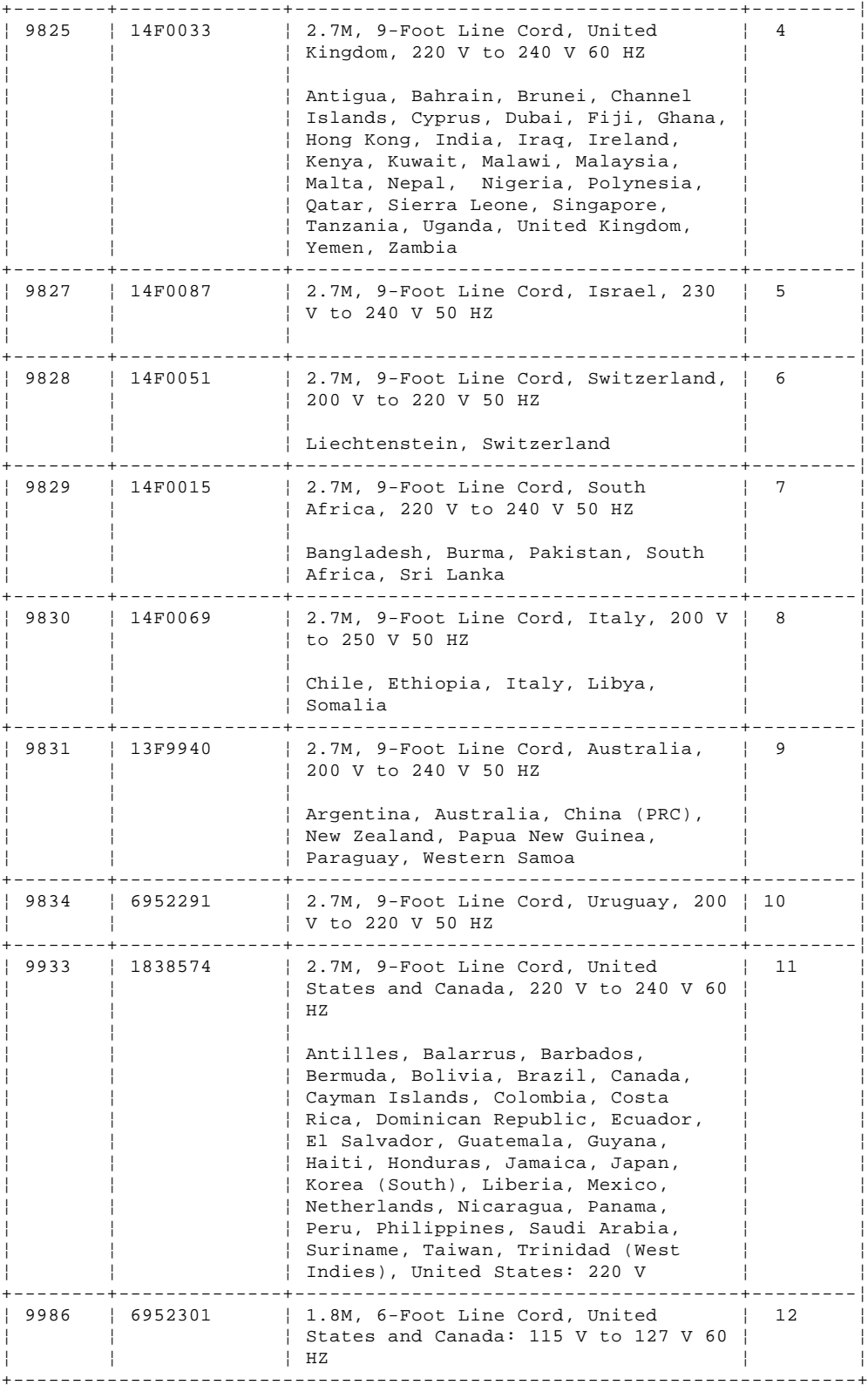

**7131-105 User's Guide** Appendix A. Line Cord Requirements

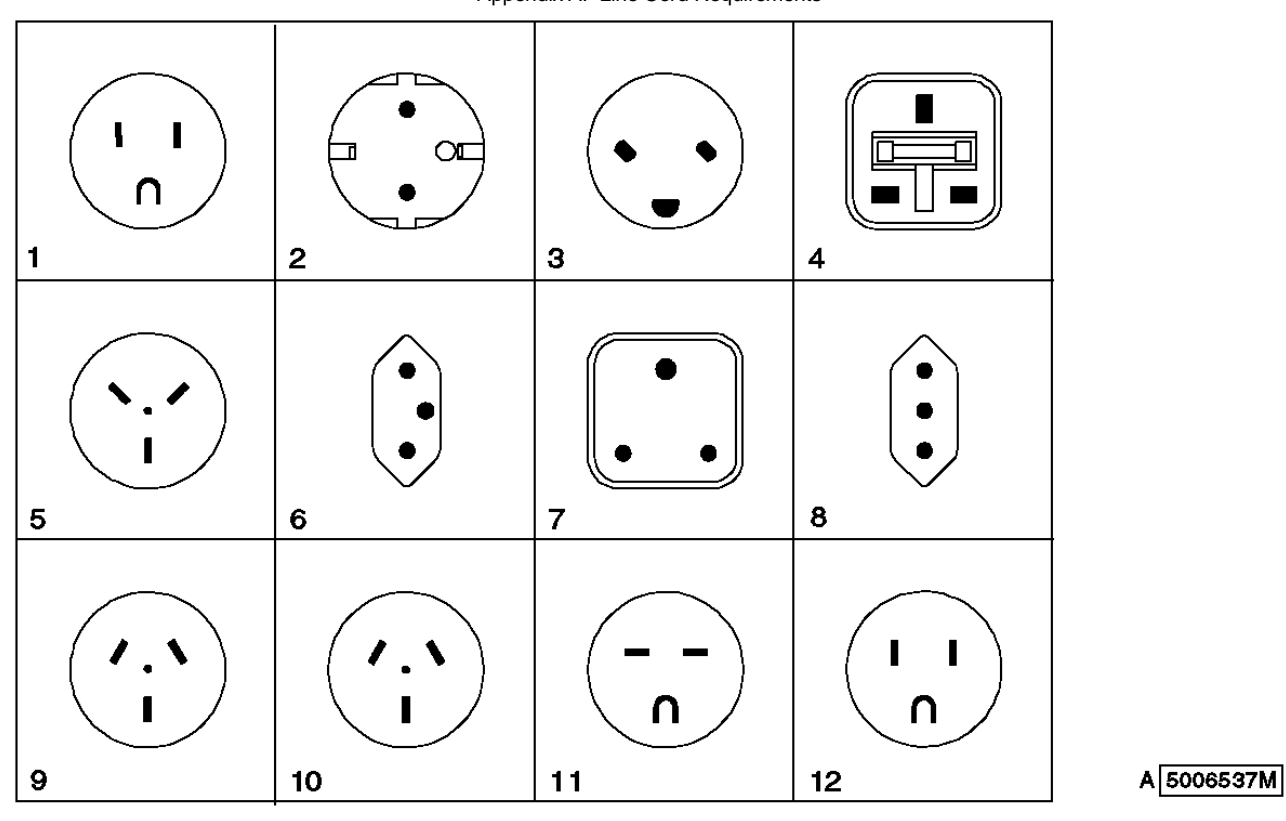

Figure A-1. Receptacles

#### **7131-105 User's Guide** Index

```
Numerics
7131 Storage Tower 
   closing the cover 3.2 5.3.2
   configurations, 7131 Storage Tower 3.4.2.2 3.4.2.3 3.4.2.4 5.2.3.2 5.2.3.3 5.2.3.4
   description 1.0
   installing 3.0
   multiple systems 1.1
   opening the cover 5.3.1
   placing 3.1
   relocating 3.9
   switching on 3.7
   upgrading 5.0
  using 4.0
7131 Storage Towers., multiple 3.4.2.3 5.2.3.3
A
addressing 
   media devices 5.2
   SE/DIFF card 5.2.3.2
AIX support 1.2.2
altitude 1.2.1.3
B
backplane 1.1.3 5.0
C
cartridge, tape 4.2.1
CD-ROM drive 1.1.4
   installing 5.3.4
   loading a compact disc 4.3.1
  operating 4.3
   removing 5.3.3
   unloading a compact disc 4.3.2
clearance, minimum 1.2.1
configurations 5.2.3.3
Connecting 
   connecting the line cords 3.6
   connecting the SCSI signal cable 3.4.1 5.2.2
   connecting the SCSI terminator 3.4.2 5.2.3
   disconnecting the SCSI signal cable 3.9.1
   disconnecting the SCSI terminator 3.9.1
control panel 1.1.1
cooling requirements 1.1.4
D
device addressing 5.2
devices 
   CD-ROM drives 1.1.4
   hard disk drives 1.1.4
   tape drives 1.1.4
disconnecting the SCSI signal cable 3.9.1 5.3.3
disconnecting the SCSI terminator 3.9.1
E
electrical outlets, checking 2.2
electrostatic discharge 
  precautions 5.1
ESD (see electrostatic discharge) 
H
hard disk drive 1.1.4
  installing 5.3.4
  removing 5.3.3
hot-swap bay options 1.1.3
hot-swap bays 5.0
hot-swap hard disk drives 1.1.3
   installing 5.4.2
  removing 5.4.1
I
installation preparation 
   external machine check 2.4
   internal machine check 2.5
   inventory 2.3
   publications 2.1
   tools 2.1
installing devices 
   CD-ROM drives 5.3.4
   hard disk drives 5.3.4
   hot-swap hard disk drives 5.4.2
   tape drives 5.3.4
installing the 7131 Storage Tower 3.0
inventory of 7131 Storage Tower shipment 2.3
  clearance, minimum 2.4
L
line cord and country matrix A.0
line cords 3.6 A.0
M
media bay options 
   CD-ROM drives 1.1.4
   hard disk drives 1.1.4
```
### **7131-105 User's Guide** Index

```
 tape drives 1.1.4
moving the 7131 Storage Tower 3.9
multiple 7131 Storage Towers 3.4.2.3 5.2.3.3
multiple systems 3.4.2.2 5.2.3.2
P
parts sensitive to ESD 5.1
physical specifications, 7131 Storage Tower 
   clearance, minimum 1.2.1
   depth 1.2.1.1
  height 1.2.1.1
   weight 1.2.1.2
   width 1.2.1.1
placing the 7131 Storage Tower 3.1
   clearance, minimum 3.1
power off 4.1
power on 4.1
power range 1.2.1.3
power requirements 1.2.1.3
powering on the 7131 Storage Tower 3.7
R
relocating SCSI signal cable 3.9
relocating the 7131 Storage Tower 3.9
removing devices 
   CD-ROM drives 5.3.3
  hard disk drives 5.3.3
  hot-swap hard disk drives 5.4.1
   tape drives 5.3.3
S
safety inspection 
  electrical outlets 2.2
safety notices 
   information about FRONT_1.1
SCSI signal cable 3.4 5.2.3
SCSI signal cable, disconnecting 5.3.3
SCSI terminator 3.4 5.2.3
SE/DIFF card 1.1.2 5.2.3.2
single-ended to differential-ended (see SE/DIFF card) 
software requirements 1.2.2
switch power on 4.1
switching on the 7131 Storage Tower 3.7
system 
   shut down 3.3
   system publications 2.1
systems, multiple 3.4.2.2 3.4.2.3 3.4.2.4 5.2.3.2 5.2.3.3 5.2.3.4
T
tape cartridge 4.2.1
tape drive 1.1.4
   cleaning the heads 4.2.3
   installing 5.3.4
   loading a tape cartridge 4.2.1
   operating 4.2
   removing 5.3.3
   unloading a tape cartridge 4.2.2
temperature requirements 1.2.1.4
tools 2.1
translation of safety notices FRONT_1.1
U
upgrading the 7131 Storage Tower 5.0
W
weight 1.2.1.2
```
### **7131-105 User's Guide** Reader Comments--We'd Like to Hear from You!

COMMENTS Reader Comments--We'd Like to Hear from You! 7131 Model 105 SCSI Multi-Storage Tower User's Guide

Publication No. GC26-7095-01

# **Overall, how would you rate this manual?**

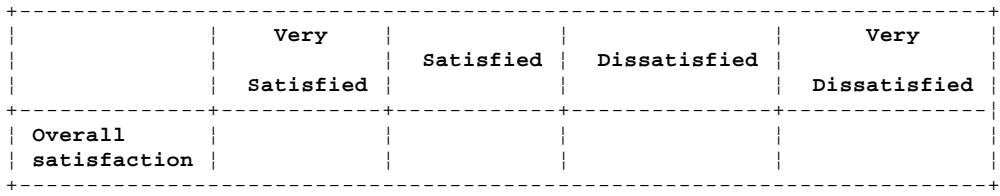

### **How satisfied are you that the information in this manual is:**

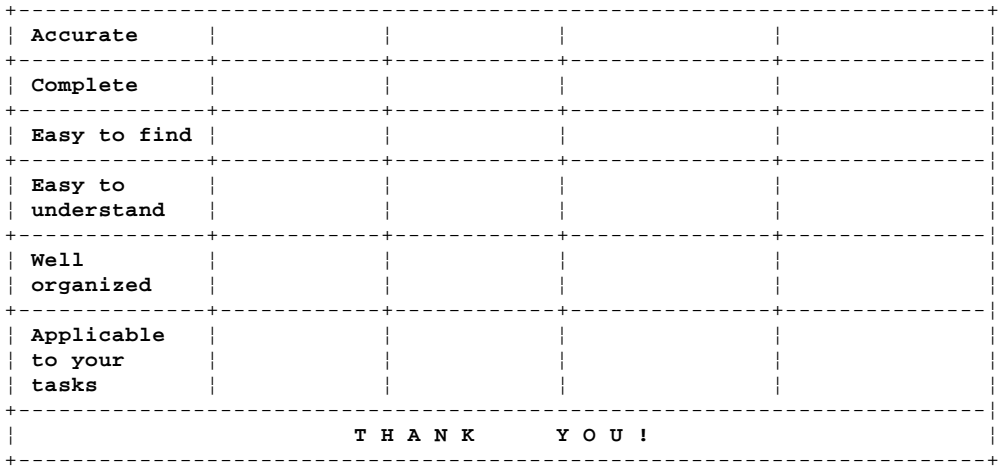

## **Please tell us how we can improve this manual:**

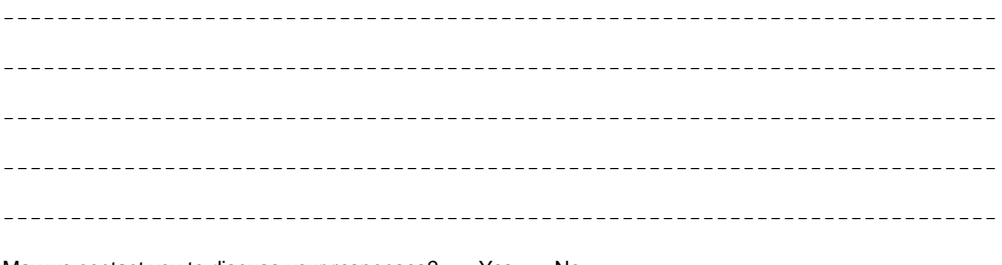

May we contact you to discuss your responses? \_\_ Yes \_\_ No Phone: (\_\_\_\_) \_\_\_\_\_\_\_\_\_\_\_ Fax: (\_\_\_\_) \_\_\_\_\_\_\_\_\_\_\_ Internet: \_\_\_\_\_\_\_\_\_\_\_

## **To return this form:**

 Mail it Attn Dept 542 IDCLERK IBM Corporation 3605 Hwy 52 N Rochester, MN 55901-9986 Fax it United States and Canada: **800+937-3430** Other countries: **(+1)+507+253-5192** Hand it to your IBM representative.

If you have access to Internet, you can send your comments electronically to IDCLERK@RCHVMW2.VNET.IBM.COM; IBMMAIL, to IBMMAIL(USIB56RZ).

Note that IBM may use or distribute the responses to this form without obligation.

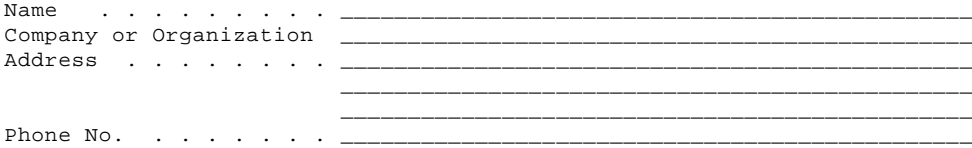